# **Registratore con scheda SD e misurazione di armoniche ANALIZZATORE DI POTENZA TRIFASE**

## **Modello: PCE-PA 8300**

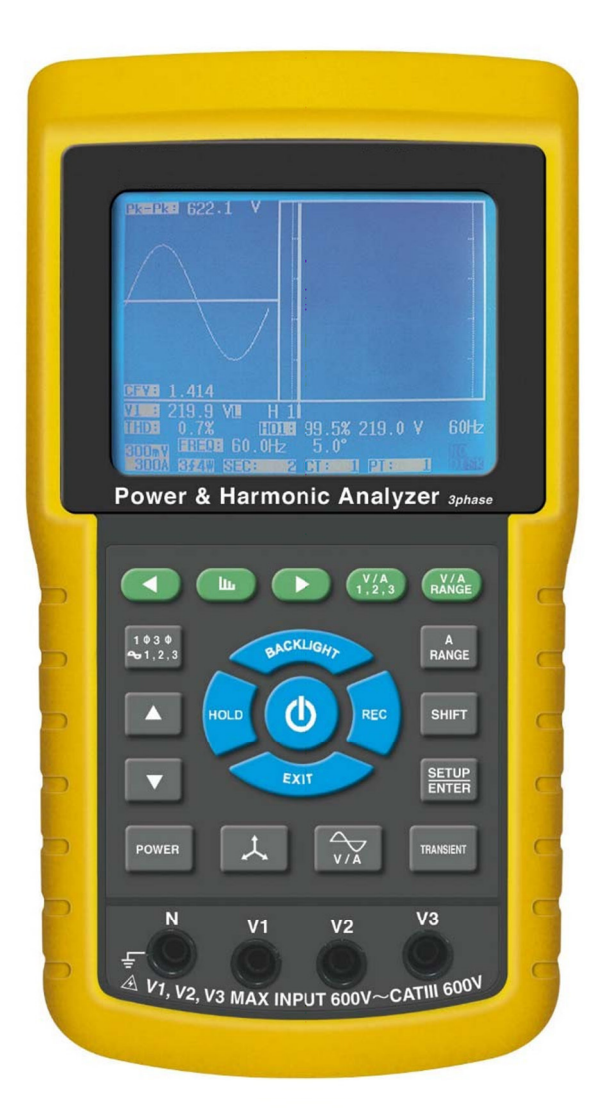

L'acquisto di questo analizzatore di potenza trifase segna un passo importante nel campo della misurazione di precisione. L'analizzatore di potenza è un dispositivo complesso e delicato, ma la sua struttura resistente garantirà molti anni di funzionamento, sempre che si rispettino le indicazioni e le specifiche tecniche raccomandate. Si prega di leggere attentamente il presente manuale.

# **MANUALE UTENTE**

## **Simboli di sicurezza**

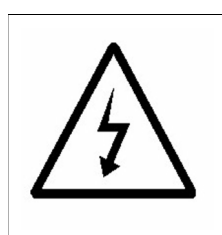

**Attenzione:**

- **\* Rischio di scarica elettrica!**
- **\* Non aprire la struttura durante la misurazione.**

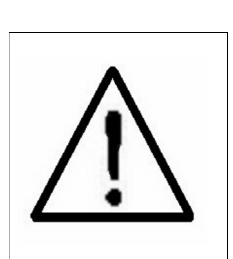

**Precauzione:**

- **\* Non applicare sovraccarico di tensione o corrente al terminale di ingresso!**
- **\* Rimuovere i cavi prima di aprire il coperchio del vano batteria!**
- **\* Pulizia Utilizzare solo un panno asciutto per pulire la struttura di plastica!**

## **Condizioni ambientali**

- \* Categorie di installazione III 600V.
- \* Grado di inquinamento 2.
- \* Altitudine fino a 2000 metri.
- \* Uso interno.
- \* Umidità relativa 80% max.

## **INDICE**

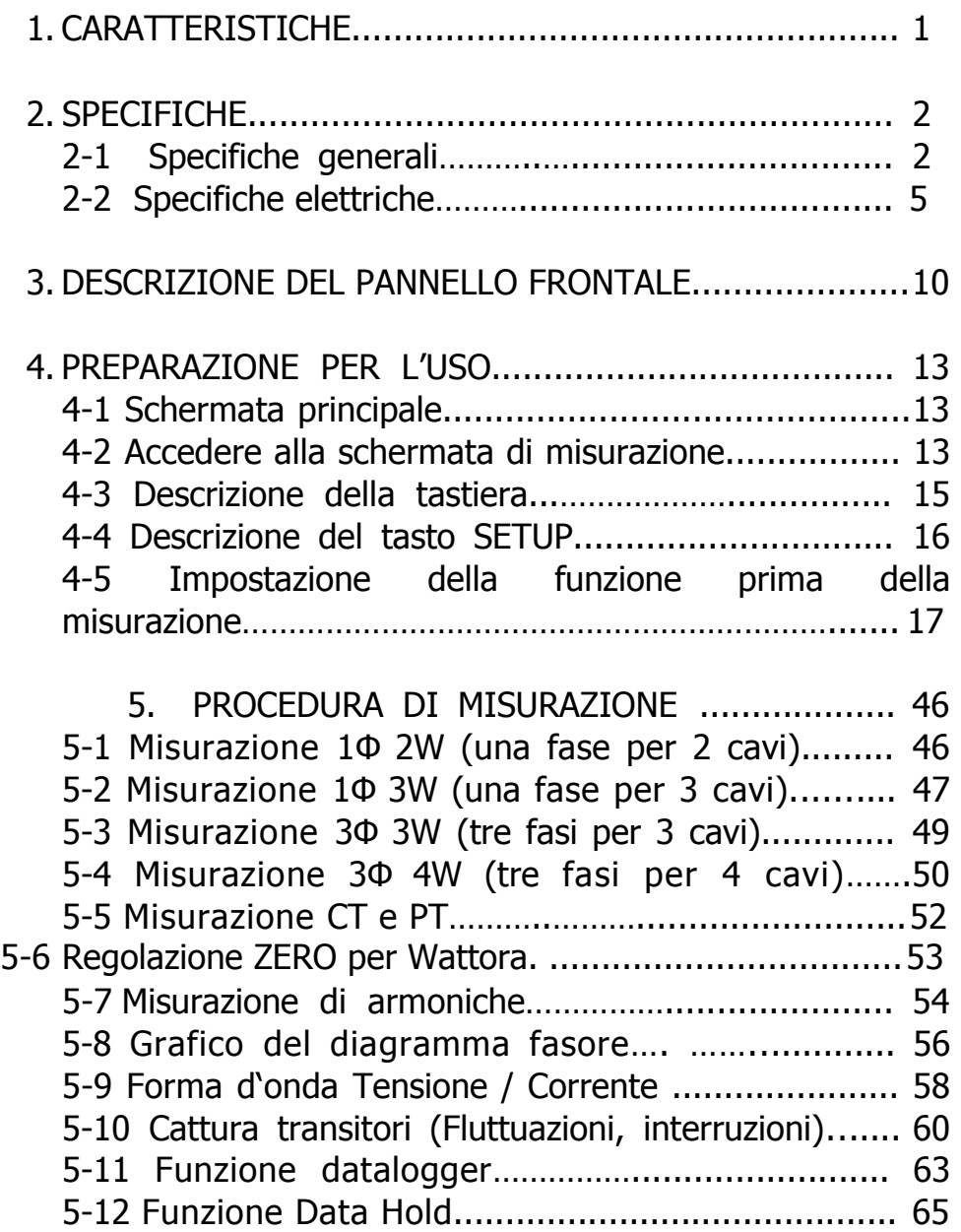

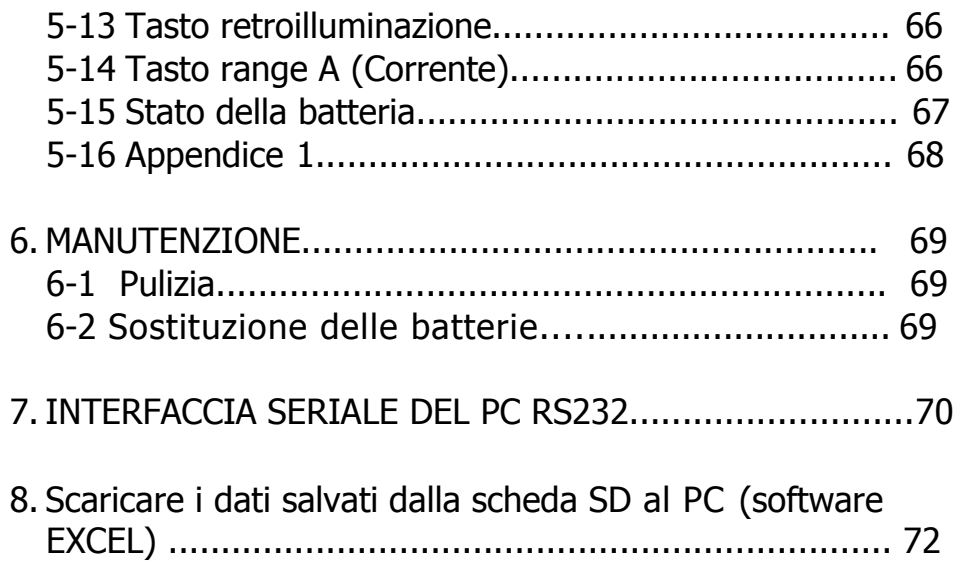

## **1. CARATTERISTICHE**

- \* Analisi per sistema multi-potenza trifase, 1P/2W, 1P/3W, 3P/3W, 3P/4W.
- \* 3 sonde di corrente (CP-1201) incluse nella fornitura. Se si cambiano le sonde, non è necessario realizzare le procedure di calibrazione.
- \* Segnale di ingresso/range della sonda di corrente: Segnale di ingresso (ACV): 200 mV/300 mV/500 mV/1 V/2 V/3 V. Range (ACA): 0 A/200 A/2000 A/30 A/300 A/ 3000 A.
- \* Il misuratore può utilizzare sonde universali.
- \* Set completo con 4 puntali, 4 pinze a coccodrillo, 3 sonde a morsetto (CP 1201), adattatore da AC a DC 9V, scheda di memoria di 2G SD e valigetta da trasporto.

\* Misurazione:

V (fase a fase), V (fase - terra) A (fase - terra) KW / KVA / KVAR / PF (fase) KW / KVA / KVAR / PF (sistema) KWH / KVAH / KVARH / PFH (sistema) Angolo di fase

- \* Schermata di armoniche (ordine da 1º a 50º).
- \* Visualizzazione simultanea delle armoniche e forme d'onda.
- \* Visualizzazione della forma d'onda con i valori picco.
- \* Calcolo della distorsione armonica totale (THD).
- \* Diagramma di fase con parametri di sistema trifase.
- \* Calcolo corrente trifase di squilibrio (VUR, AUR) e fattore di squilibrio.
- \* Calcolo corrente di squilibrio sul neutro (An)
- \* Cattura eventi transitori (incluso fluttuazioni e interruzioni) con soglia programmabile (%).
- \* Rapporto CT programmabile (1 a 600) e rapporto PT (da 1 a 1000).
- \* L'impedenza di ingresso ACV è 10 Mega ohm.
- \* Standard di sicurezza IEC 1010, CAT III 600V.
- \* Orologio e calendario integrati, registrazione dati in tempo reale con scheda di memoria SD, tempo di campionamento impostato da 2 a 7200 secondi. Basta inserire la scheda nel computer per scaricare i valori misurati con le informazioni sull'ora (anno, mese, dati, ora, minuti, secondi) direttamente in Excel per un'analisi retrospettiva.
- \* Alimentazione con 8 pile AA (UM-3) DC 1.5 V (alcaline) o adattatore DC 9V.
- \* L'uscita dati del PC si può effettuare con il cavo opzionale USB-01, il cavo RS232 /UPCB-02 e il software di acquisizione dati, SW-811.
- \* Sonde di corrente opzionali: CP-1201, CP-2000, CP-200, CP-3000, specifiche dettagliate.
- \* L'utente può ordinare solo il misuratore (senza le sonde di corrente) allo scopo di utilizzare le proprie sonde.
- \* Brevettato.

## **2. SPECIFICHE**

#### **2-1 Specifiche generali:**

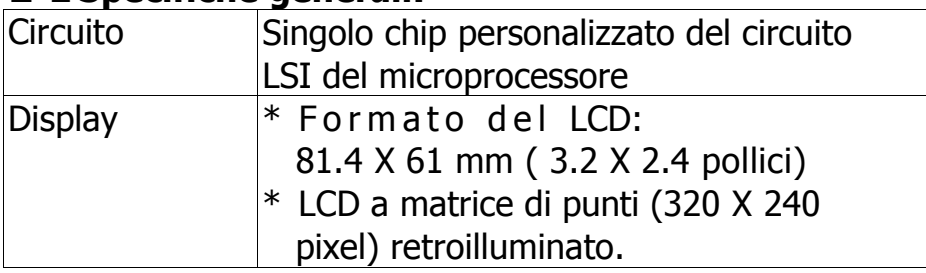

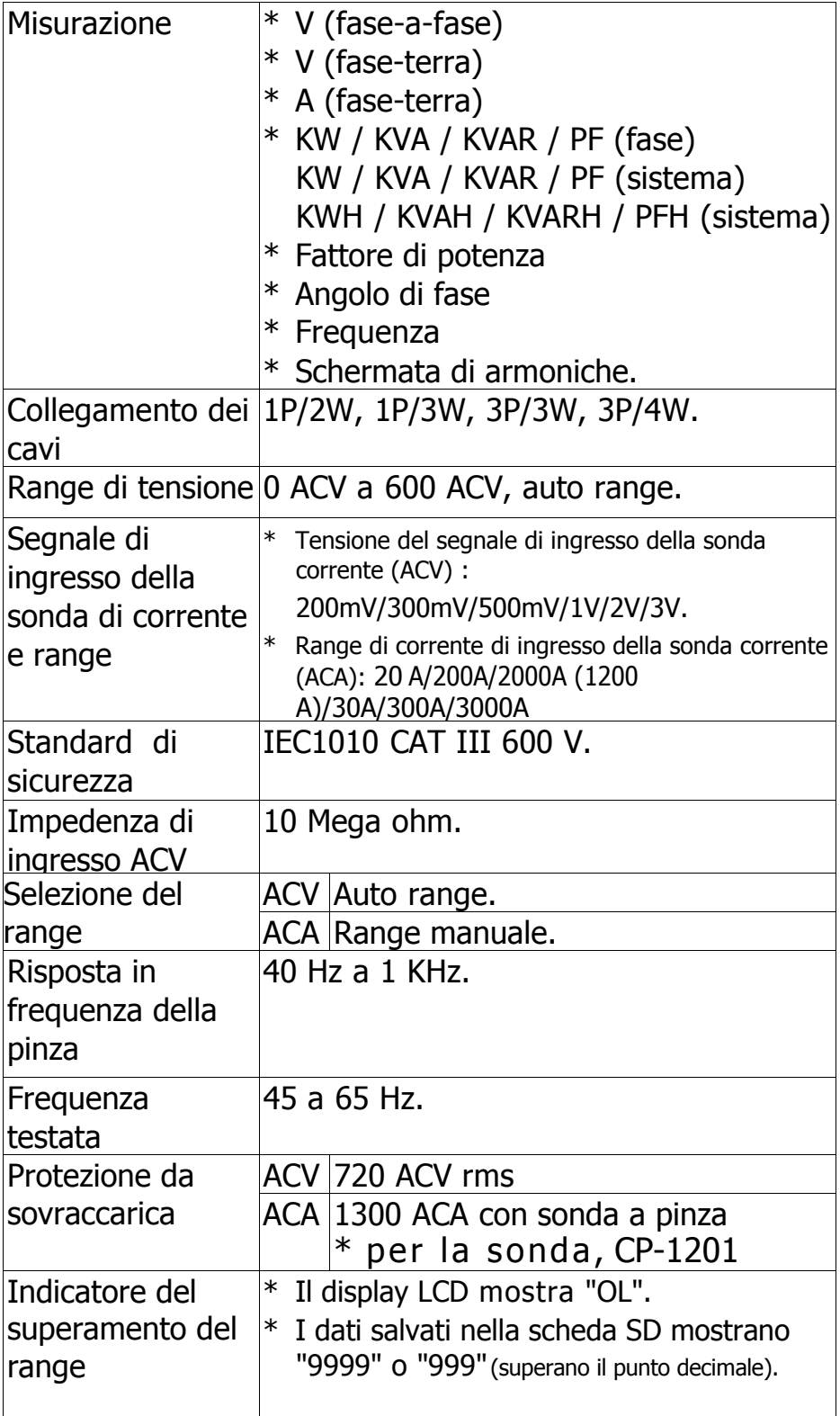

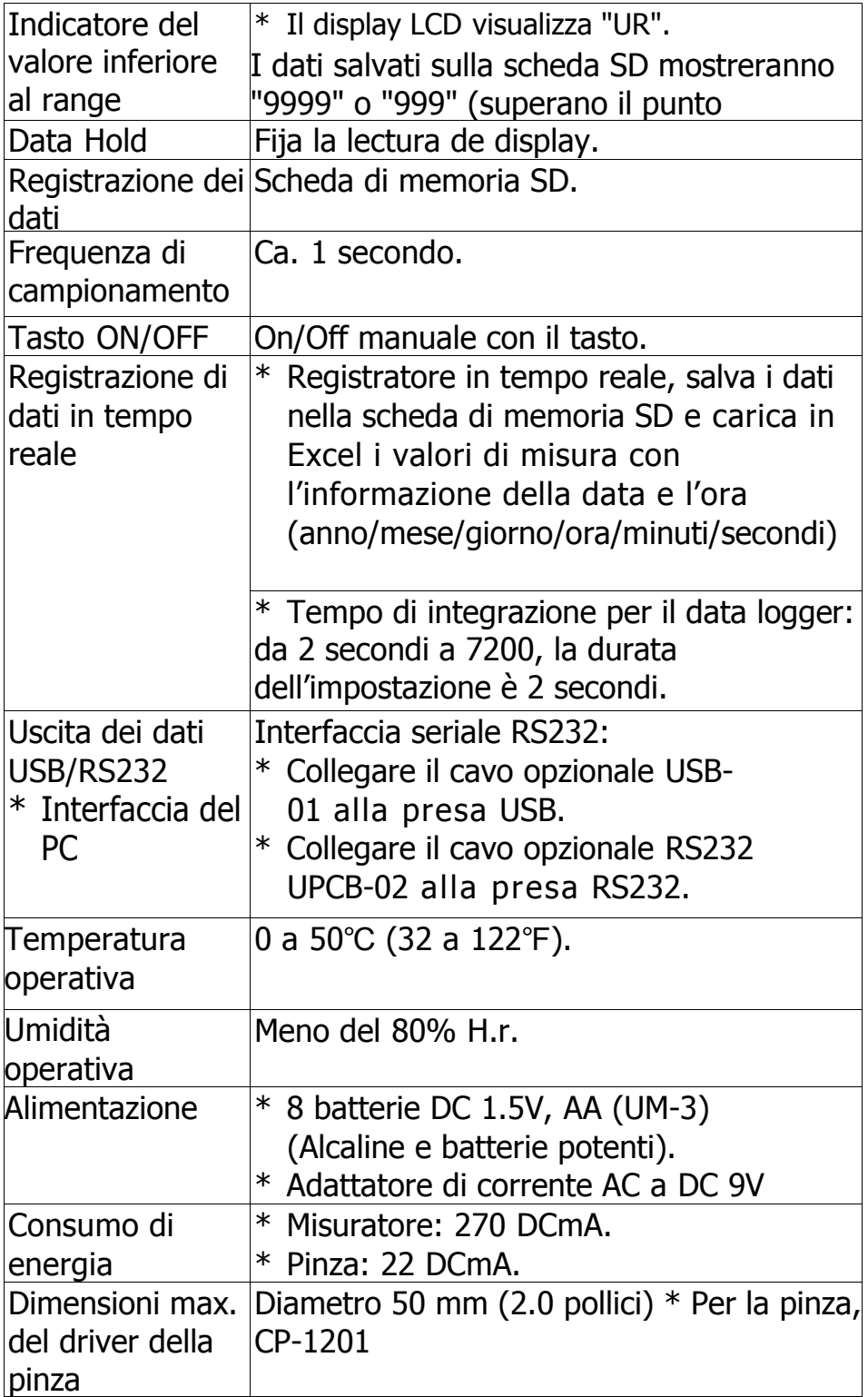

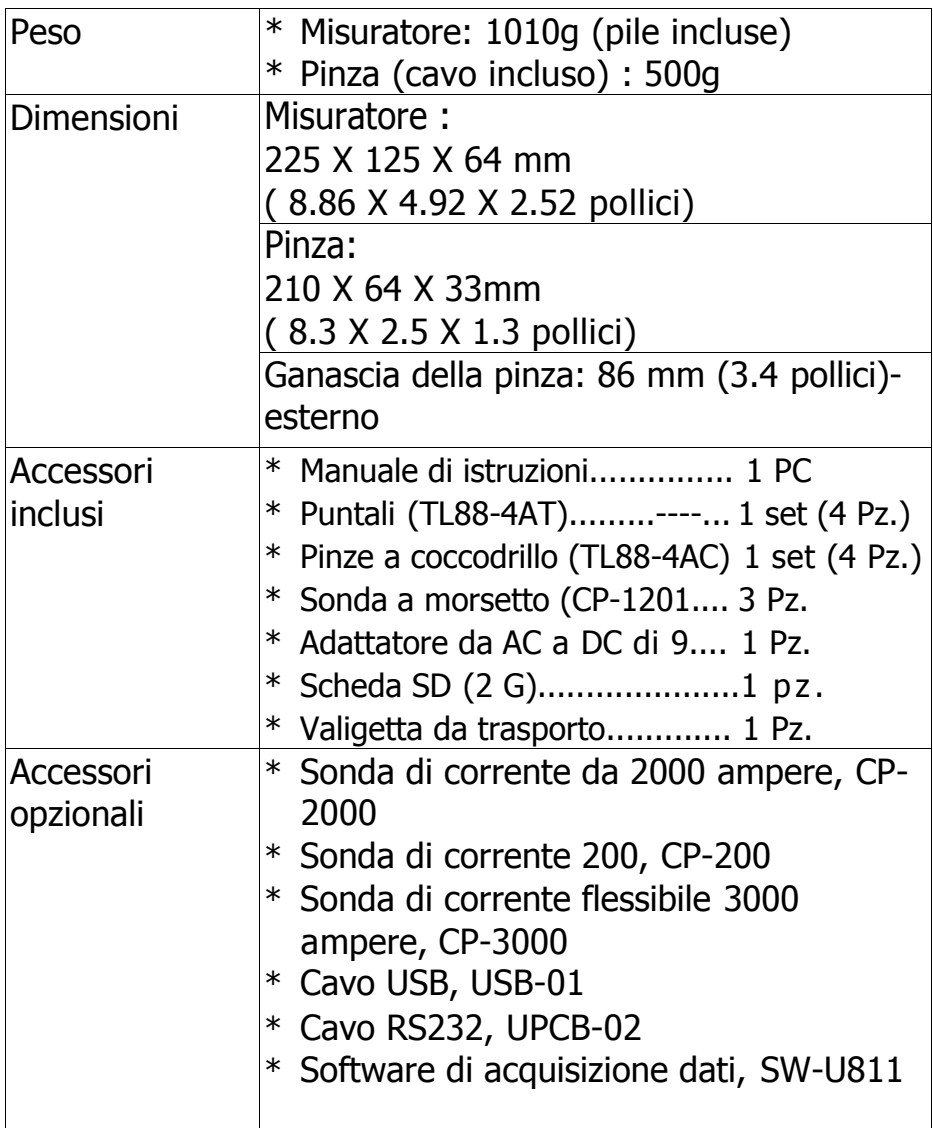

## **2-2 Specifiche elettriche:**

**ACV**

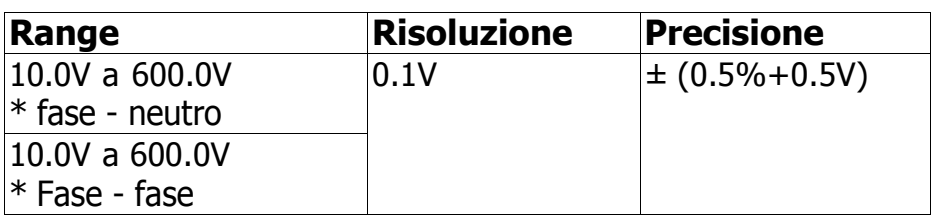

#### **ACA**

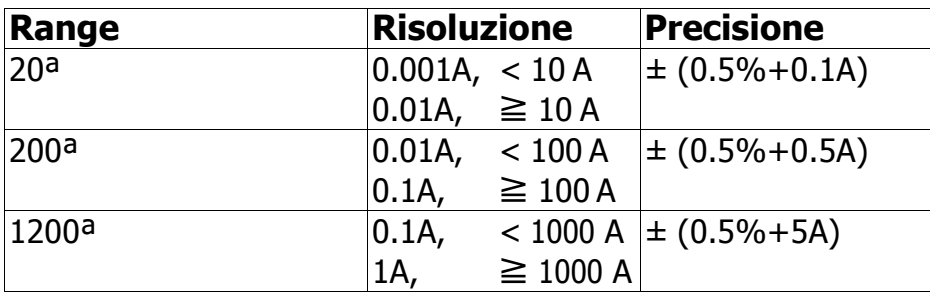

## **Fattore di potenza**

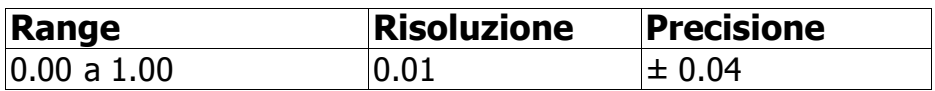

#### **Nota:**

#### \* **PFH : Fattore di potenza a lungo termine**

\* **PFΣ :**

Per 3Φ 4W, 3Φ 3W  $PF\Sigma = (PF1 + PF2 + PF3)/3$ 

Per 1Φ 3W  $PFE = (PF1 + PF2)/2$ 

#### **Φ (Angolo di fase)**

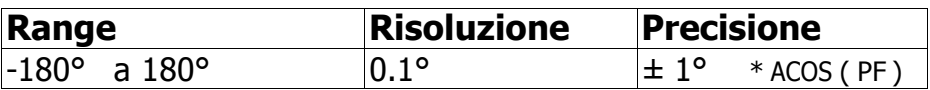

#### **Frequenza**

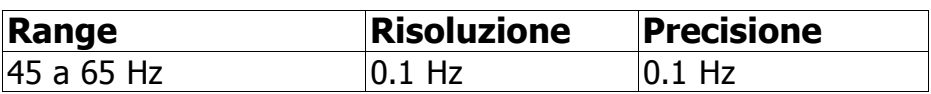

#### **Potenza attiva (Reale)**

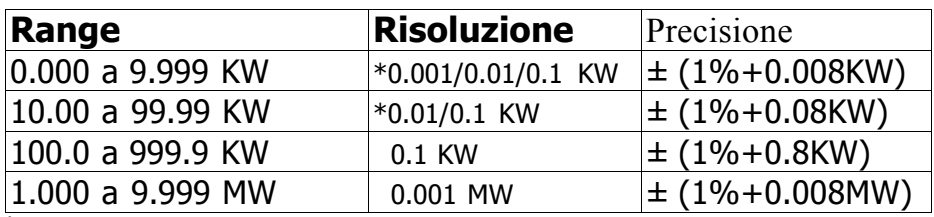

\* : La risoluzione cambia in base al differente intervallo ACA.

#### **Potenza apparente**

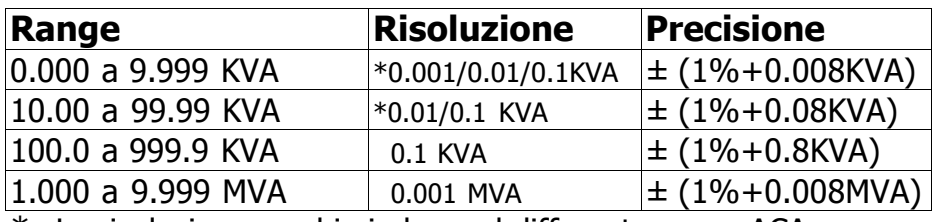

\* : La risoluzione cambia in base al differente range ACA.

#### **Potenza reattiva**

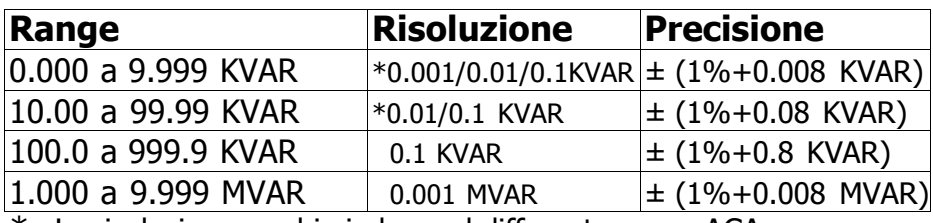

\* : La risoluzione cambia in base al differente range ACA.

#### **Wattora (Pwer hour attiva): WH**

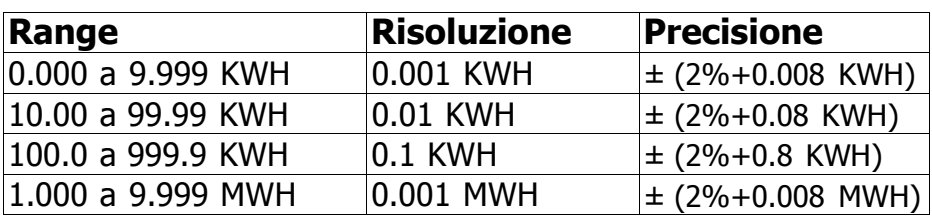

#### **VA ora (Power hour apparente): SH**

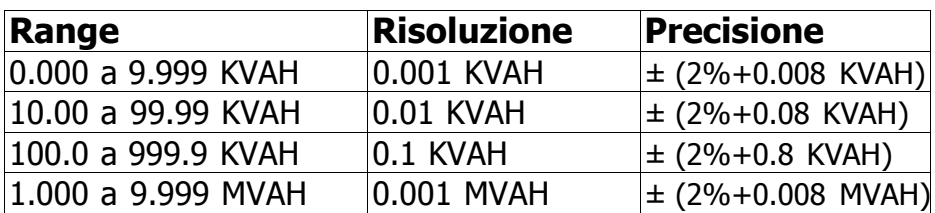

#### **VAR ora (Power hour reattiva): QH**

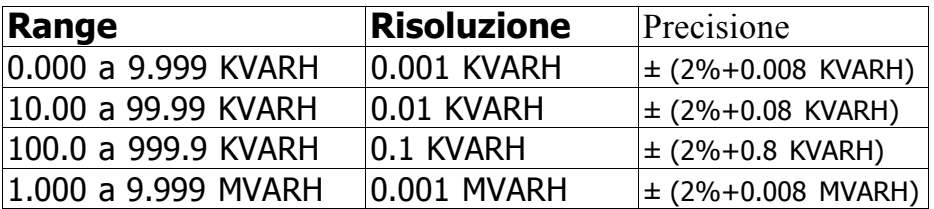

#### **Armoniche di tensione AC in grandezza** \* Frequenza fondamentale 50 Hz, 60 Hz

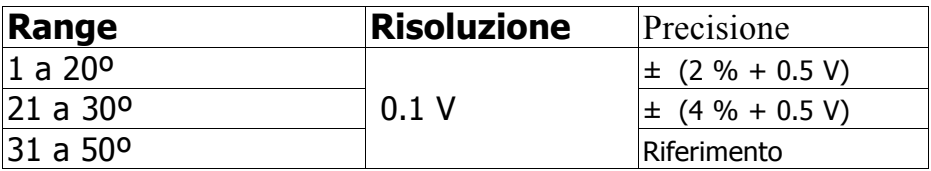

#### **Armoniche di tensione AC in percentuale** \* Frequenza fondamentale 50 Hz, 60 Hz

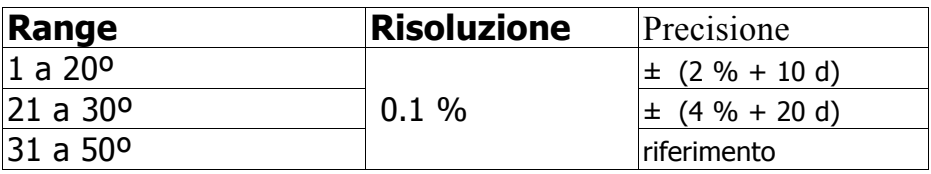

#### **Armoniche della corrente AC in grandezza** \* Frequenza fondamentale 50 Hz, 60 Hz

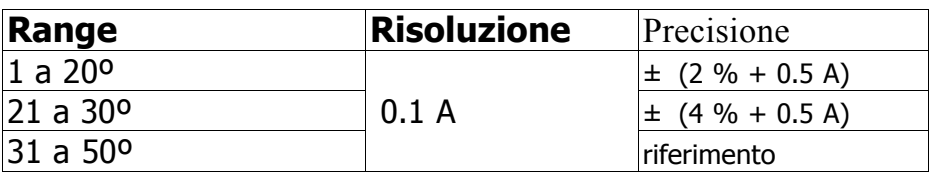

#### **Armoniche della corrente AC in percentuale** \* Frequenza fondamentale 50 Hz, 60 Hz

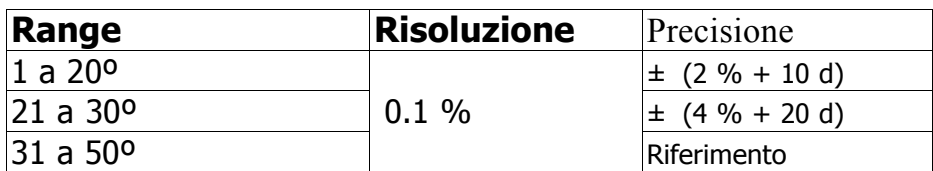

#### **Valore picco di ACV o ACA**

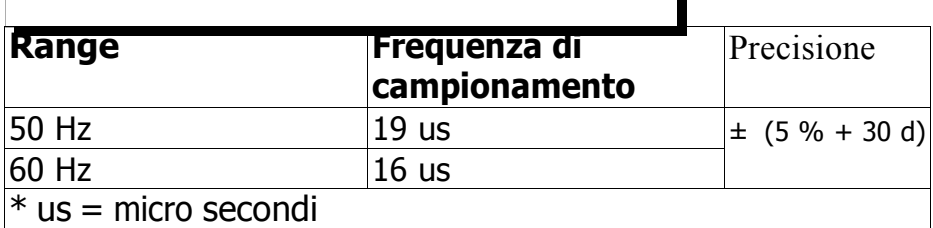

 $\mathbf{L}$ 

#### **Fattore di cresta di ACV o ACA**

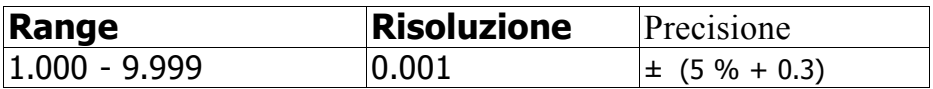

**Distorsione armonica totale** 

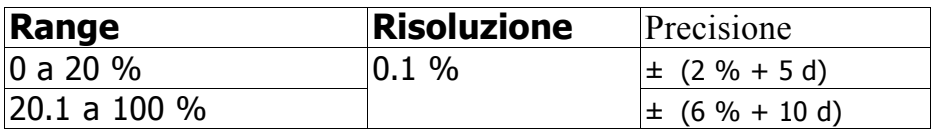

## **3. PANNELLO FRONTALE**

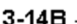

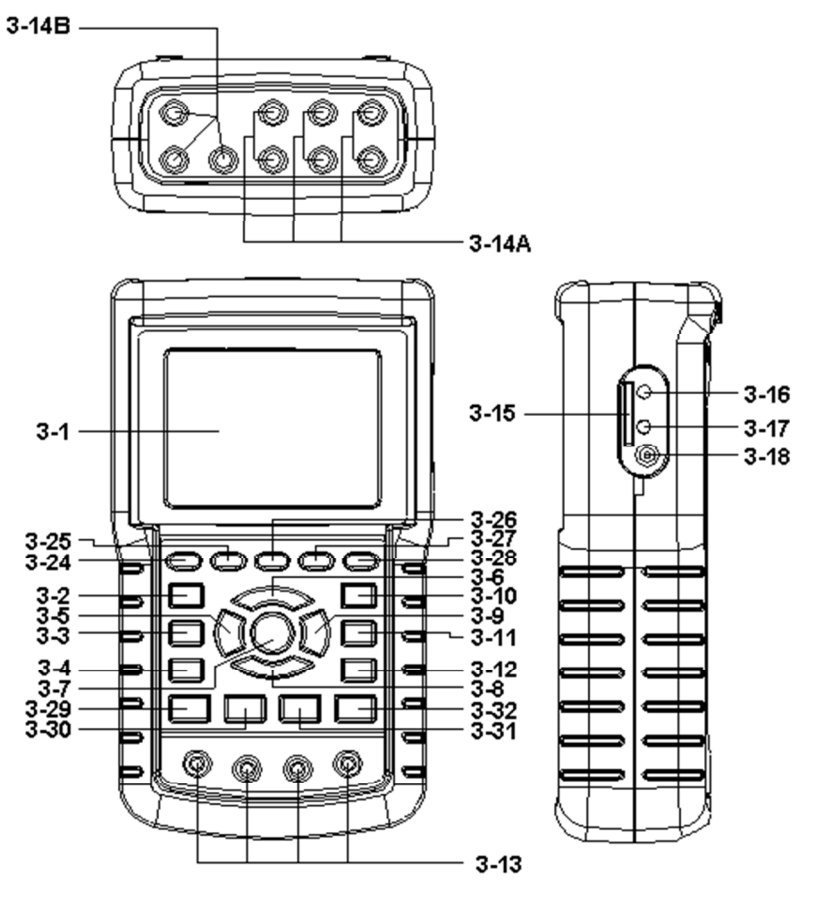

Fig. 1

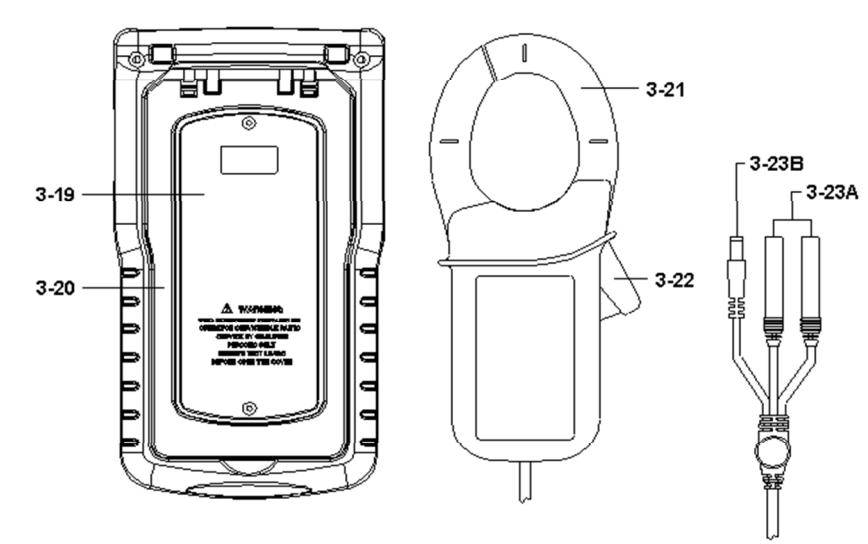

- 3-1 Display
- 3-2 Tasto 1Φ 3Φ (Fase/cavo)
- $3-3$  Tasto  $\triangle$
- 3-4 Tasto  $\blacktriangledown$
- 3-5 Tasto hold
- 3-6 Tasto retroilluminaz.
- 3-7 Tasto On
- 3-8 Tasto ESC
- 3-9 Tasto REC
- 3-10 Tasto range A (corrente)
- 3-11 Tasto Maiusc (Shift)
- 3-12 Tasto Impostazione (Setup)
- 3-13 Terminali di ingresso della tensione
- 3-14 Ingresso del segnale di corrente A
- 3-14B Prese elettriche per sonda corrente
- 3-15 Slot per scheda SD
- 3-16 Interfaccia RS232
- 3-17 Tasto Reset
- 3-18 Presa per adattatore DC 9
- 3-19 Coperchio vano batteria
- 3-20 Supporto
- 3-21 Pinza ganascia
- 3-22 Trigger
- 3-23 Connettore sonda A
- 3-23B Connettore sonda di corrente
- 3-24 Tasto sinistro analisi armoniche
- 3-25 Tasto armoniche
- 3-26 Tasto destro analisi armoniche
- 3-27 Analisi armoniche V1,V2,V3, A1,A2,A3, tasto select
- 3-28 Funzione di tensione o corrente di armoniche o range di ingresso della corrente
- 3-29 Tasto misurazione di potenza
- 3-30 Tasto diagramma di fase
- 3-31 Forma d'onda della tensione e tasto di corrente
- 3-32 Tasto transitori

## **4. PREPARAZIONE ALLA MISURAZIONE**

## 4-1**Schermata iniziale**

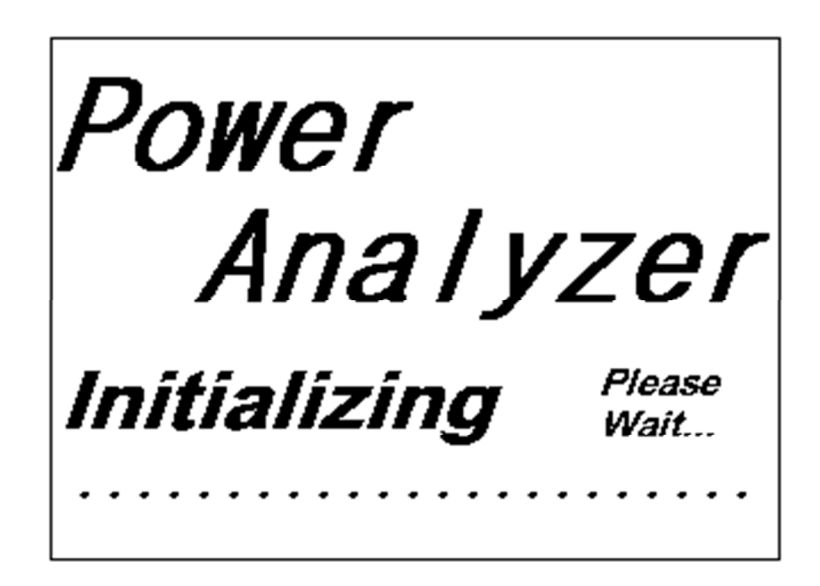

### 4-2**Entrare nella schermata di misurazione**

- 1)Quando si inserisce la scheda SD, sulla destra della schermata 1 lampeggia "SD Check" e dopo alcuni secondi scompare, indicando che i dati della scheda SD sono stati letti completamente.
- 2)Se la scheda SD non è stata inserita, sulla parte inferiore destra della schermata 2 lampeggia l'indicazione "NO DISK".

Schermata 1 (4-2)

| <b>20A</b>  | $3\Phi$ 4W       | <b>SEC: 2</b>                |             | CT:<br>1               | 1<br>PT:       | <b>Check</b> |
|-------------|------------------|------------------------------|-------------|------------------------|----------------|--------------|
|             |                  |                              |             |                        |                |              |
| QH:         | 0.000 KVARH      |                              | <b>FREQ</b> | $0.0$ Hz               |                |              |
| WH:         | 0.000 KWH        |                              | SH:         | 0.000KVAH              |                |              |
| $\Phi$ 1:   | $-0.0^{\circ}$   | $\Phi$ 2:<br>$-0.0^{\circ}$  |             | $\Phi$ 3:              | $\vert$ - 0.0° |              |
| $P2$ + 0.00 |                  | <b>PF H</b> 0.00             |             |                        |                |              |
| <b>PF1:</b> | $-0.00$          | <b>PF 2:</b><br>$-0.00$      |             | PF 3 -0.00             |                |              |
| PΣ :        |                  | $-0.000$ KW $S2 + 0.000$ KVA |             | $Q\Sigma$ +-0.000 KVAR |                |              |
| <b>P3:</b>  | $-0.000$ KW      | <b>S3:</b><br>0.000KVA       |             | <b>03+ -0.000 KVAR</b> |                |              |
| <b>P2:</b>  | $-0.000$ KW $S2$ | 0.000KVA                     |             | <b>Q2F-0.000 KVAR</b>  |                |              |
| <b>P1:</b>  | $-0.000$ KW      | 0.000KVA<br><b>S1:</b>       |             | <b>Q1F-0.000 KVAR</b>  |                |              |
|             |                  |                              |             |                        |                |              |
| V31:        | 0.0V             | <b>V3:</b>                   | 0.0V        | A3:                    | 0.00A          |              |
| V23:        | 0.0V             | V2:                          | 0.0V        | A2:                    | 0.00A          |              |
| V12:        | 0.0V             | V1:                          | 0.0V        | A1:                    | 0.00A          |              |

Schermata 2 ( 4-2 )

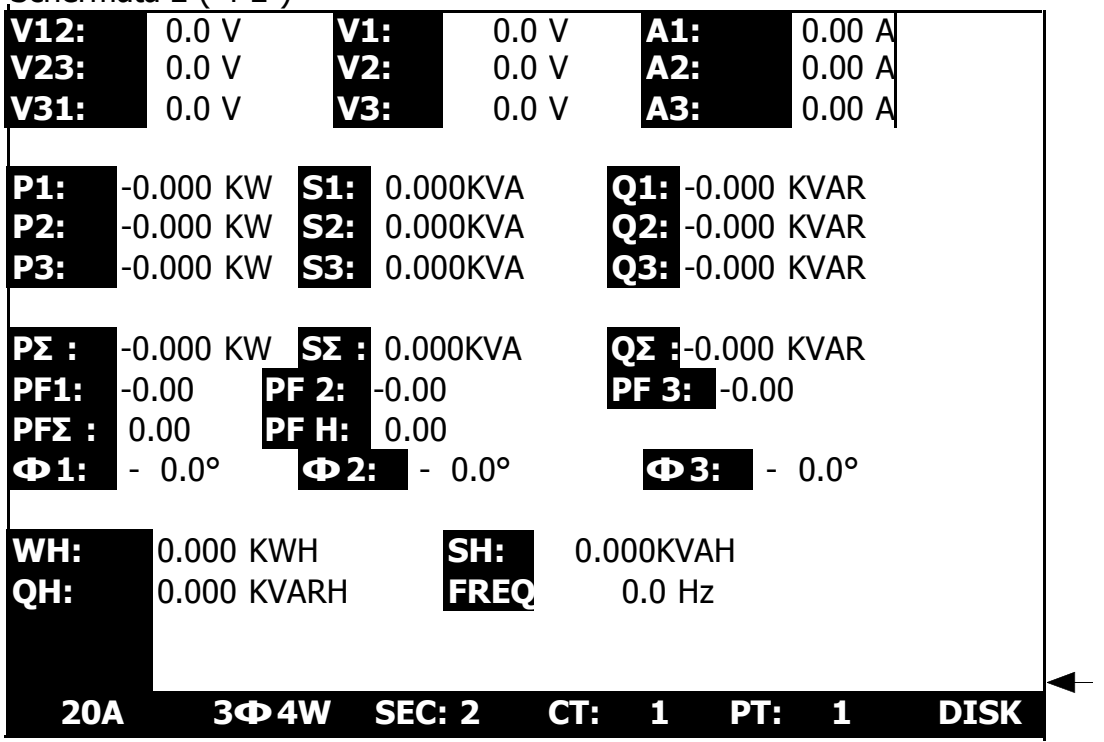

## 4-3**Tastiera**

1) TASTO DI ACCENSIONE (3-7, Fig. 1):

Premere il tasto per accendere o spegnere il dispositivo.

- 2) TASTO 1Φ 3Φ (fase/cavo) KEY (3-2, Fig. 1): Premere il tasto per selezionare la modalità di misurazione (1P/2W, 1P/3W, 3P/3W, 3P/4W).
- 3) TASTO RANGE A (corrente)(3-10, Fig. 1): Premere il tasto per entrare velocemente nil range di corrente.
- 4) TASTO REC (3-9, Fig. 1):

Tasto per memorizzare i dati nella scheda SD.

- 5) TASTO HOLD (3-5, Fig. 1):
	- Premere il tasto per congelare il valore di misura sul display.
- 6) RETROILLUMINAZIONE (3-6, Fig. 1):

Premere il tasto per accendere o spegnere la retroilluminazione del LCD.

7) TASTO SETUP (3-12, Fig. 1):

Premere il tasto per configurare la funzione prima di effettuare la misurazione.

- 8) TASTO EXIT (3-8, Fig. 1): Premere il tasto per uscire dalla schermata di impostazione.
- 9) TASTO SHIFT (3-11, Fig. 1): Premere il tasto per impostare le diverse funzioni nella schermata delle impostazioni.
- 10) TASTO UP (▲) (3-3, Fig. 1): Premere il tasto per spostare il cursore verso l'alto.
- 11) TASTO DOWN (▼) (3-4, Fig. 1): Premere il tasto per spostare il cursore verso il basso.
- 12) Tasto sinistro per il calcolo di armoniche (3-24, Fig. 1)
- 13) Tasto di armoniche (3-25, Fig. 1)
- 14) Tasto destro per il calcolo di armoniche (3-26 , Fig. 1)
- 15) Tasto per selezionare la funzione di calcolo di armoniche V1,V2,V3, A1,A2,A3 (3-27, Fig. 1)
- 16) Tasto di selezione della tensione di armoniche o della gamma di ingresso della corrente (3-28, Fig. 1)
- 17) Tasto di misurazione della potenza (3-29, Fig. 1)
- 18) Tasto diagramma di fase (3-30, Fig. 1)
- 19) Tasto della forma d'onda di tensione e corrente (3-31, Fig. 1)
- 20) Tasto dei transitori (3-32, Fig. 1)

#### **4-4Tasto SETUP (impostazione):**

#### 4-4-1 TASTO SHIFT

\* SHIFT 1: Quando i simboli "SETUP" e "SHIFT 1" appaiono allo stesso tempo sulla parte superiore della schermata 1, si possono usare i tasti ▲ o ▼ per selezionare l'elemento desiderato.

\* SHIFT 2: Quando i simboli "SETUP" e "SHIFT 2" appaiono allo stesso tempo sulla parte superiore della schermata 2, si possono usare i tasti ▲ o ▼ per selezionare un nome del file (1P/2W, 1P/3W,3P/3W,3P/4W).

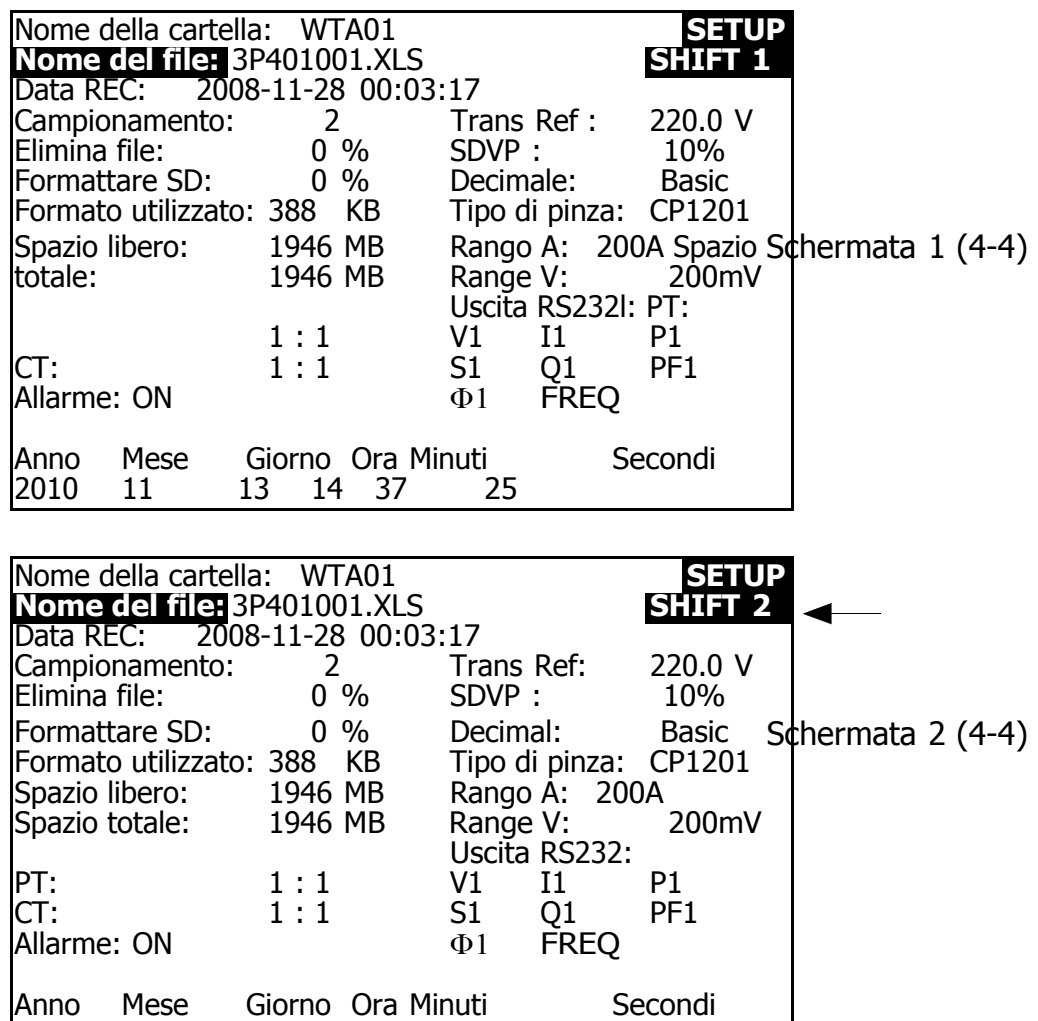

2010 11 13 14 37 25

#### 4-4-2 Menù funzioni di impostazione

- \* Nome della cartella: Impostare il nome della cartella per la scheda SD, il range si trova tra WTA01 e WTA10.
- \* Nome del file: Impostare il nome del file per la scheda SD. In questa funzione è possibile impostare 50 nomi di file.
- \* Data REC: Mostra la data e l'ora di registrazione dei file (Anno/Mese/Data, Ora/Min./Sec.)
- \* Campionamento: Impostare la frequenza di campionamento da 2 a 7200 secondi.
- \* Elimina file: Elimina i dati esistenti dalla scheda SD.
- \* Formattare SD: Formatta velocemente la scheda SD.
- \* PT: Impostare il trasformatore di potenza da 1 a 1000.
- \* CT: Impostare il trasformatore di corrente da 1 a 600.
- \* Allarme: Attiva/disattiva l'allarme.
- \* Tipo di pinza: Selezionare il tipo di pinza a CP-1201, CP-200 CP-2000, CP-3000 e di altro tipo.
- \* Uscita RS232: Imposta la funzione di uscita RS232, possono essere selezionato fino a un massimo di nove elementi per l'output. Schermata 1 e schermata 2.
- \* Anno: Impostare anno.
- \* Mese: Impostare il mese.
- \* Giorno: Impostare il giorno.
- \* Ora: Impostare l'ora.
- \* Minuti: Impostare i minuti.
- \* Secondi: Impostare i secondi.

#### **4-5 Impostazione della descrizione della funzione prima della misurazione**

Premere il tasto SETUP per accedere alla schermata di impostazione. L'elemento selezionato appare fluorescente.

#### 4-5-1 Nome della cartella: Imposta nome cartella per la scheda SD

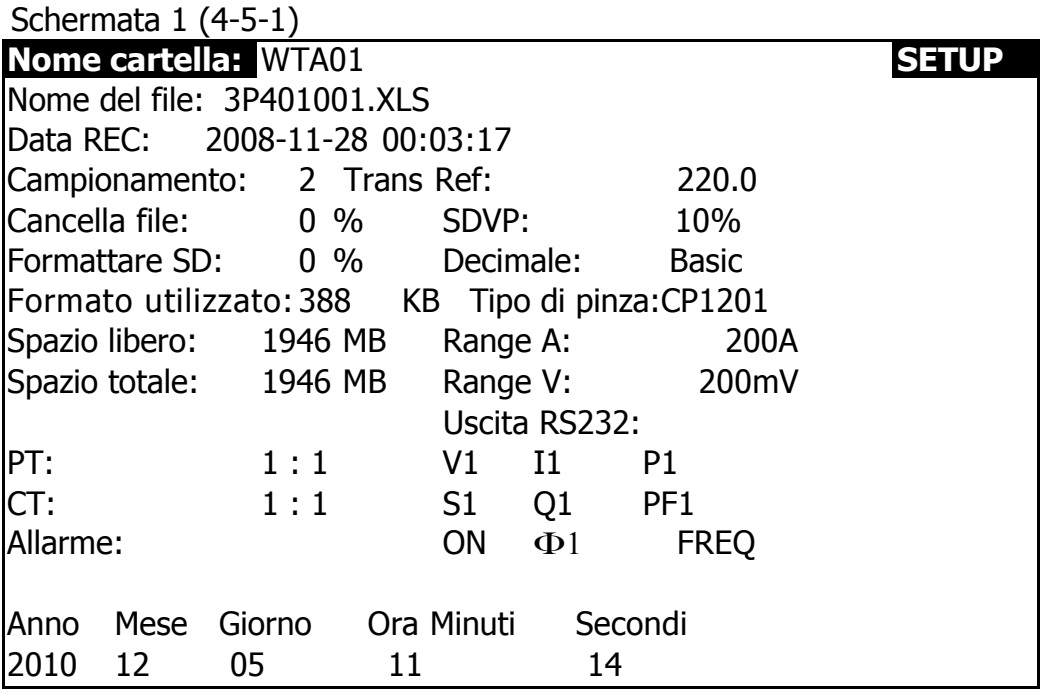

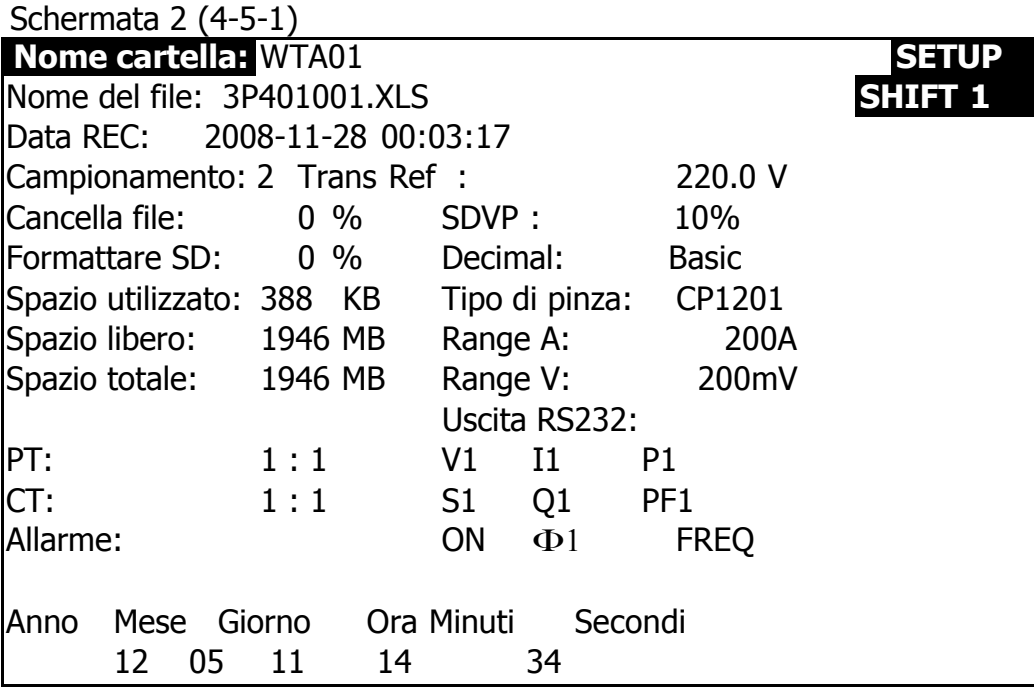

A : Range del nome della cartella: da WTA01 a WTA10.

B : Premere ▲ o ▼ per selezionare il numero della cartella desiderato. Il numero va dal " 01 al 10 " (como la schermata 1). C : Premere per almeno 2 secondi ▲ o ▼ per cancellare i numeri velocemente.

D : Premere il tasto SHIFT una vez, il simbolo "SHIFT1" appare sulla parte superiore destra del display, quindi premere ▼ per accedere alla successiva funzione di impostazione come nella schermata 2 (Cartella nome→ File nome).

4-5-2 Nome del file: Impostare il nome del file per la SD

- A : Il display visualizza l'indicazione "NO File" nell'opzione data REC quando il file selezionato è nuovo (come nella schermata 1).
- B : Il display visualizza la data di registrazione e l'ora nell'opzione data REC quando il file selezionato è stato registrato come nella schermata 2.

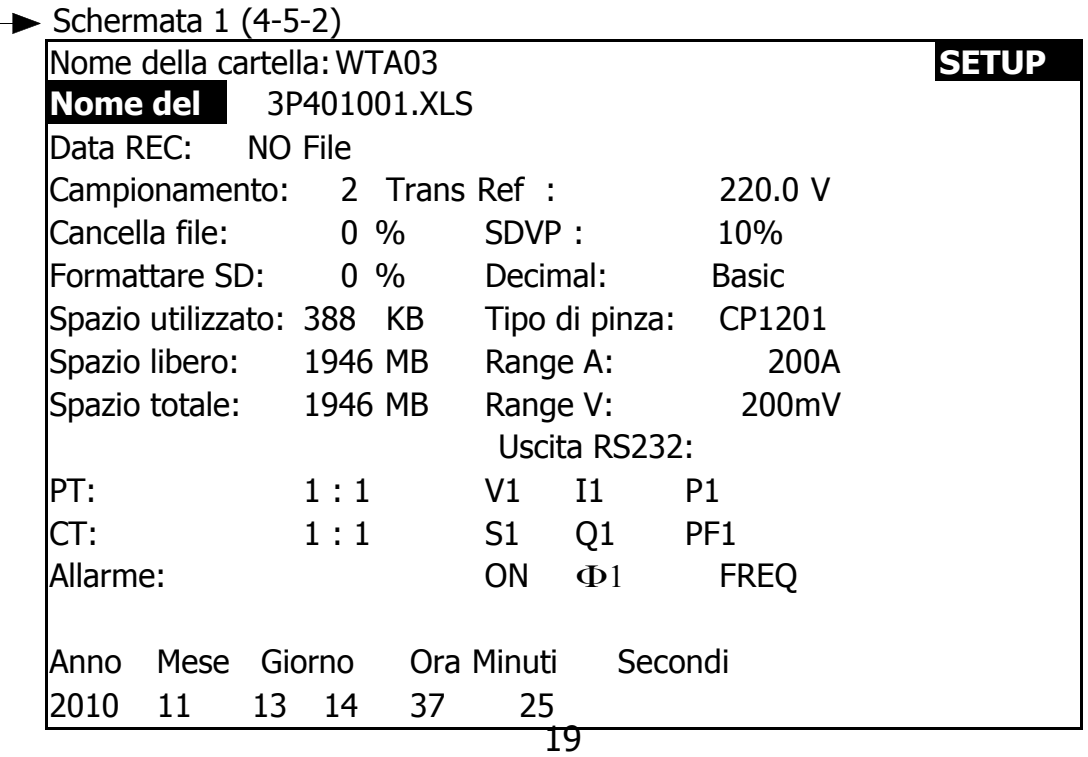

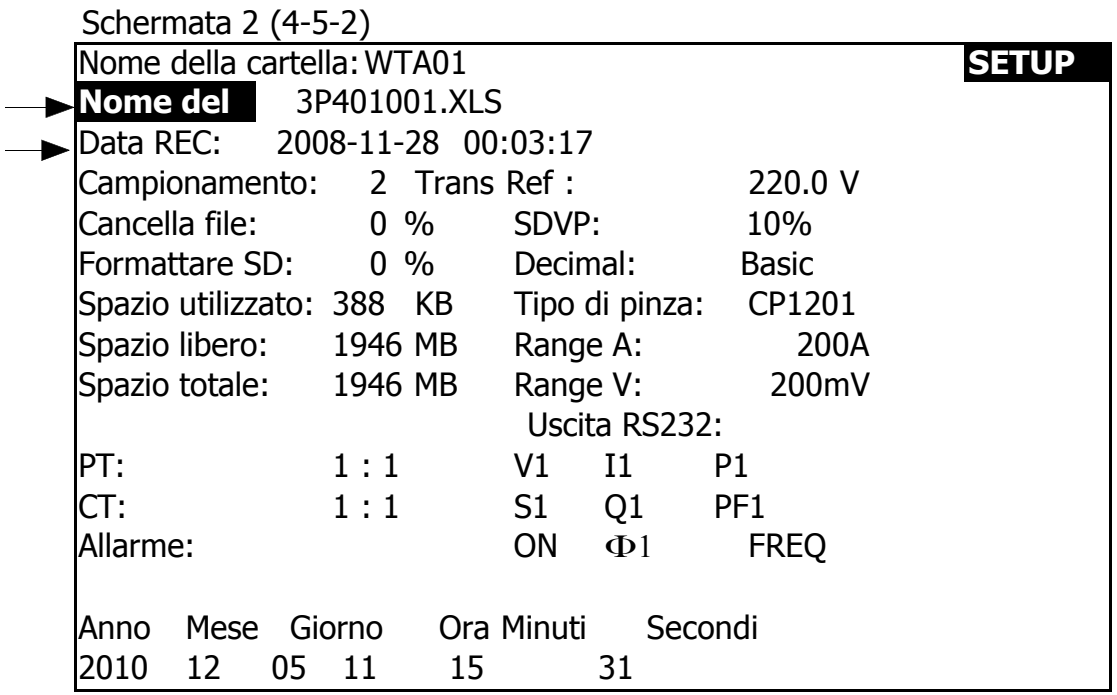

C : Descrizione del nome del file: premere ▲ o ▼ sulla schermata

2 per selezionare il file desiderato da 001 a 050.

**Nota: quando si preme ▲ o ▼> 2 sec, l'impostazione n. cambierà velocemente.**

- \* 1P201001: 1P2 significa una fase per due cavi.
- \* 1P301001 1P3 significa una fase per tre cavi,
- \* 3P301001: 3P3 significa tre fasi per tre cavi.
- \* 3P401001: 3P4 significa tre fasi per quattro cavi.
- \* HAR01001: HAR significa una misurazione di armoniche.
- \* PHA01001: PHA significa misurazione del fasore.
- \* TRA01001: TRA significa misurazione dei transitori.

**Nota: nella descrizione precedente del file, 01 è il numero della cartella, 001 è il numero de file.** 

D : Il display in alto a destra mostrerà il simbolo "SHIFT1" mentre si preme SHIFT KEY una volta nella schermata 2, quindi premere ▼ per accedere alla funzione di impostazione successiva come nella schermata 3. (Nome del file→ Campionamento).

E : Il display in alto a destra mostrerà il simbolo "SHIFT2" mentre si preme nuovamente SHIFT KEY nella schermata 4, quindi premere  $\triangle$  o  $\nabla$  per selezionare 1P / 2W (1P2), 1P / 3W (1P3), 3P / 3W (3P3) e 3P / 4W (3P4) come nella schermata 4.

F: Premere il tasto SHIFT per selezionare una per una le varie funzioni.

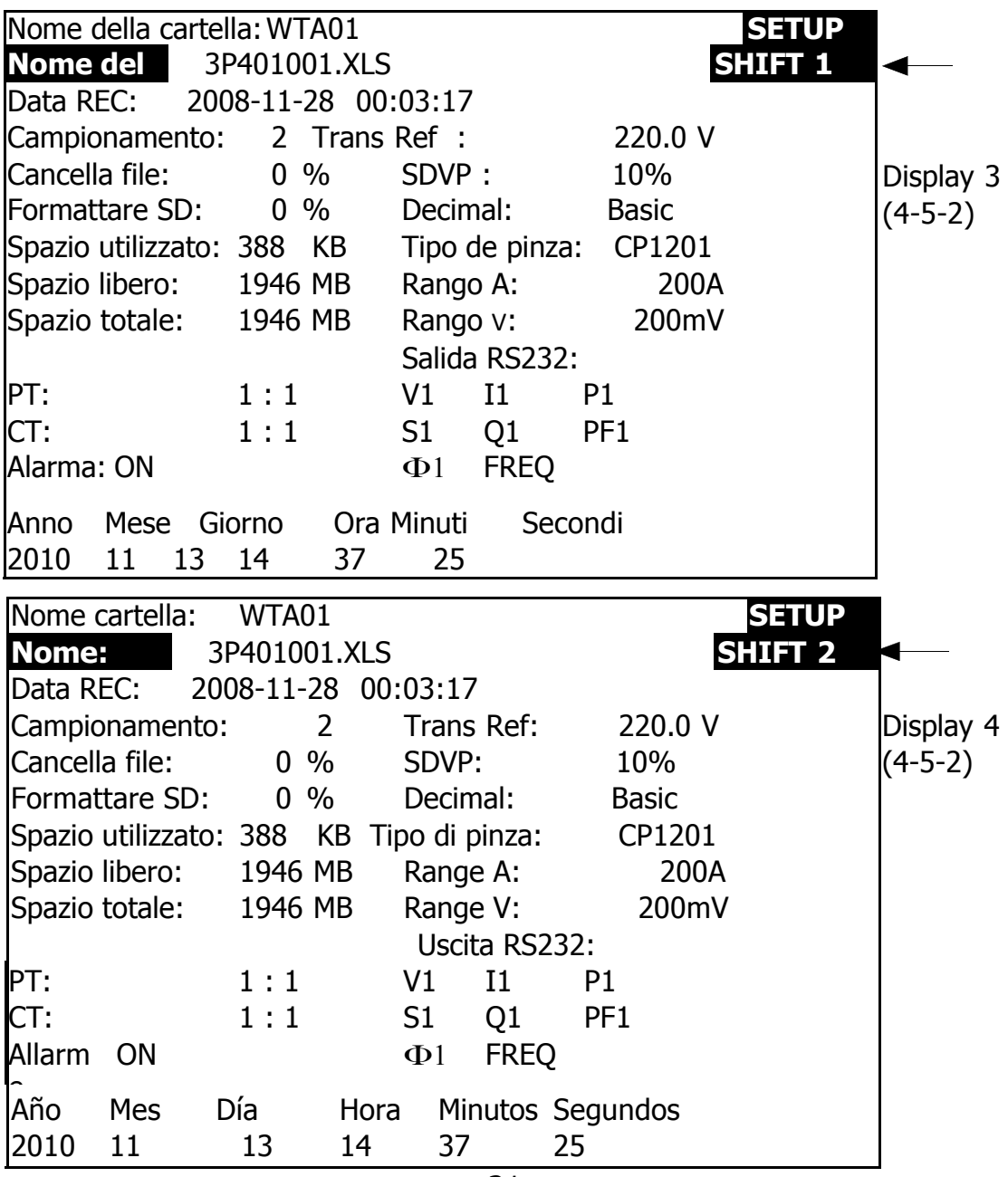

4-5-3 Campionamento: Impostare il campionamento del registratore di dati per la scheda SD

A : Quando si preme SHIFT KEY una volta, il simbolo "SHIFT1" scomparirà dal display. A questo punto premere ▲ o ▼ per regolare il tempo di campionamento previsto come nella schermata 2. I numeri di regolazione vanno da 2 a 7200 secondi

#### **Osservazione: quando si preme ▲ o ▼> 2 sec, l'impostazione n. cambierà velocemente.**

B : Il display in alto a destra mostrerà il simbolo "SHIFT1" mentre si preme di nuovo SHIFT KEY, quindi premere ▼ per accedere alla funzione di impostazione successiva.

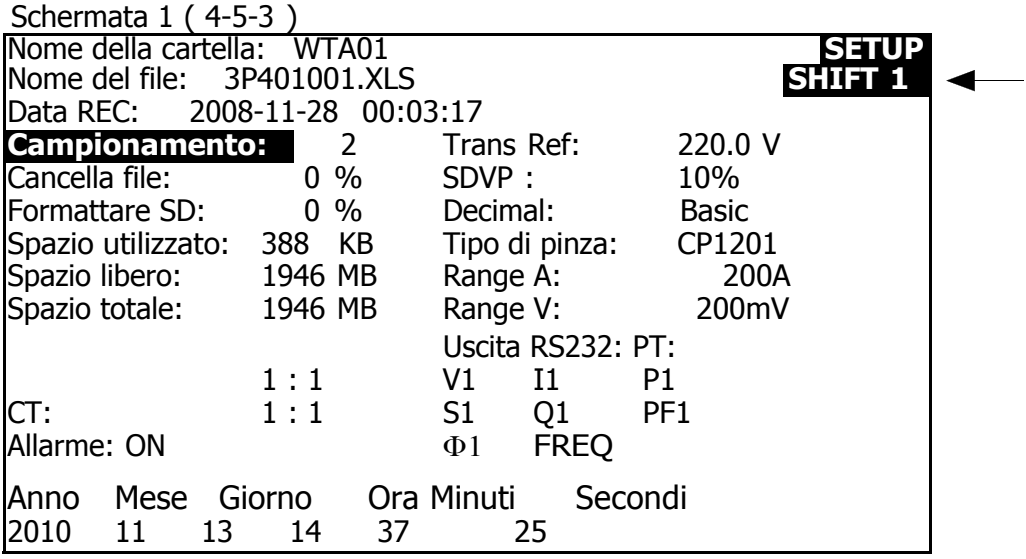

(Campionamento  $\rightarrow$  Cancella file)

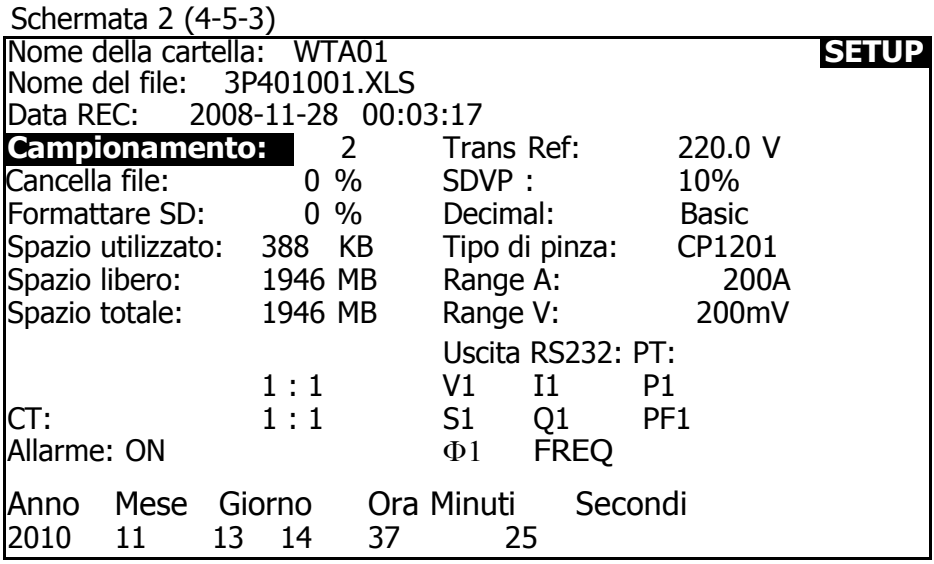

#### 4-5-4 Elimina file: Elimina file per SD

A : L'indicatore "Y o N" apparirà sul lato destro del display mentre si tiene premuto SHIFT KEY ininterrottamente per almeno due secondi, quindi premere ▲ e il display evidenzia "Y" come nella schermata 2.

 Premere nuovamente SETUP KEY per confermare. Il file selezionato (es: 3P401001.XLS) verrà cancellato, quindi tornare alla schermata 1, oppure premere SETUP KEY in opzione "N" per tornare alla schermata 1.

B : Premere ▼ sulla schermata 1 per accedere alla successiva funzione di impostazione (Cancella file  $\rightarrow$  Formattare SD)

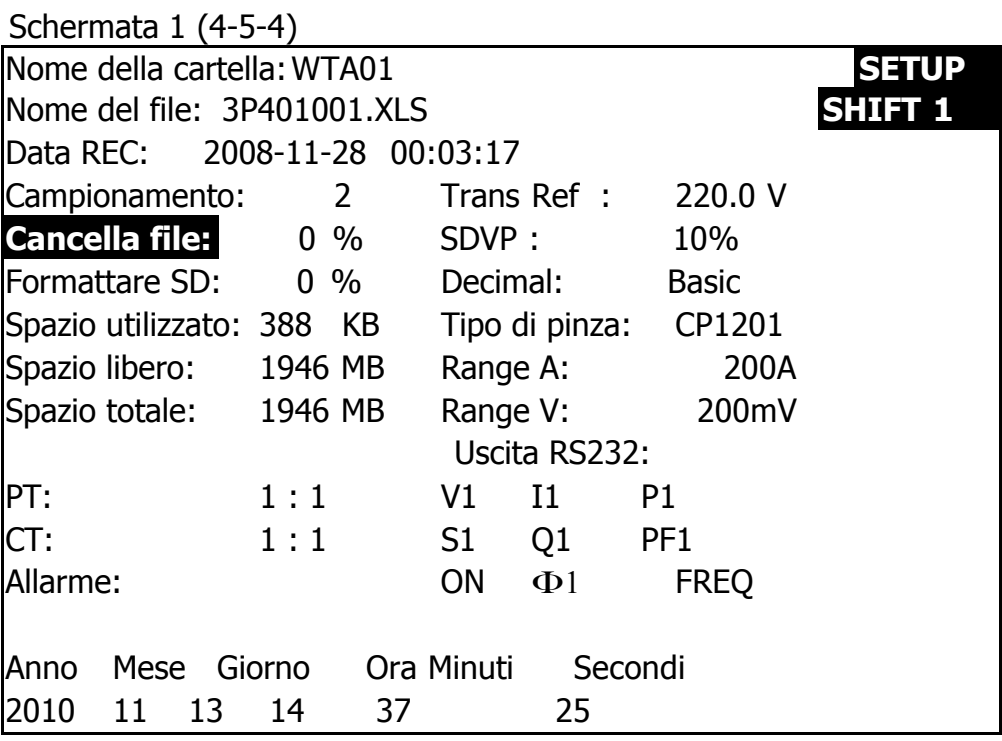

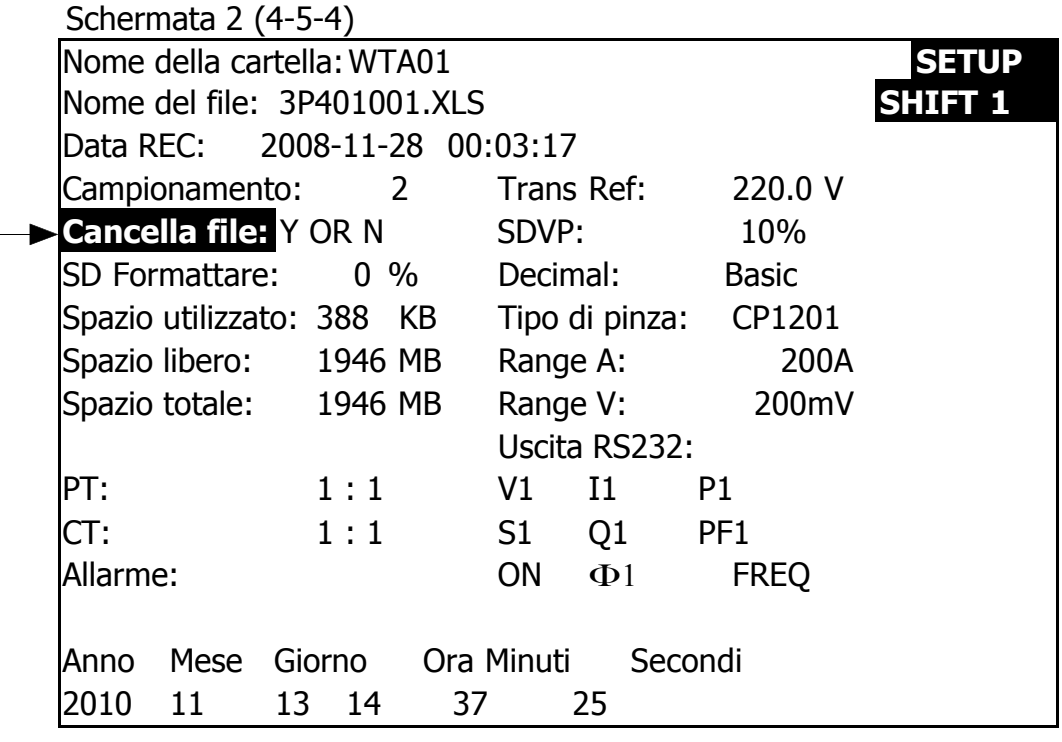

#### 4-5-5 Formato SD: funzione di formattazione per SD CARD

A : L'indicatore "Y o N" appare a destra dell'opzione visualizzata sul display mentre si tiene premuto SHIFT KEY per almeno due secondi, e premendo ▲ il display evidenzia "Y" come nella schermata 2. Premere di nuovo il tasto SETUP per confermare la formattazione della SD CARD. Quindi tornare alla schermata 1, oppure premere SETUP KEY nell'opzione "N" per tornare alla schermata 1. B : Premere ▼ sulla schermata 1 per accedere alla successiva funzione di impostazione (Formattare SD → PT).

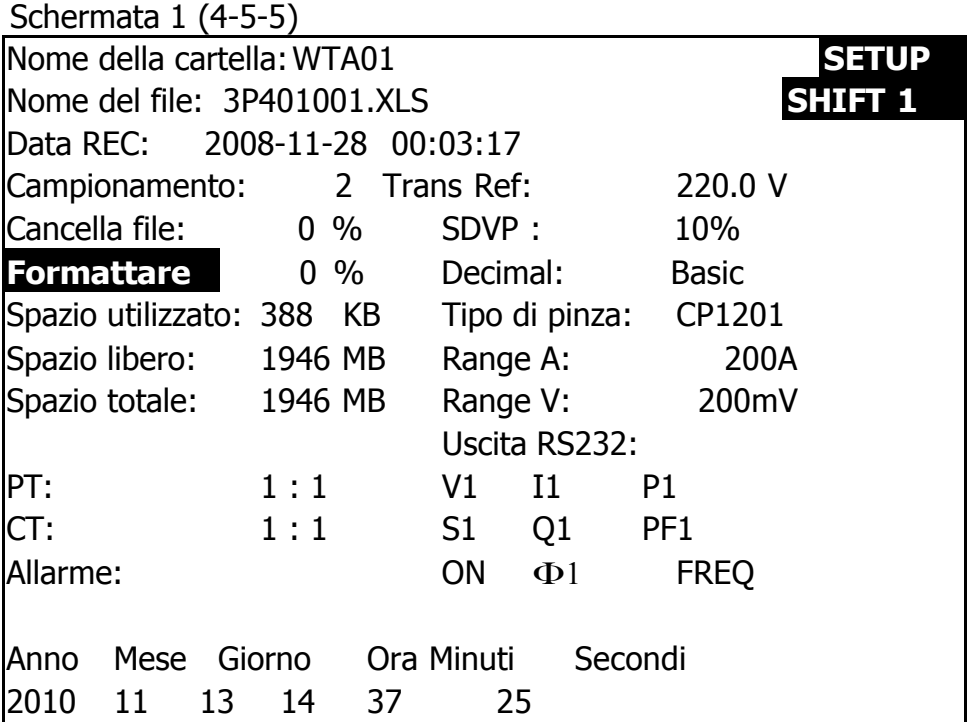

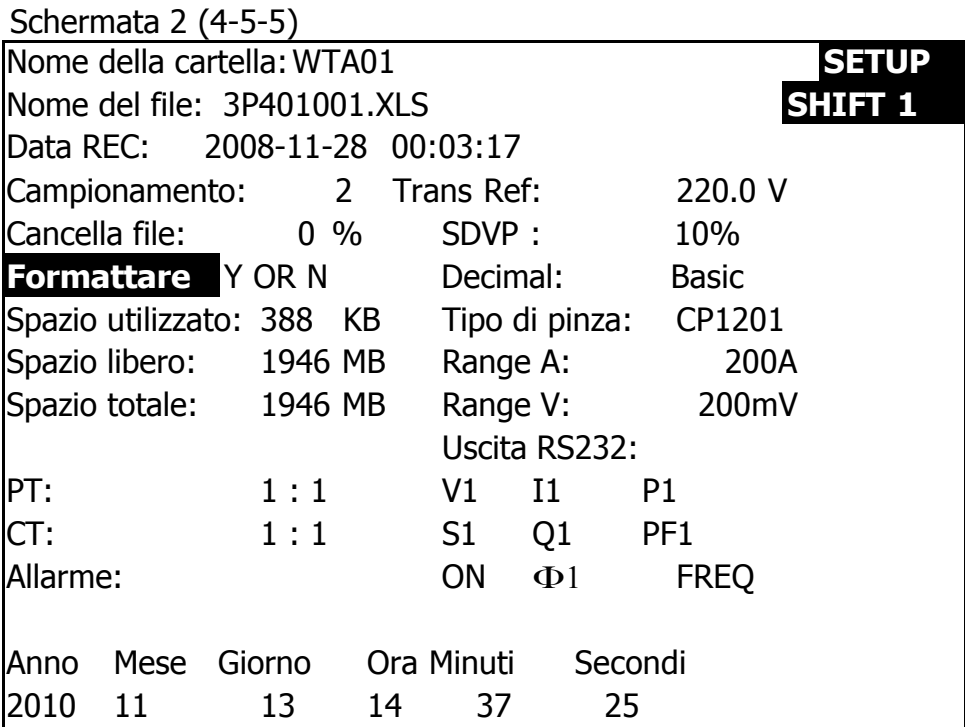

#### 4-5-6 PT: Impostare il trasformatore di potenza

A : Premendo una volta il tasto SHIFT, il simbolo "SHIFT1" scompare come nella schermata 2. Quindi premere ▲ o ▼

per impostare i valori desiderati di PT, da 1 a 1000.

#### **Nota: quando si preme ▲ o ▼> 2 sec, l'impostazione n. cambierà velocemente.**

B : Premere il tasto SHIFT per tornare nuovamente alla schermata 1, quindi premere ▼ per accedere alla funzione di impostazione successiva ( $PT \rightarrow CT$ ).

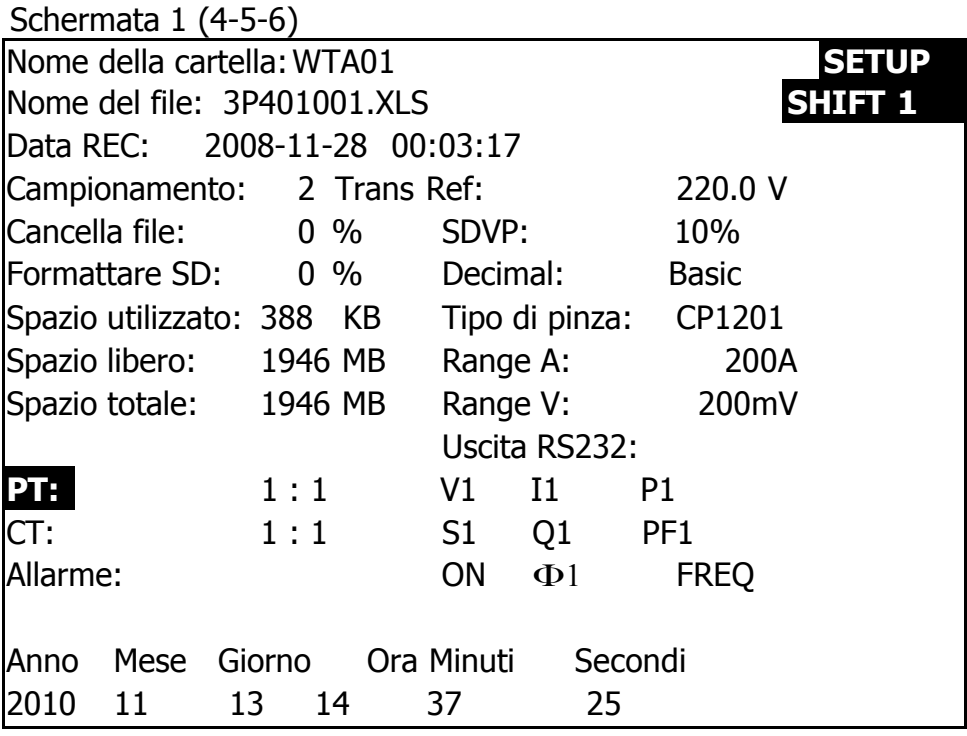

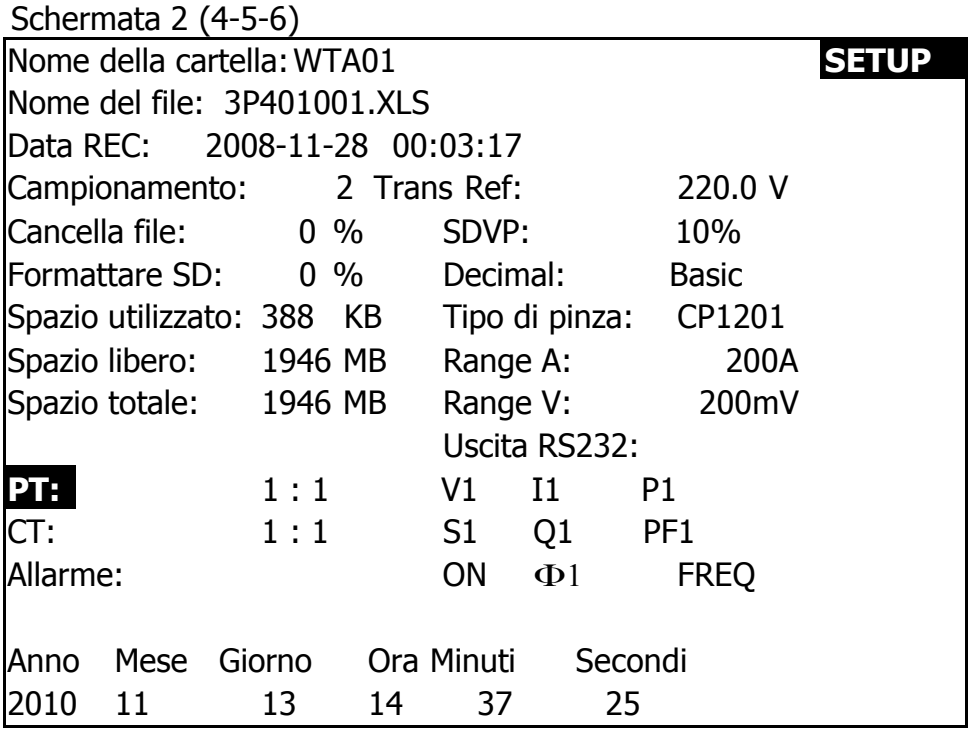

#### 4-5-7 CT: Impostare il transformatore di corrente

A : Premendo una volta il tasto SHIFT, il simbolo "SHIFT1" scompare come nella schermata 2. Quindi premere ▲ o ▼ per impostare i valori desiderati di CT, da 1 a 600.

#### **Nota: quando si preme ▲ o ▼> 2 sec, l'impostazione n. cambierà velocemente.**

B : Premere SHIFT KEY ancora una volta per tornare alla schermata 1, quindi premere ▼ per accedere alla funzione di impostazione successiva (CT → BEEP). Si torna di nuovo alla schermata 1, quindi premere ▼ per accedere alla funzione di impostazione successiva  $(CT \rightarrow ALLARME).$ 

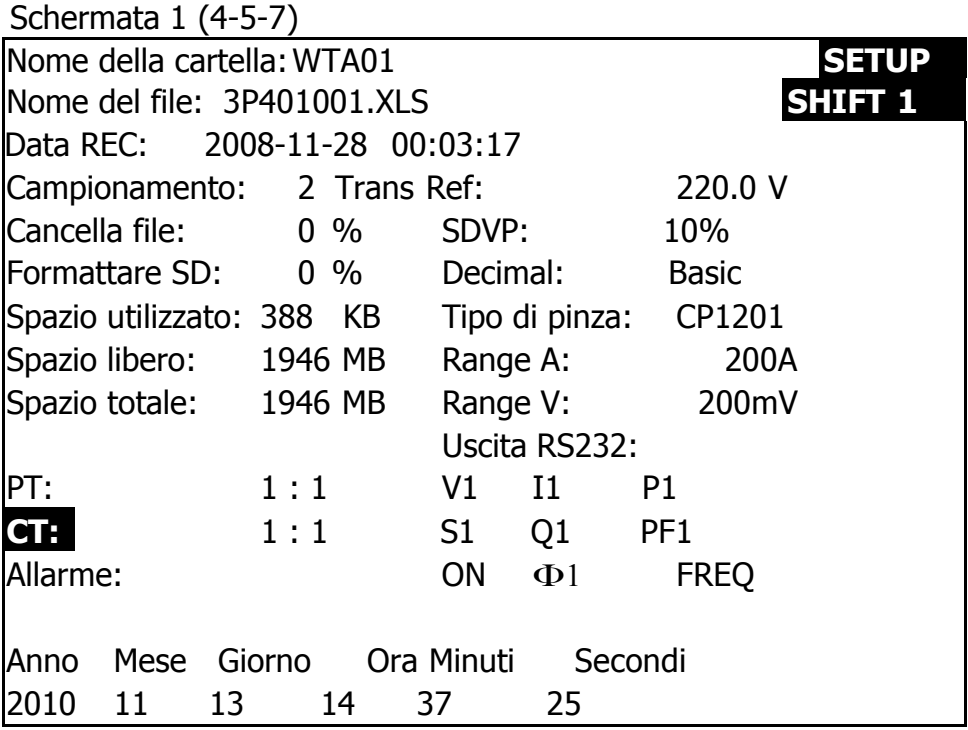

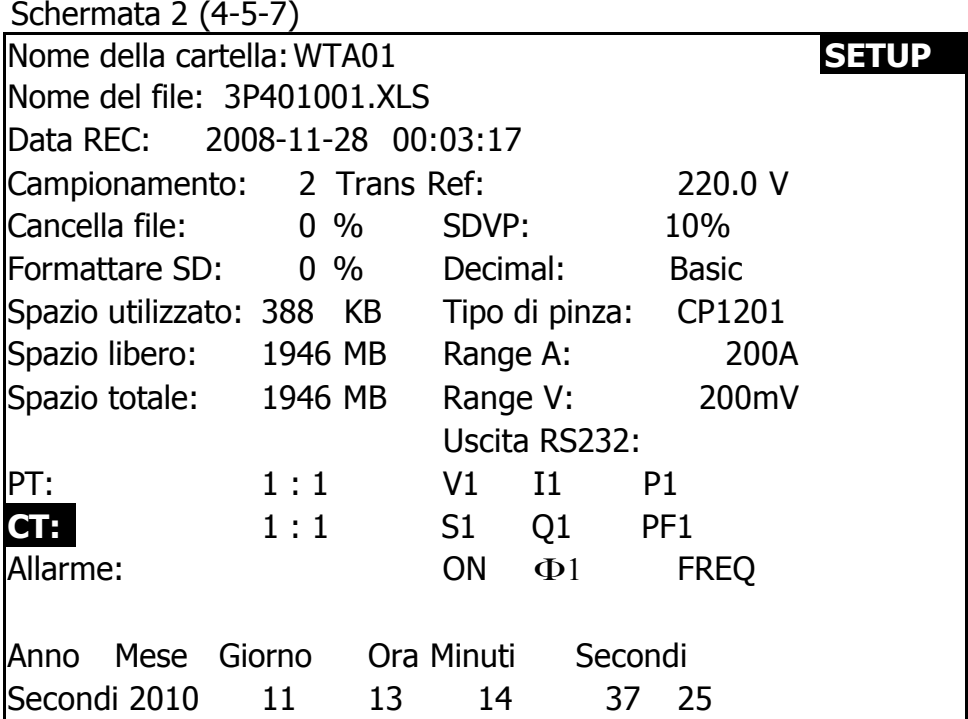

#### 4-5-8 Segnale acustico: Controllo del cicalino su ON/OFF

- A: Premendo una volta il tasto SHIFT, il simbolo "SHIFT1" scompare come nella schermata 2. A quel punto, premendo ▲ o ▼ si potrà attivare o disattivare il segnale acustico.
- B : Premere SHIFT KEY ancora una volta per tornare alla schermata 1, quindi premere ▼ per accedere alla funzione di impostazione successiva (BEEP  $\rightarrow$  Trans Ref type)

Schermata 1 (4-5-  $\mathsf{Q}$ 

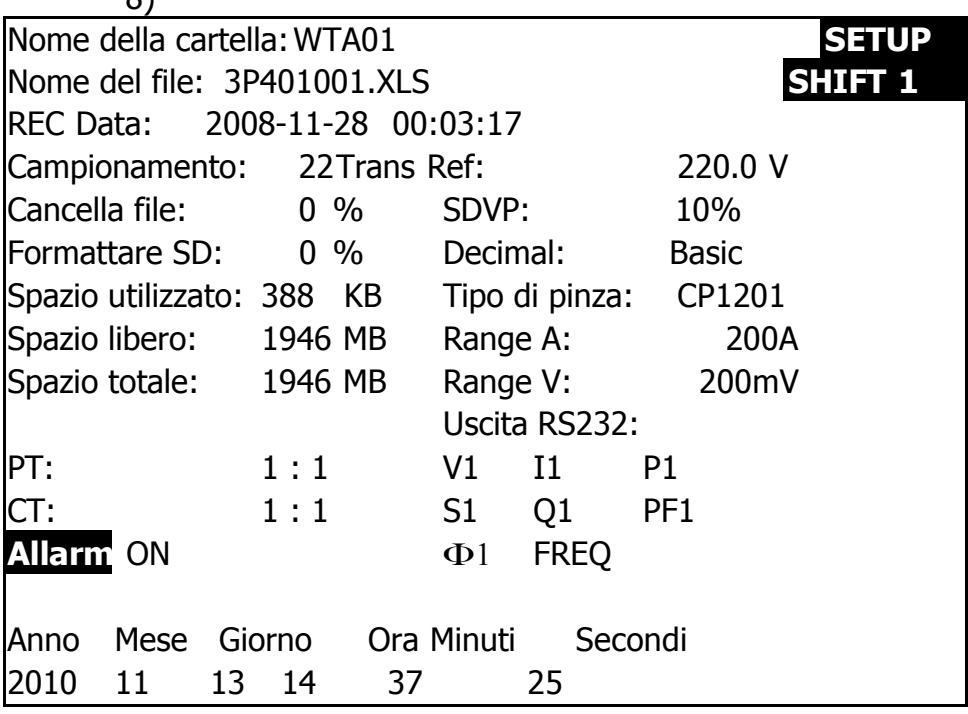

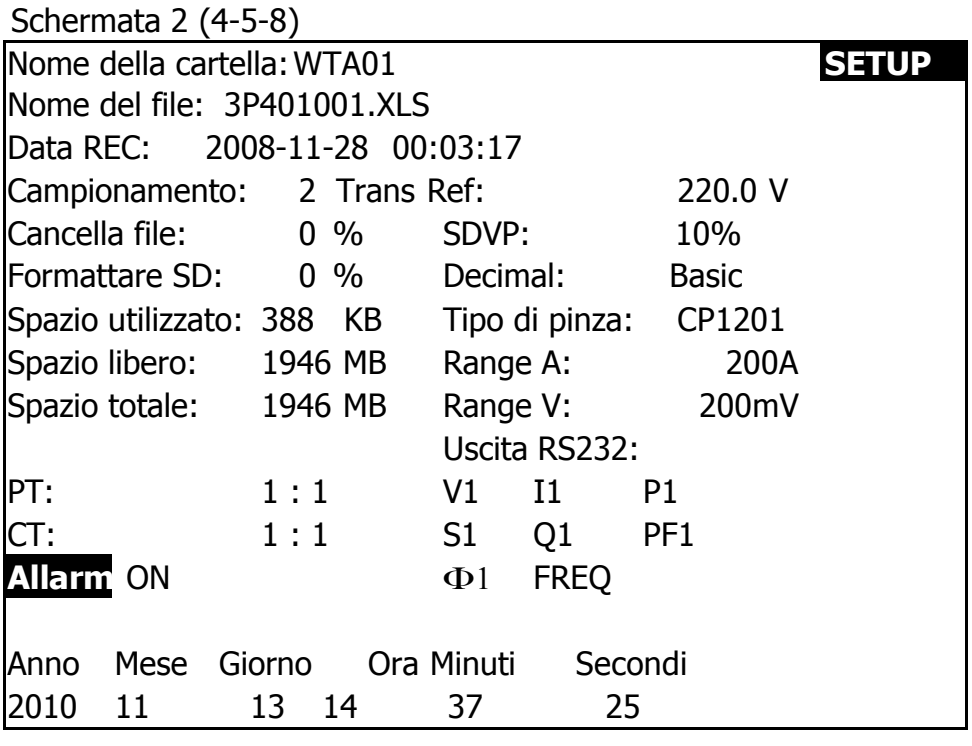

4-5-9 Trans Ref: Tensione nominale di riferimento per rilevamento transitori

- A: Premendo una volta il tasto SHIFT, il simbolo scompare como nella schermata 2, quindi premere ▲ o ▼ per impostare il livello di tensione da 50.0 V a 850.0 V.
- B: Premere ancora una volta il tasto SHIFT per tornare alla schermata 1, quindi premere ▼ per accedere alla successiva funzione di impostazione (Trans Ref → SDVP).
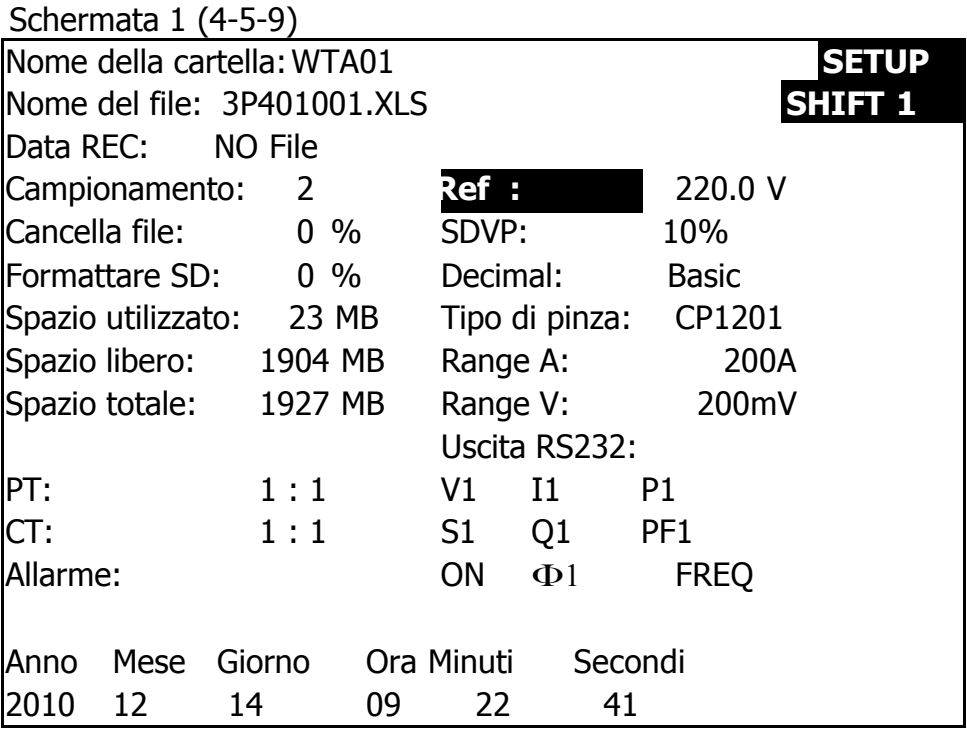

Schermata 2 (4-5-9)

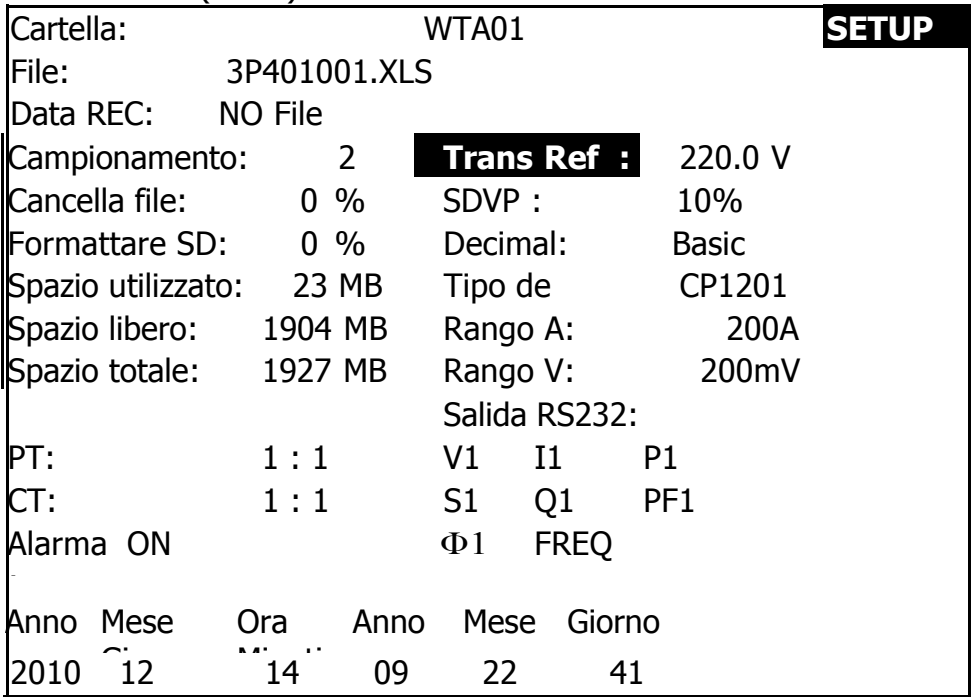

#### 4-5-10 SDVP: Impostare i limiti alto e basso % del rilevamento della tensione transitoria

- A : Premendo una volta il tasto SHIFT, scompare dalla schermata 2, quindi premere ▲ o ▼ per impostare il valore della tensione dal 1% al 100%.
- B : Premere di nuovo il tasto SHIFT per tornare alla schermata 1, quindi premere ▼ per accedere alla successiva funzione di impostazione (SDVP → Decimal).

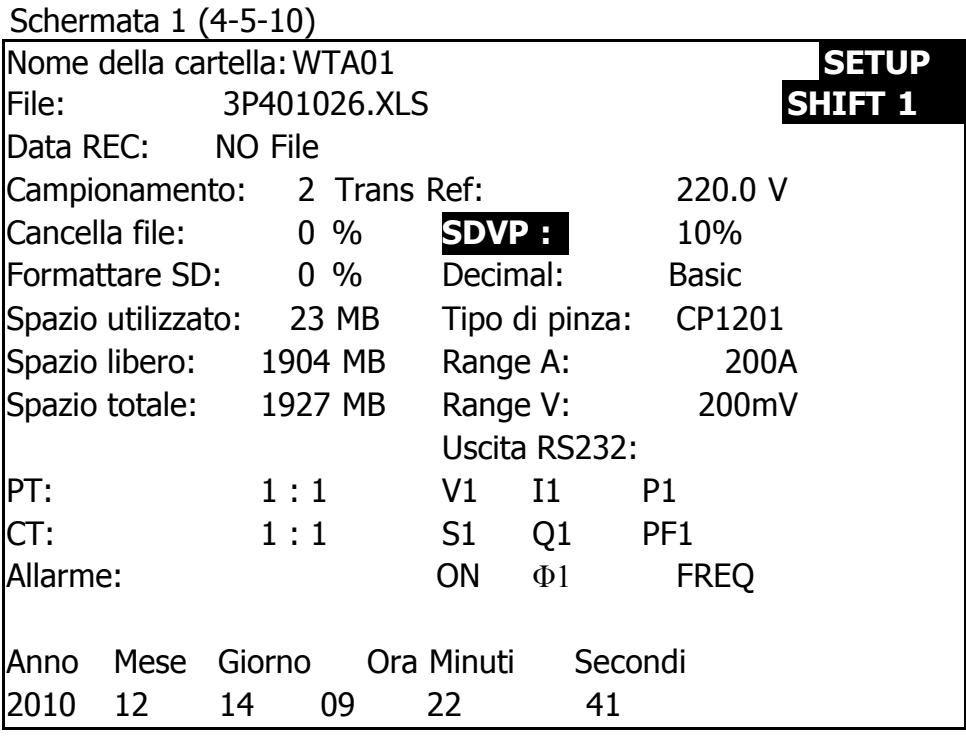

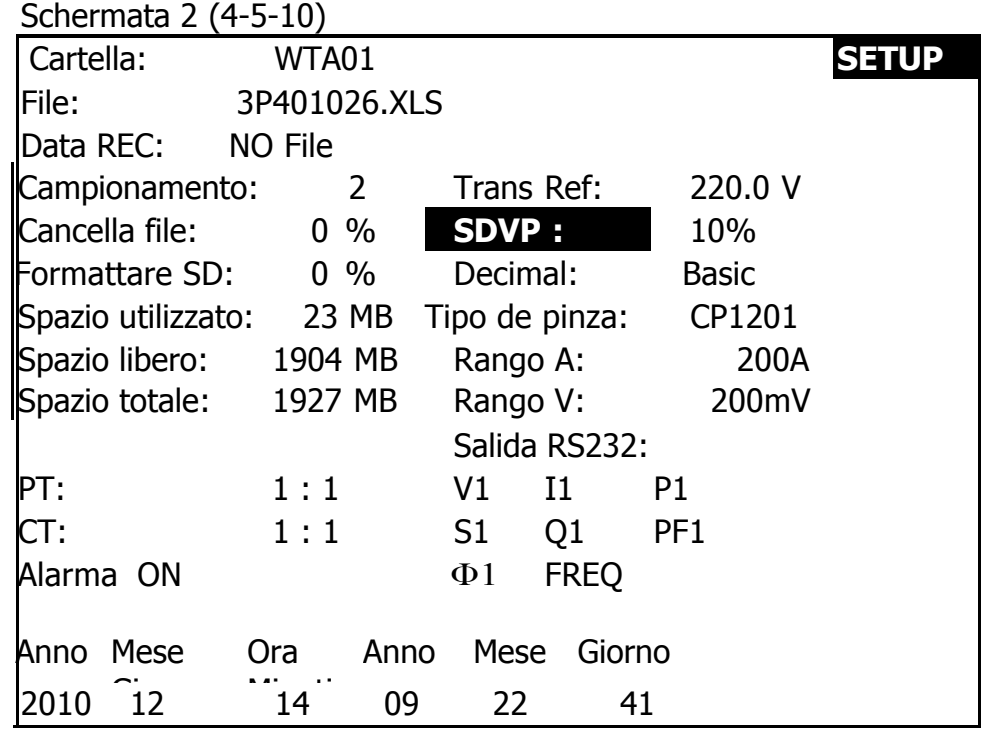

4-5-11 Tipo di decimale: Impostare il tipo di decimal su Basic ( .) o Euro ( , )

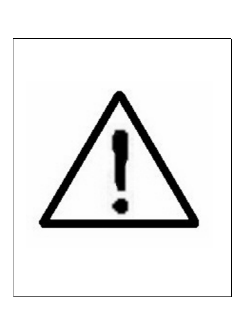

**L'impostazione di default della struttura dei dati numerici della scheda SD è "." come decimale. Ad esempio: "20.6" "1000.53". tuttavia in alcuni paesi (in Europa) si utilizza come punto decimale ",". Ad esempio: "20,6" "1000,53". In tal caso va innanzitutto modificato il carattere decimale.**

A: Premendo una volta il tasto SHIFT, il simbolo "SHIFT1" scompare come nella schermata 2, quindi premere ▲ o ▼ per selezionare il tipo di decimale: "Basic" o "Euro".

\* Tipo Basic:

\* L'impostazione di default della struttura dei dati numerici della scheda SD è "." come decimale. Ad esempio: "20.6" "1000.53".

\* Tipo Euro:

L'impostazione di default della struttura dei dati numerici della scheda SD è "," come decimale. Ad esempio: "20,6" "1000,53".

B: Premere ancora una volta il tasto SHIFT KEY per tornare alla schermata 1, quindi premere ▼ per accedere alla successiva funzione di impostazione (Tipo decimale → Tipo di pinza).

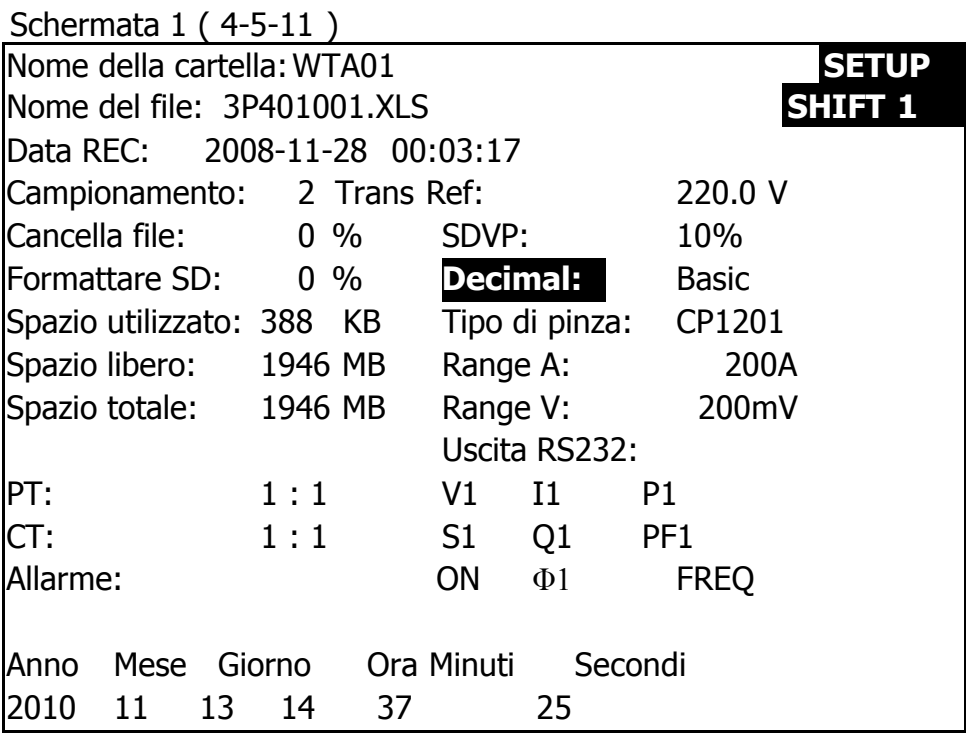

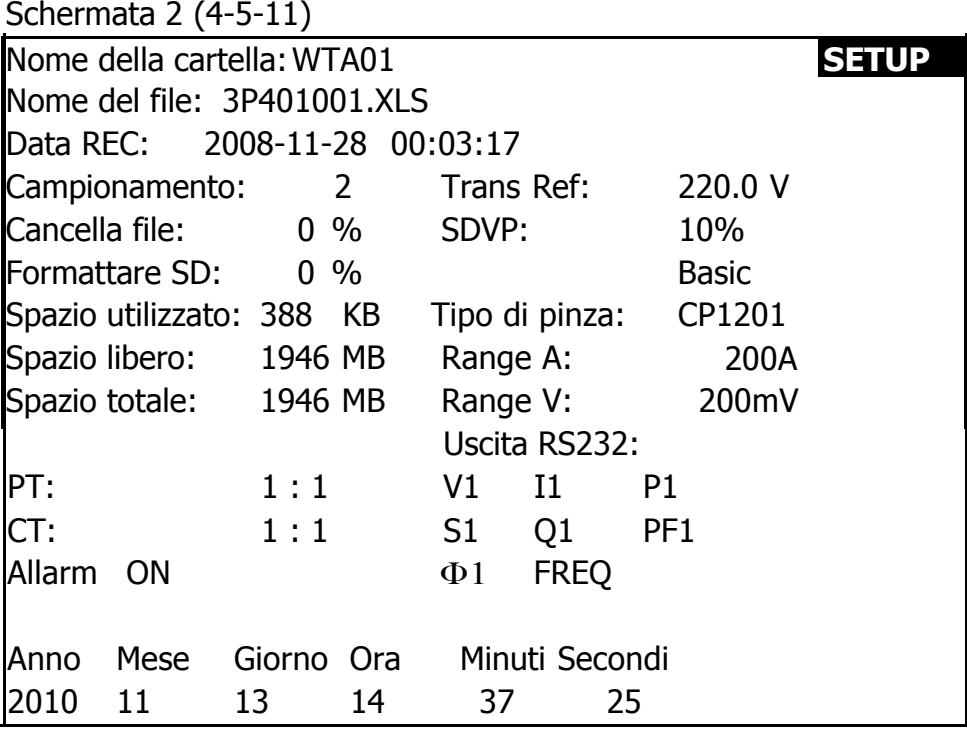

4-5-12 Impostare il tipo di pinza: Lutron o altro tipo

- A : Premendo una volta il tasto SHIFT, il simbolo "SHIFT1" scompare e appare come nella schermata 2, quindi premere ▲ o ▼ per selezionare la pinza standard o di altro tipo ( CP-200, CP-1201, CP-2000. CP-3000, altro).
- B : Selezionando un tipo di pinza diverso, il range V e il range A visualizzano il valore corrispondente.
- C : Premere di nuovo il tasto SHIFT per tornare alla schermata 1, quindi premere ▼ per accedere alla successiva funzione di impostazione (Tipo di pinza → Range A).

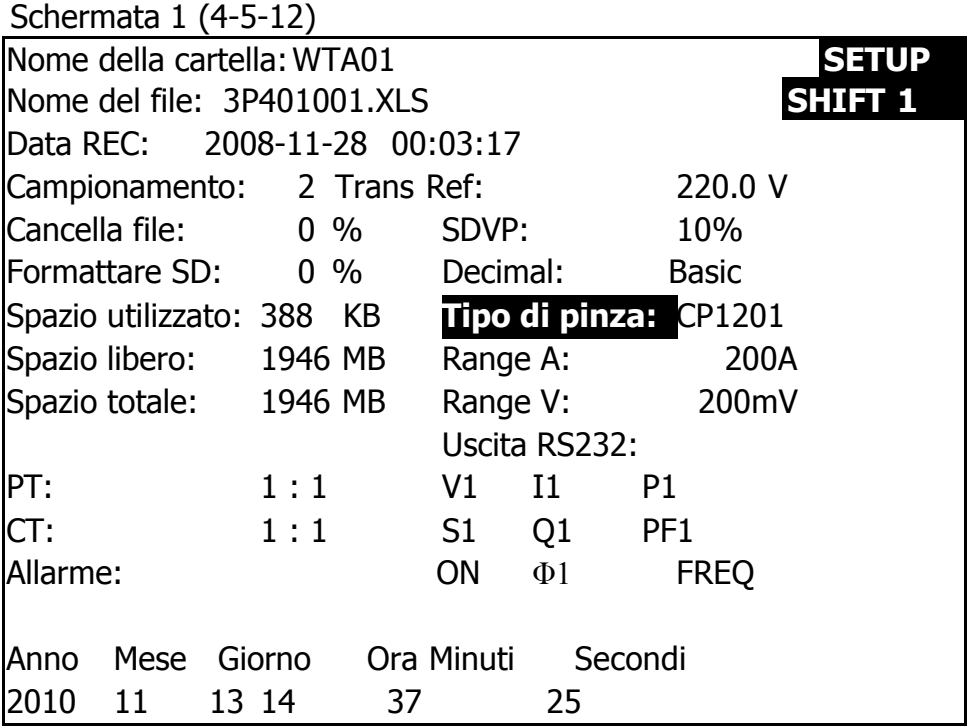

Schermata 2 ( 4-5-12 )

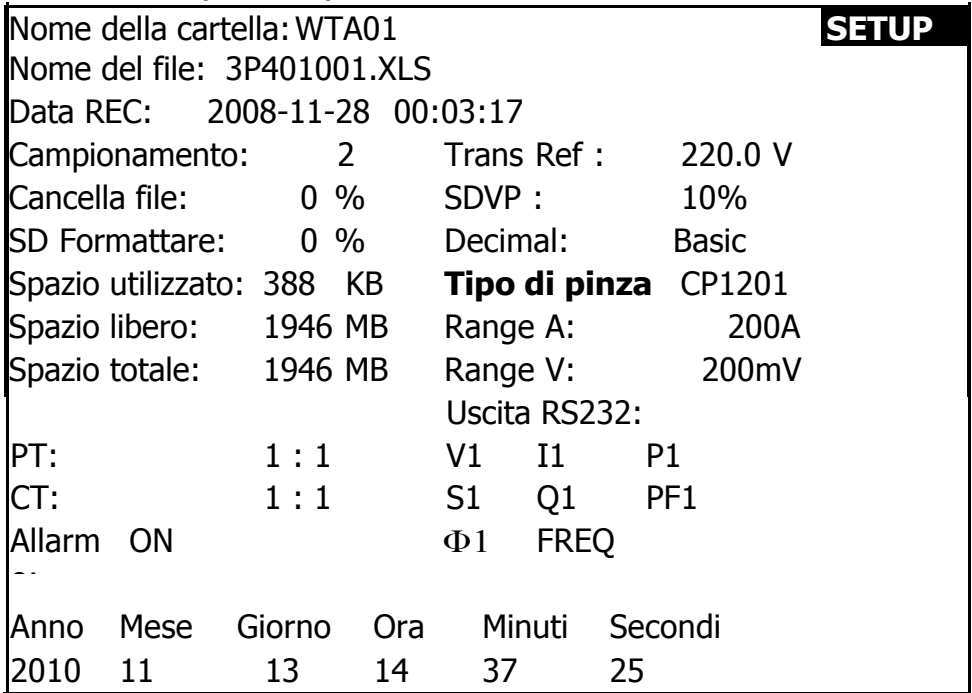

## 4-5-13 Impostare il range A (range di corrente)

A : Premendo una volta il tasto SHIFT, il simbolo "SHIFT1" scompare e si visualizza come nella schermata 2, quindi

premere ▲ o ▼ per selezionare il range A da 20A a

2000A o da 30A a 3000A. L'impostazione del valore dovrà essede adeguato al tipo di pinza.

- $*$  Lapinza CP-3000 si può impostare su 30A, 300A, 3000A.
- \* La CP-2000 si può impostare su 20A, 200A, 2000A.
- \* La CP-1201 si può impostare su 20A, 200A, 1200A.
- \* La CP-200 si può impostare su 20A, 200A.
- \* Gli altri tipi di pinza si possono impostare su 20A, 200A, 2000A, 30A 300A, 3000A.

#### **Attenzione:**

## **Il valore del range A del misuratore (range di corrente) dovrebbe essere uguale al valore del range selezionato della pinza.**

B: Premere di nuovo il tasto SHIFT per tornare alla schermata 1, quindi premere ▼ per accedere alla successiva funzione di impostazione (Range  $A \rightarrow R$ ange

V).

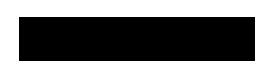

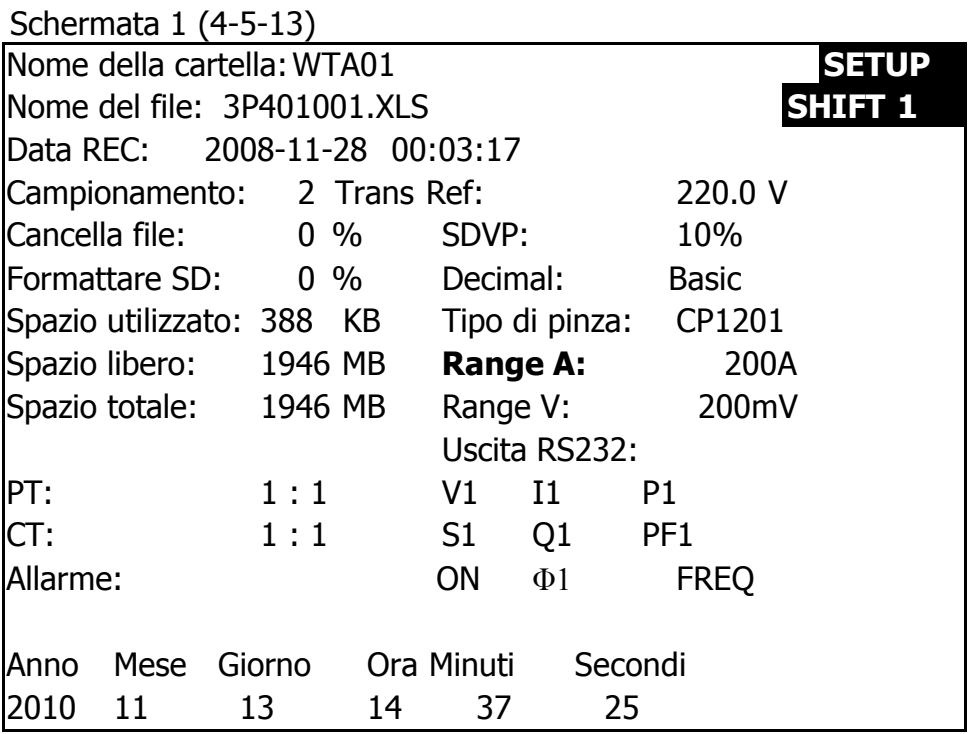

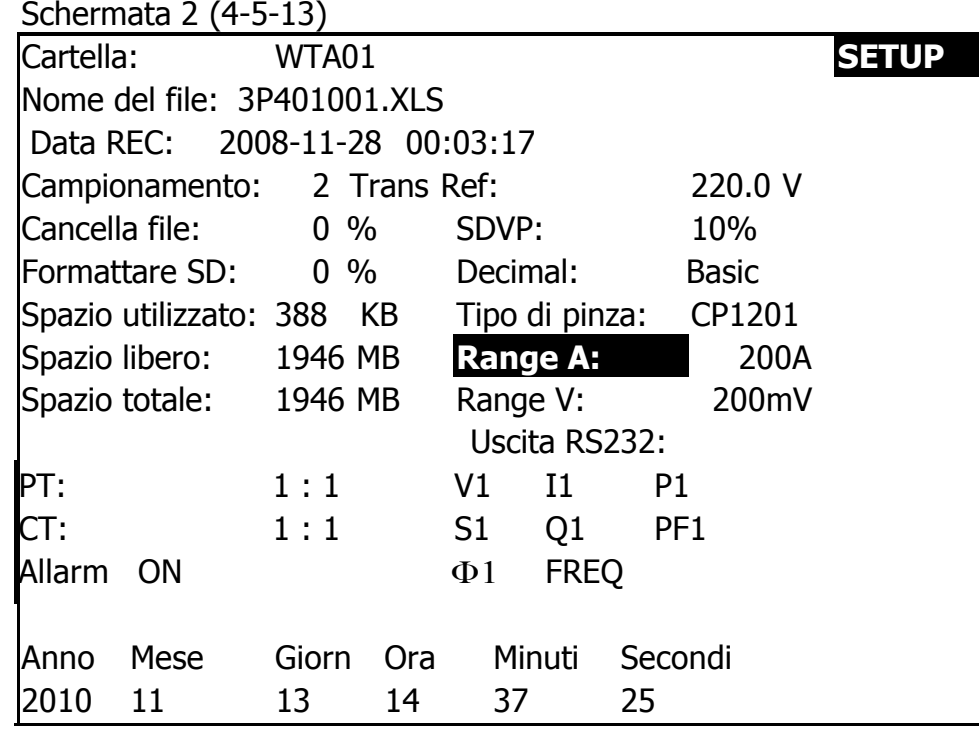

4-5-14 Impostare il range V (Range di tensione)

A : Premendo una volta il tasto SHIFT, il simbolo "SHIFT1" scompare e si visualizza come nella schermata 2, quindi premere ▲ o ▼ per selezionare il range V su 200mV,

300mV, 500mV, 1V, 2V, 3V.

- \* La funzione di impostazione è disponibile solo per altri tipi di pinze.
- \* Il valore predefinito del range V di CP-200, CP-1201, CP-2000, CP-3000 sarà impostato su 200mV, e non si può regolare.

B : Premere di nuovo il tasto SHIFT per tornare alla schermata 1, quindi premere ▼ per accedere alla successiva funzione di impostazione (Range  $A \rightarrow \text{U}$ scita RS232).

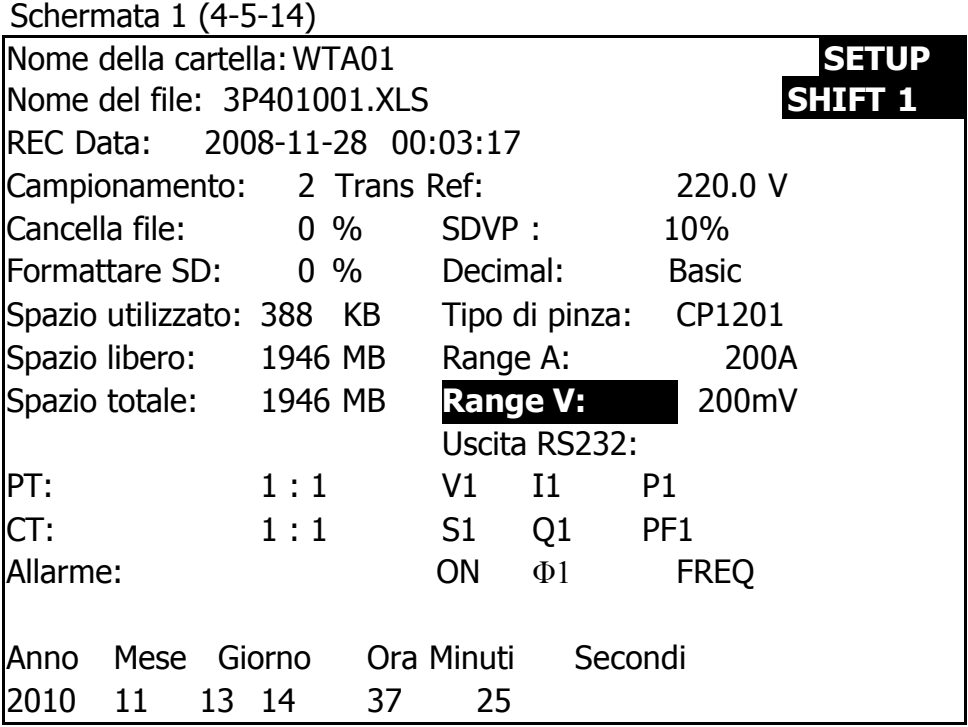

Schermata 2 (4-5-14)

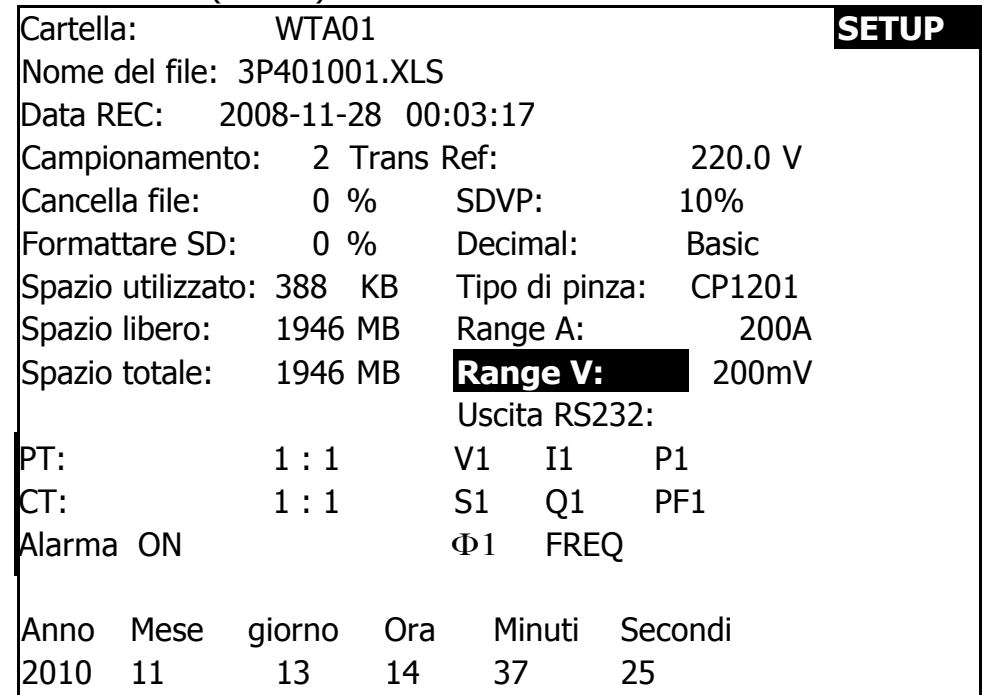

# 4-5-15 Impostare interfaccia RS232

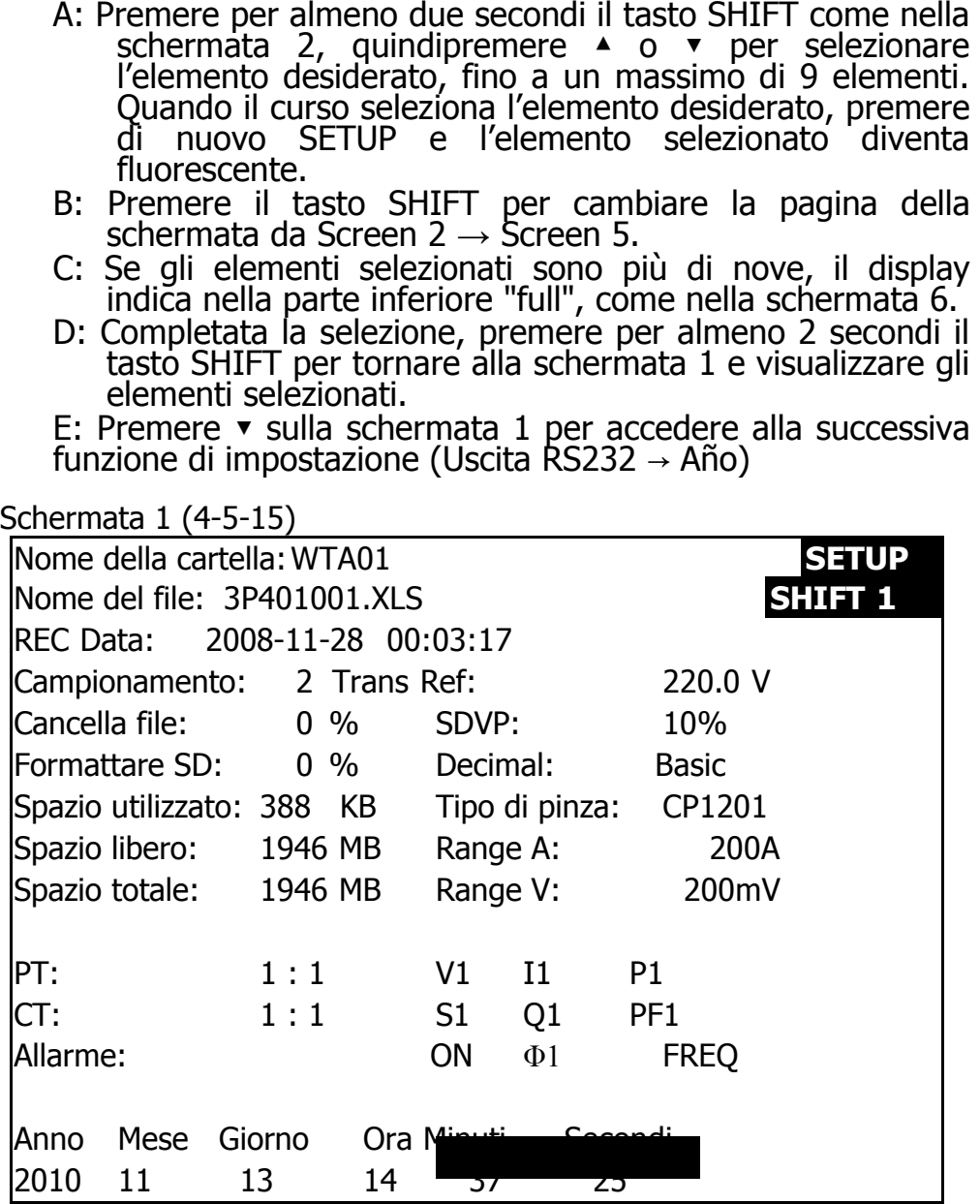

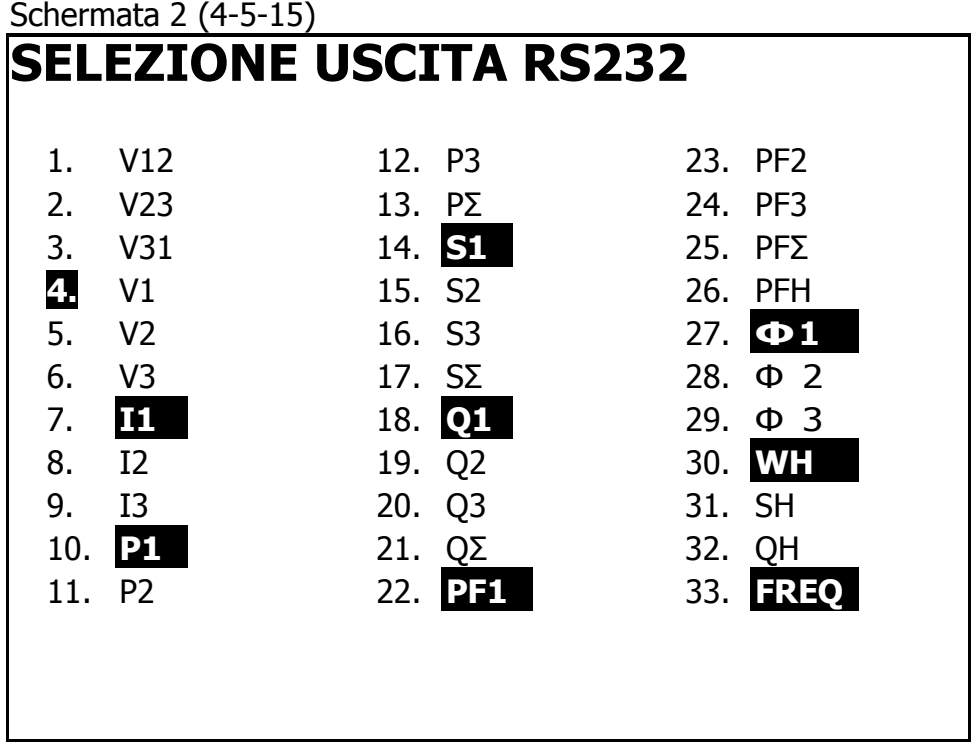

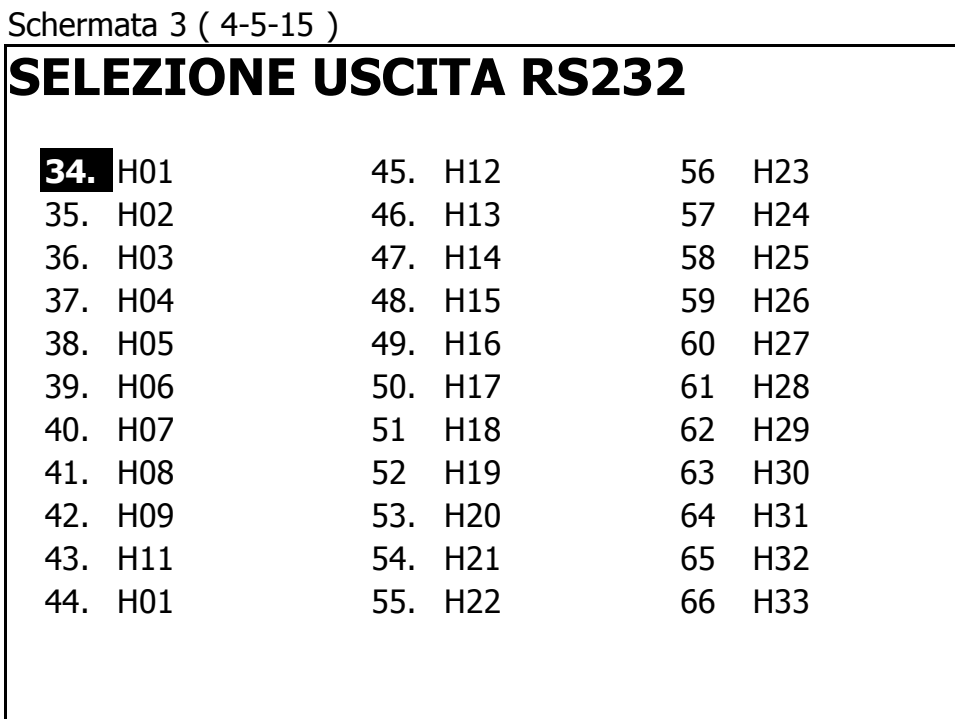

Schermata 4 (4-5-15)

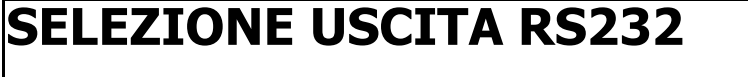

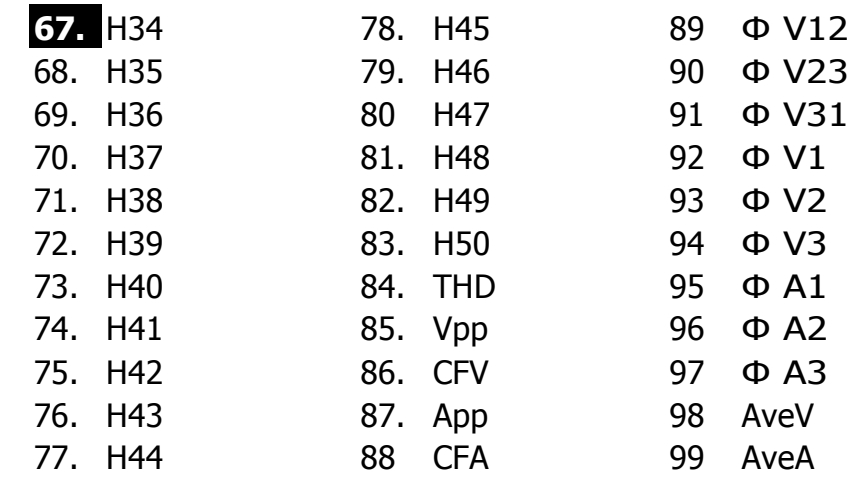

# Schermata 5 (4-5-15) **SELEZIONE USCITA RS232 100.** Vn **101.** An **102.** dV **103.** VUR **104.** Vd0 **105.** Vd2 **106.** dA **107.** AUR **108.** Ad0 **109.** Ad2

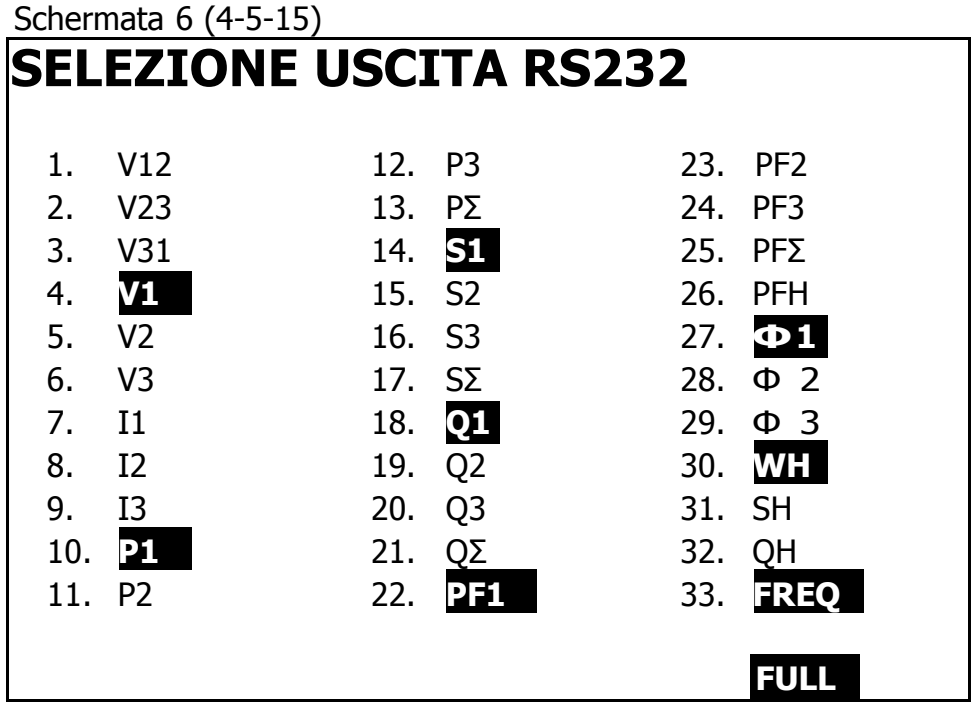

## 4-5-16 Impostare Anno/Mese/Giorno/Ora/Minuti/Secondi

A: Premendo una volta il tasto SHIFT, il simbolo "SHIFT1" scompare come nella schermata 2, quindi premere ▲ o ▼ per impostare i numeri desiderati. Pemere per almeno 2 secondi ▲ o ▼ per cancellare i numeri velocemente.

B: Premere ▼ sulla schermata 1 per accedere alla successiva funzione di impostazione (Anno  $\rightarrow$  Mese).

C: Le impostazioni su (Mese  $\rightarrow$  Data), (Data  $\rightarrow$  Ora), (Ora  $\rightarrow$  Minuto), (Minuto  $\rightarrow$  Secondo) sono le stesse del punto A e del punto B.

D : Nell'opzione (Anno → Minuti), premere ▲ <sup>o</sup> ▼. Oltre a impostare i numeri, verrà salvato anche il valore dell'impostazione. E : Nella funzione di impostazione dei "secondi", premere ▲ o ▼ per impostare i numeri. Quando il numero dei secondi è fermo, premere il tasto setup (impostazione) per salvare il valore dell'impostazione. Il tasto serve anche per cominciare il conteggio dei secondi.

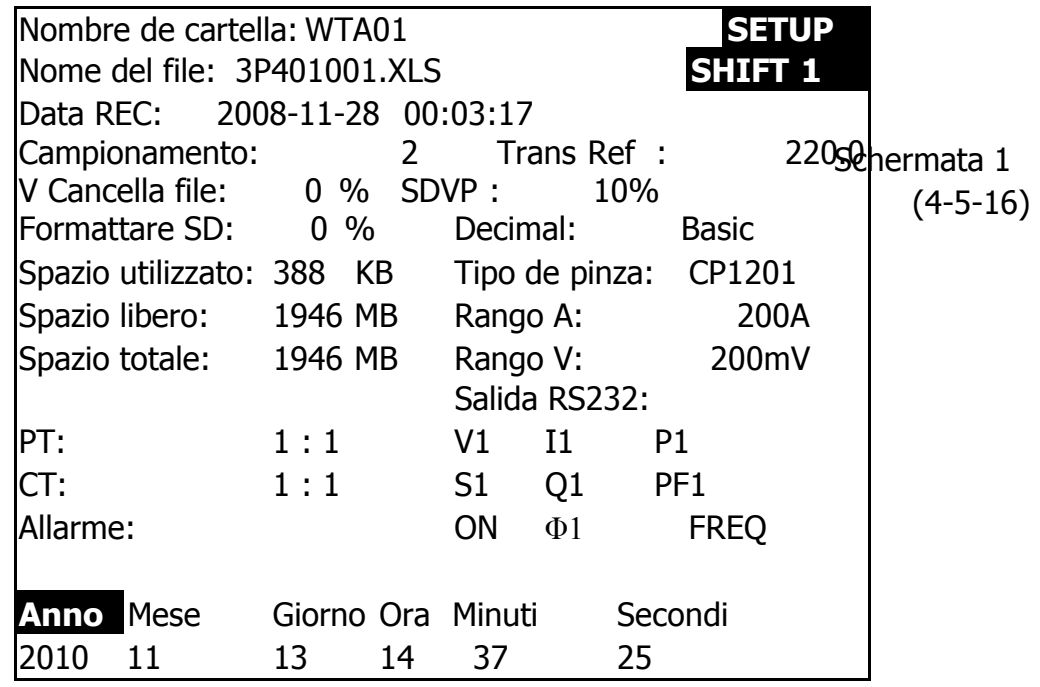

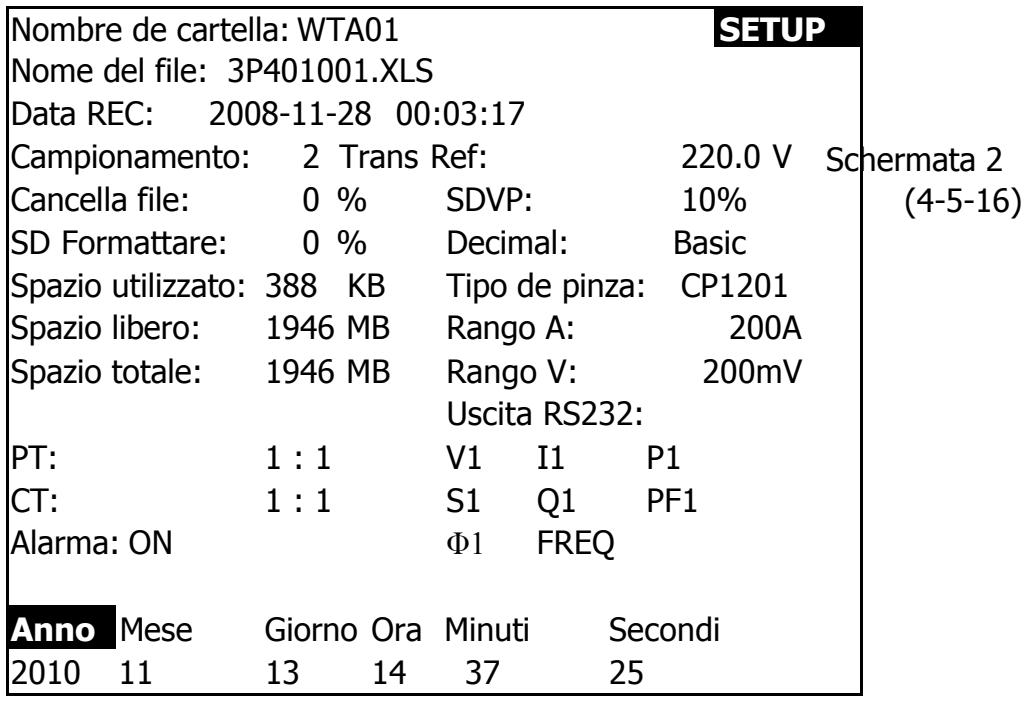

4-5-17 Quando tutte le impostazioni sono state completate, premere EXIT KEY per tornare alla schermata di misurazione.

> 4-5-18 Spazione della scheda di memoria SD **CARD**

- A: Formato utilizzato Visualizza lo spazio di memoria utilizzato.
- B: Spazio libero Visualizza lo spazio di memoria libero.
- C: Spazio totale Visualizza lo spazio di memoria totale.
- D: Scheda SD standard e SDHC. Si possono utilizzare emtrambe con il dispositivo, a meno che che lo spazio di memoria della scheda SD sia inferiore a 32MB.

4-5-19 TASTO RESET: Premere questo tasto per resettare il dispositivo

## **5. PROCEDURA DI MISURAZIONE**

#### **5-1 Misurazione 1Φ 2W (una fase per due cavi)** A: Diagramma

SCHERMATA 1 (5-1)

1**02W** 

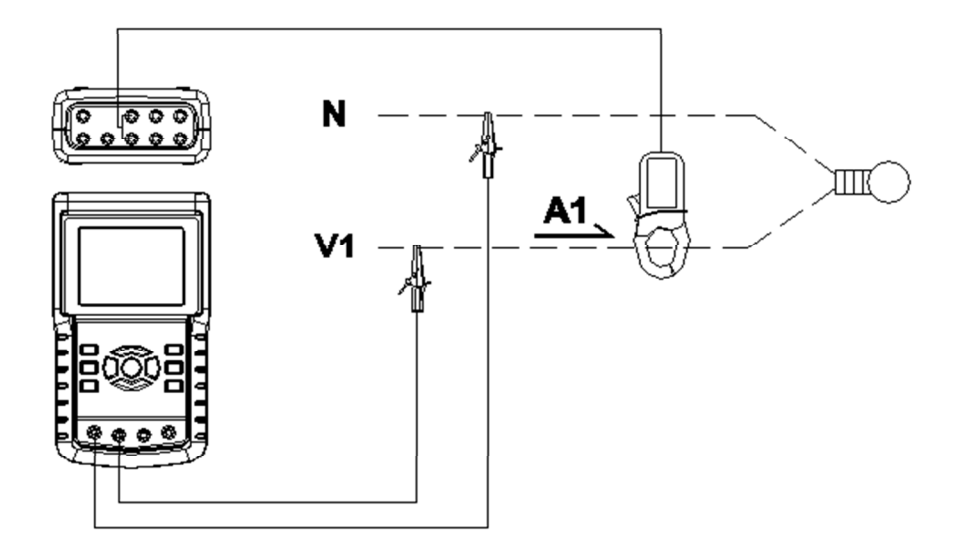

B: Istruzioni operative:

B-1 : Accendere il dispositivo premendo il tasto POWER, quindi premere il tasto 1Φ 3Φ per selezionare il sistema 1Φ 2W. Il nome del sistema selezionato appare sulla parte inferiore sinistra della schermata 2.

B-2 : Collegare la tensione di linea L1, Vn (Neutro) ai terminali V1 e N dello strumento.

B-3: Posizionare il connettore CP-1201 (A1) in A1 come nella schermata 1.

B-4: Collegare la uscita della pinza "CP-1200(A1)" al terminale A1 del dispositivo.

B-5: I relativi fattori di misurazione appariranno sul display. Riguardo all'istruzione del fattore si prega di consultare l'appendice 1 (5-16, pagina 68).

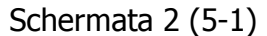

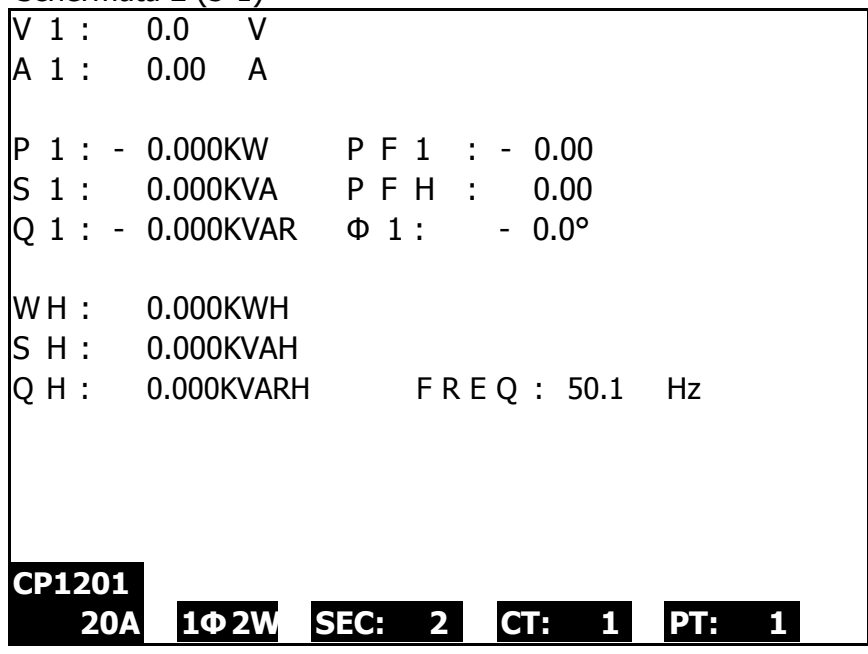

**5-2 Misurazione 1Φ 3W (una fase per 3 cavi) Diagramma**

Schermata 1 (5-2)

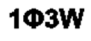

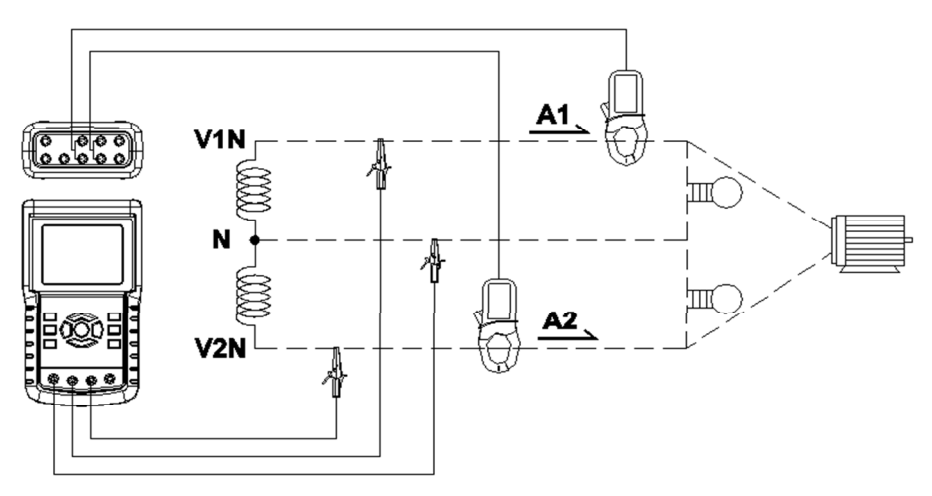

#### B: Istruzioni operative:

B-1 : Accendere il dispositivo premendo il tasto POWER KEY, quindi premere il tasto 1Φ 3Φ per selezionare il sistema 1Φ 3W. Il nome selezionato del sistema appare sulla parte inferiore sinistra della schermata 2. B-2 : Collegare la tensione della linea L1, L2 e Vn (Neutro) ai terminali V1, V2 del dispositivo. B-3 : Collegare il connettore CP-1201(A1), CP-1201(A2) a A1 e A2 come nella schermata 1. B-4 : Collegare le uscite della pinza CP-1201(A1), CP-1201(A2) ai terminali A1 e A2 del dispositivo. B5: I relativi fattori di misurazione appariranno sul display. Riguardo all'istruzione del fattore si prega di consultare l'appendice 1 (5-16, pagina 68).

Schermata 2 (5-2)

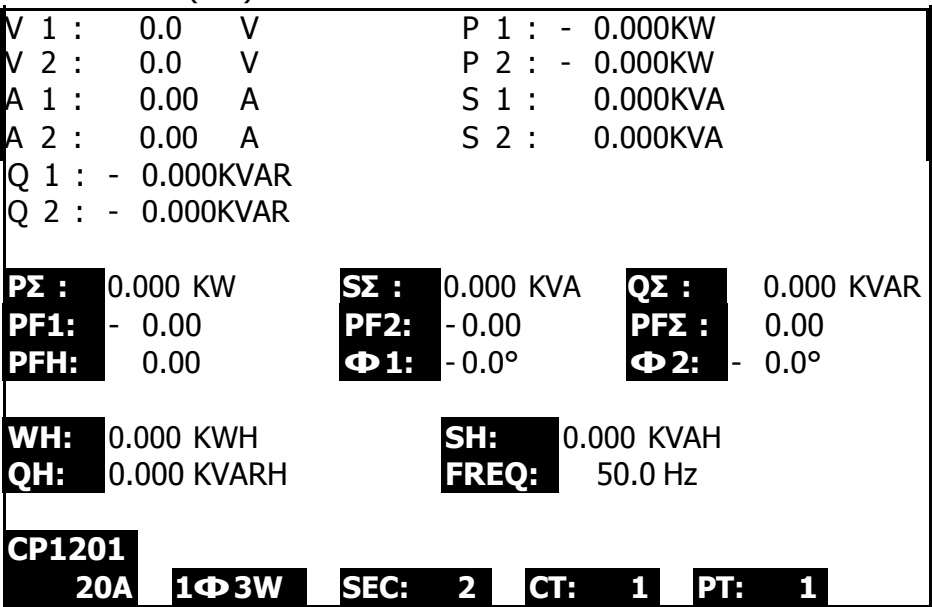

## **5-3 Misurazione 3Φ 3W (3 fasi per 3 cavi)**

A: Diagramma

Schermata 1 (5-3)

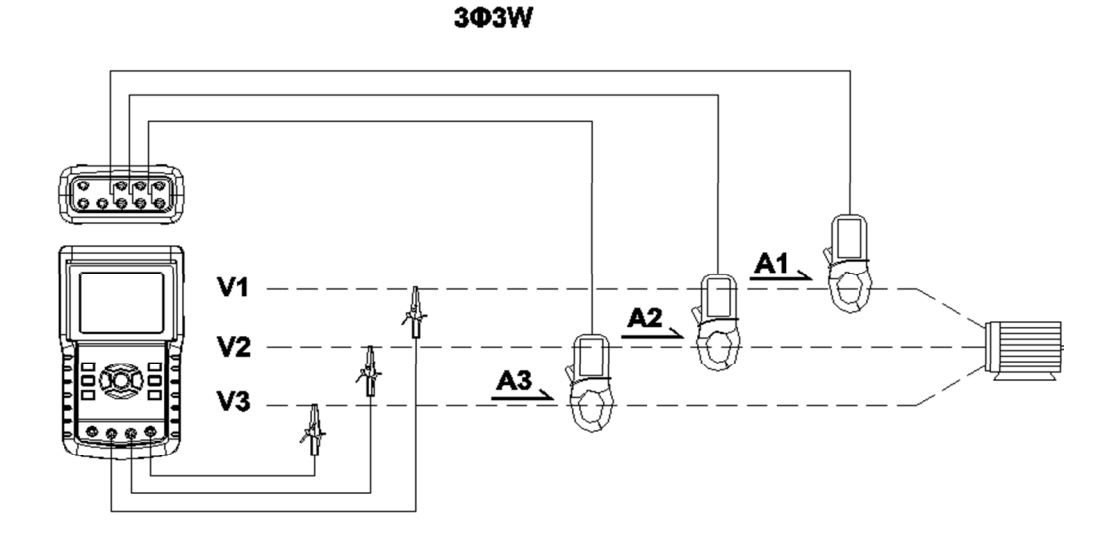

B : Istruzioni operative:

B-1 : Accendere il dispositivo premendo il tasto POWER quindi premere il tasto 1Φ 3Φ KEY per selezionare il sistema 3Φ 3W, il nome selezionato del sistema appare sulla parte inferiore sinistra della schermata 2. B-2: Collegare la tensione di linea L1, L2 e L3 ai terminali V1, V2 e V3 del dispositivo. B-3: Collegare il connettore CP-1201(A1), CP-1201(A2), CP-1201(A3) a A1, A2 , A3 come nella schermata 1. B-4 : Collegare le uscite della pinza CP-1201(A1), CP-1201(A2), CP-1201(A3) ai terminali A1, A2, A3 del dispositivo. B-5: I relativi fattori di misurazione appariranno sul display. Riguardo all'istruzione del fattore si prega di consultare l'appendice 1 (5-16, pagina 68).

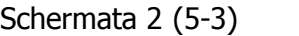

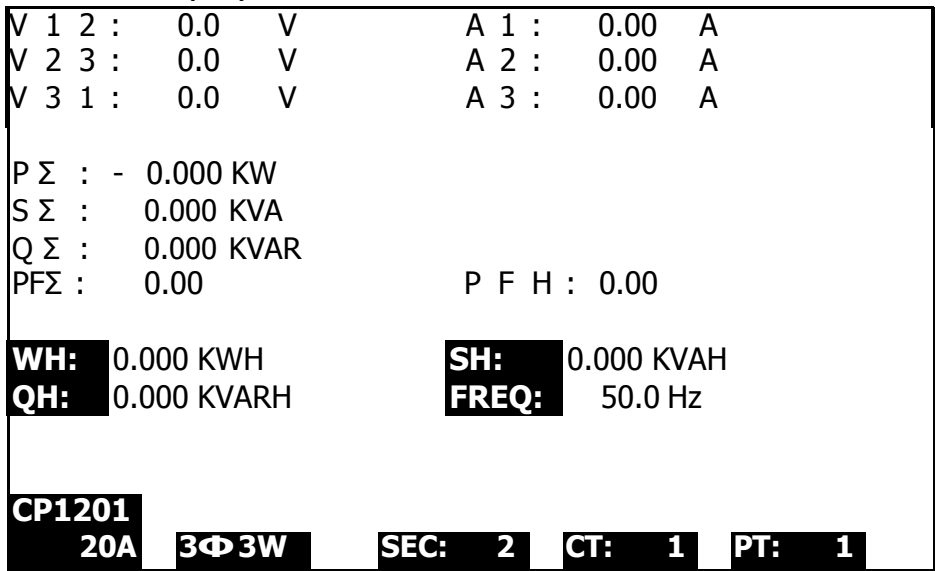

#### **5-4 Misurazione 3Φ 4W (3 fasi per 4 cavi)**

A: Diagramma

3**04W** 

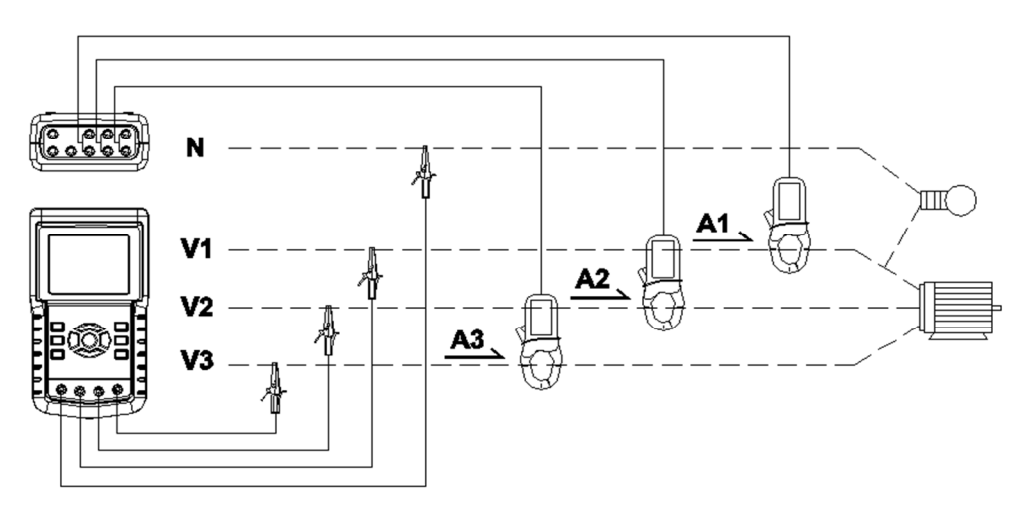

Schermata 1 (5-4)

B: Istruzioni:

B-1 : Accendere il dispositivo premendo il tasto POWER, quindi premere il tasto 1Φ 3Φ per selezionare el sistema 3Φ 4W, il nome del sistema selezionato appare sulla parte inferiore sinistra della schermata 2. B-2 : Collegare la tensione della linea L1, L2, L3 e Vn a V1, V2, V3 e i terminali N del dispositivo. B-3 : Collegare il connettore CP-1201(A1), CP-1201(A2)、 CP-1201(A3) a A1, A2, A3 come nella schermata 1. B-4 : Collegare le uscite della pinza CP-1201(A1), CP-1201(A2), CP-1201(A3) ai terminali A1, A2, A3 del dispositivo.

B-5 : I relativi fattori di misurazione appariranno sul display. Riguardo all'istruzione del fattore si prega di consultare l'appendice 1 (5-16, pagina 68).

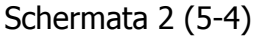

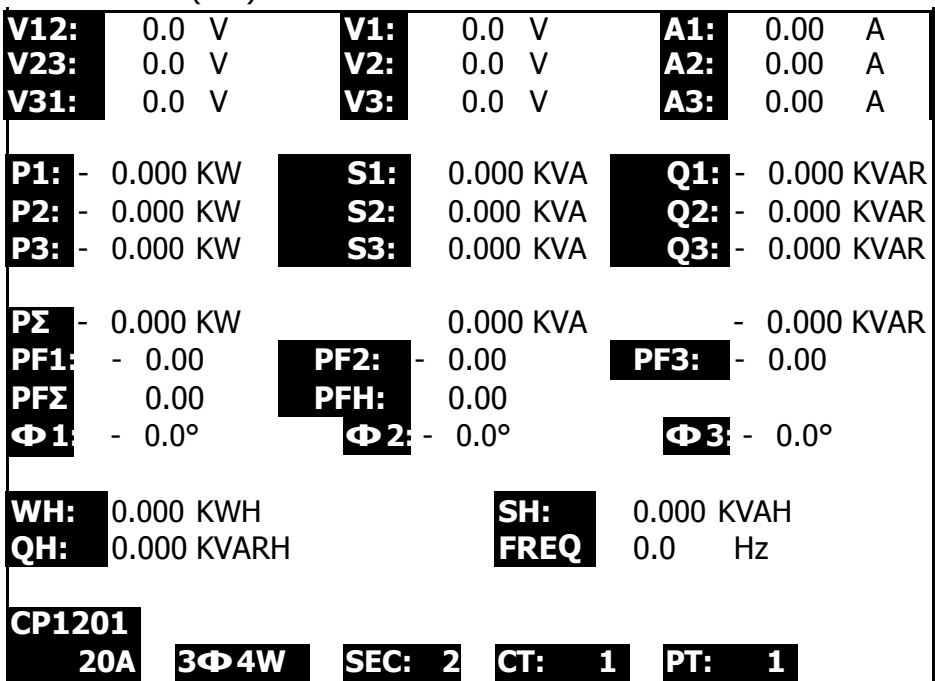

## **5-5 Misurazione CT e PT**

A: Diagramma

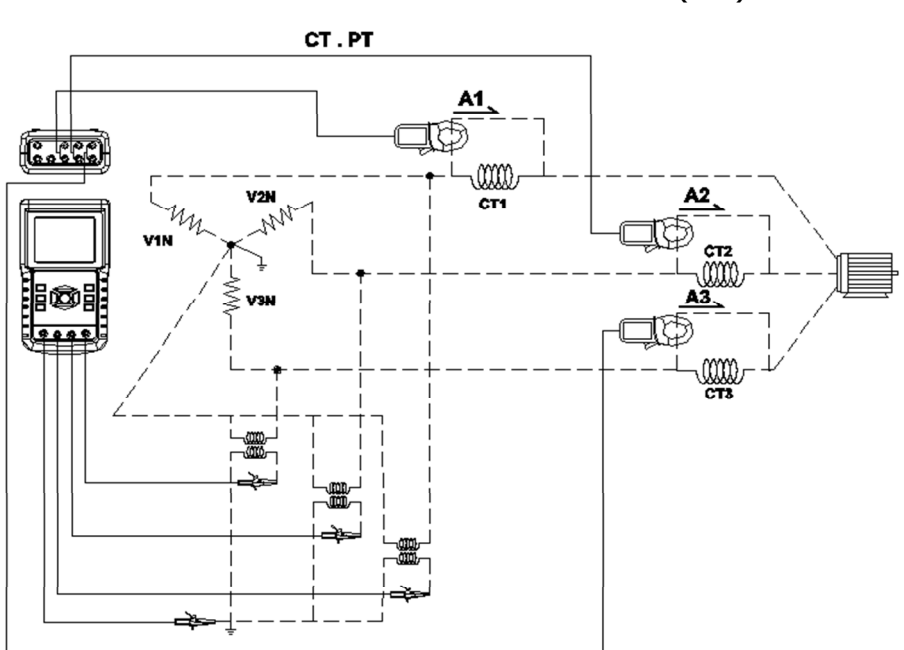

Schermata 1 (5-5)

#### B : Istruzioni operative

B-1 : Accendere il dispositivo premendo il tasto POWER, quindi premere il tasto 1Φ 3Φ per selezionare il sistema 3Φ 4W, il nome selezionato del sistema appare sulla parte inferiore sinistra della schermata 2.

B-2 : Collegare la tensione della linea L1, L2, L3 e Vn a V1, V2 ai terminali del dispositivo.

B-3 : Collegare il connettore CP-1201(A1), CP-201(A2),

CP-1201(A3) a A1, A2, A3 come nella schermata 1.

B-4: Collegare le uscite della pinza CP-1201(A1), CP-

1201(A2), CP-1201(A3) ai terminali A1, A2, A3 del dispositivo.

 B-5: I relativi fattori di misurazione appariranno sul display. Riguardo all'istruzione del fattore si prega di consultare l'appendice 1 (5-16, pagina 68).

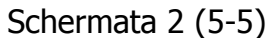

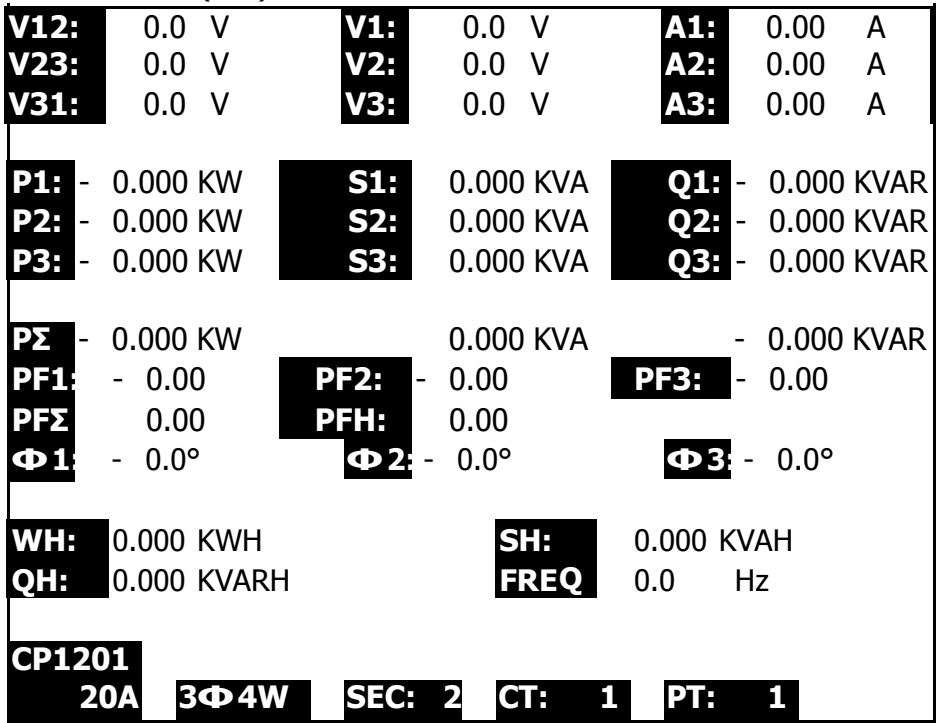

#### **5-6 Regolazione ZERO per Watt Hour**

Premere per oltre 6 secondi il tasto " Exit key button" (3-8, Fig. 1), il valore "WH", "SH", "QH" si azzera.

#### **5-7 Funzione di misurazione di armoniche**

- 1)Premere il tasto "armoniche" (3-25, Fig. 1) per entrare nella schermata 1.
- 2)Premere il tasto "V/A 1. 2. 3" (3-27, Fig. 1) per entrare nella schermata 2.
- 3)Se l'onda mostra la distorsione, premere il tasto "Range V/A" (3-28, Fig. 1), e passerà a VH o AH per evitaredistorsione d'onda come nella schermata 3 e schermata 4.
- 4)Premere "Tasto sinistro" (3-24, Fig. 1) o "Tasto destro" (3-26, Fig. 1) mostrerà il valore di armonica N di tensione o corrente.

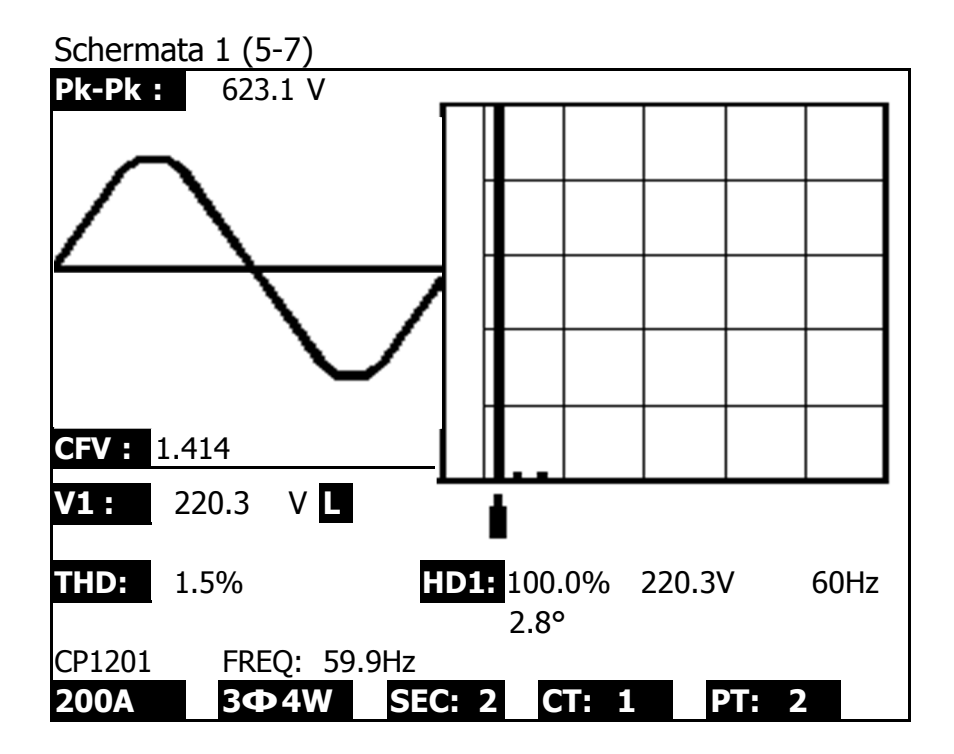

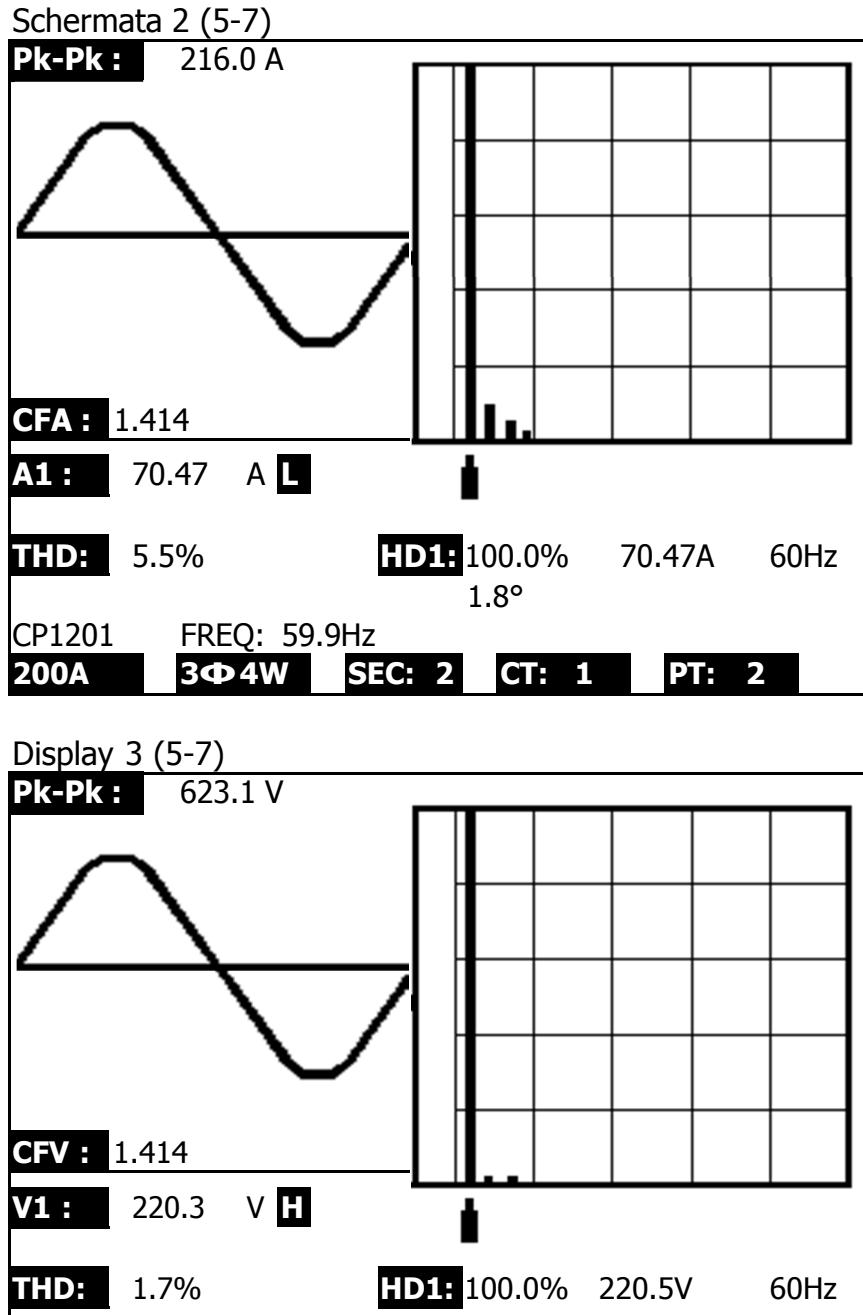

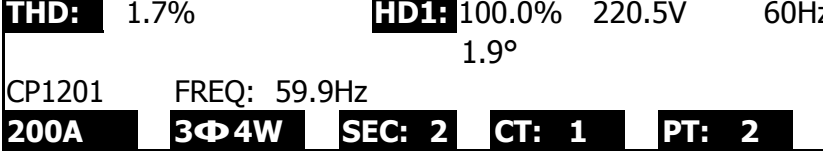

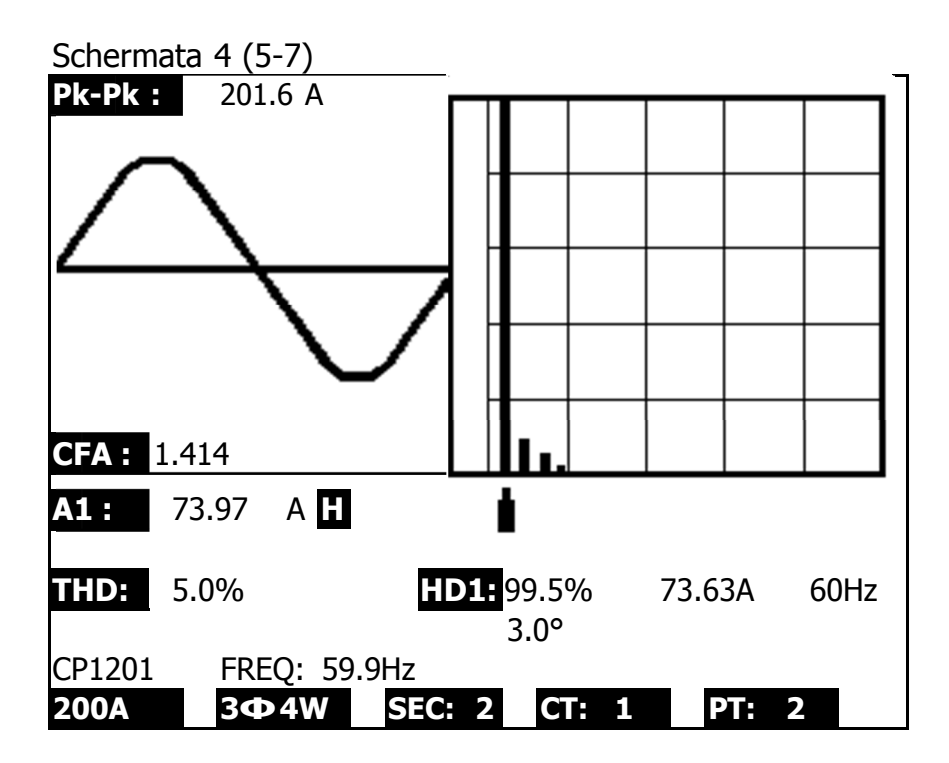

#### **5-8 Grafico Phasor Diagram**

1)Premere il tasto "Diagramma phasor" (3-30, Fig. 1) per visualizzare il diagramma come nella schermata 1.

2)Descrizione del diagramma phasor:

a. V1, V2, V3:

Tensioni di fase nel formato fasore rispetto a V1. A1, A2, A3:

Correnti di linea nel formato fasore rispetto ad A1. b.AVE:

Media delle tensioni di linea V12, V23 e V31 e corrente di linea A1, A2 e A3.

c. AVn:

Tensione e corrente calcolate di neutro rispetto a terra. d. dV%:

Valore massimo storico in % di

( Max. ( V1, V2, V3 ) - Min. (V1, V2, V3 ))/

Min. ( V1, V2, V3 ) \* 100%

e. VUR : Rapporto di squilibrio della tensione.

f. do2 ( do, d2 ) :

- \* do Il primo numero è Zero Sequence Unbalance Ratio in% (d0) di tensione o corrente.
- \* d2 Il secondo numero è il rapporto di squilibrio sequenza negativa in% (d2) di tensione o corrente.

g. dA% :

Valore massimo storico in % di

(Max. (A1, A2, A3) - Min. (A1, A2, A3))/

Min. (A1, A2, A3) \* 100%

h. AUR :

Rapporto di squilibrio della corrente.

Schermata 1 (5-8)

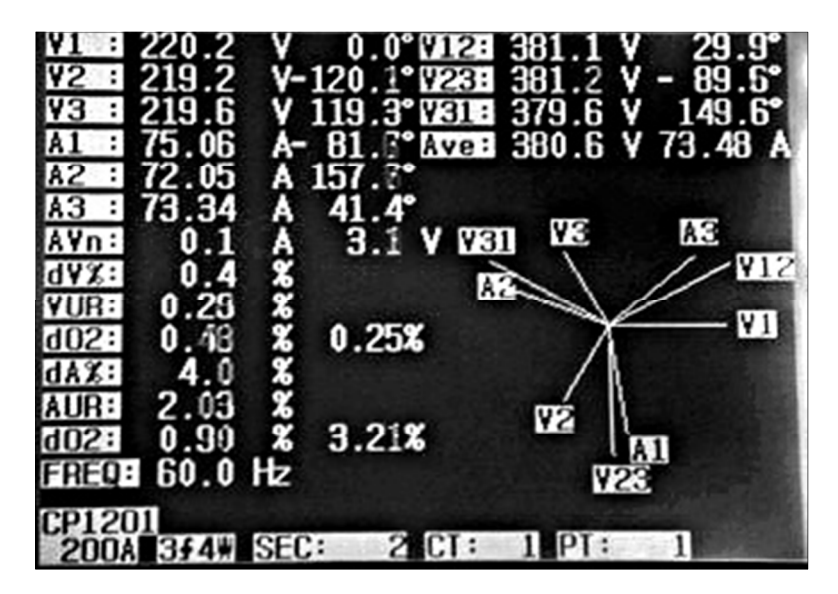

Schermata 2 (5-8)

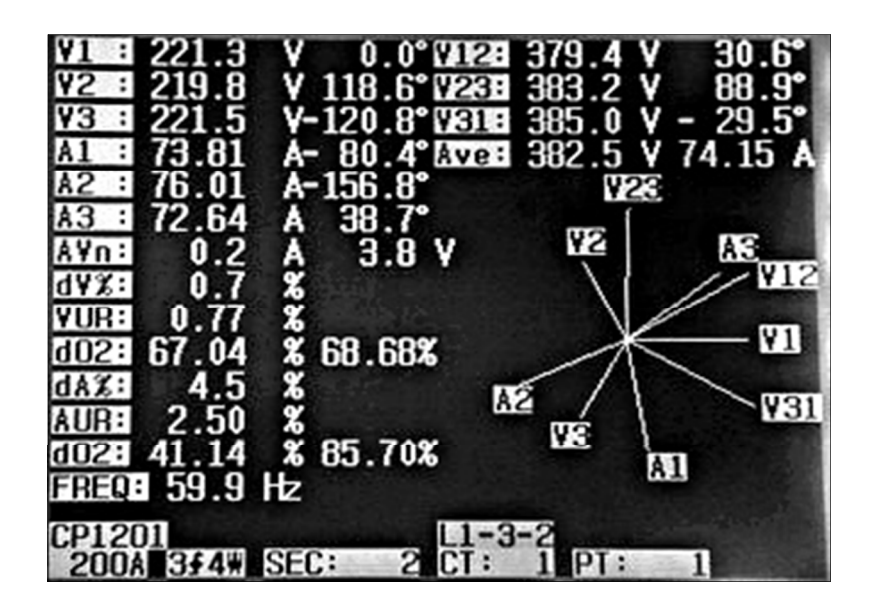

#### **5-9 Forma d'onda di tensione/Corrente**

- 1)Premere il tasto "Forma d'onda" (3-31, Fig. 1) per accedere alla schermata della forma d'onda della tensione simile alla Schermata 1, quindi premere il tasto "1Φ /3Φ" (3-2, Fig. 1) una volta in sequenza e cambia la forma d'onda della tensione da V1 a V2, V3.
- 2)Premere di nuovo il tasto "Forma d'onda" (3-31, Fig. 1) per accedere alla schermata della forma d'onda della corrente simile alla schermata 2, quindi premere il tasto "1Φ /3Φ" (3-2, Fig. 1) una volta in sequenza cambia la forma d'onda della corrente da A1 a A2, A3.
- 3)Premere di nuovo il tasto "Forma d'onda" (3-31, Fig. 1) per accedere alla schermata della forma d'onda di tensione/corrente simile alla schermata 3, quindi premere "1Φ /3Φ Key" (3-2, Fig. 1) una volta in sequenza e cambia la forma d'onda di tensione/corrente da V1/A1 a V2/A2, V3/A3.

Schermata 1 (5-9)

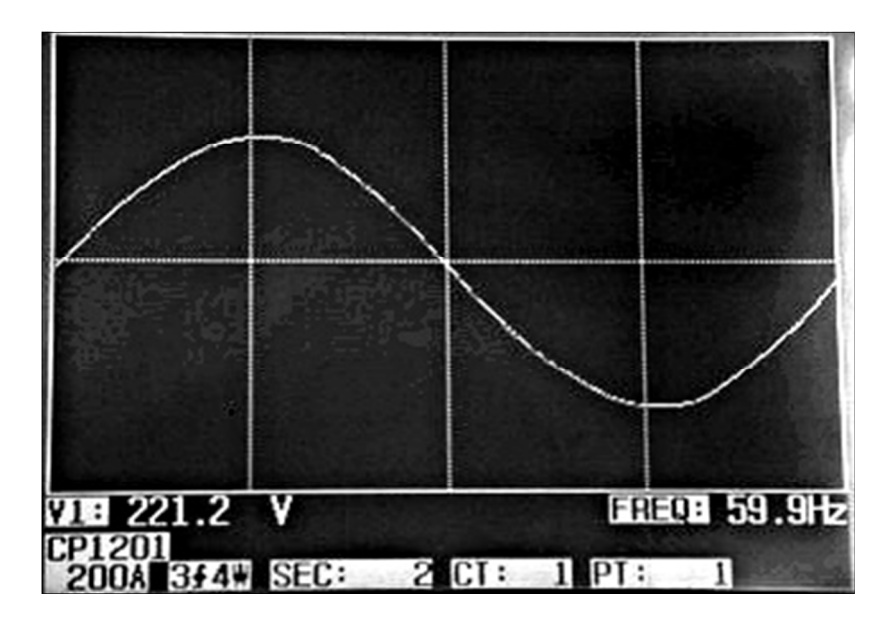

Schermata 2 (5-9)

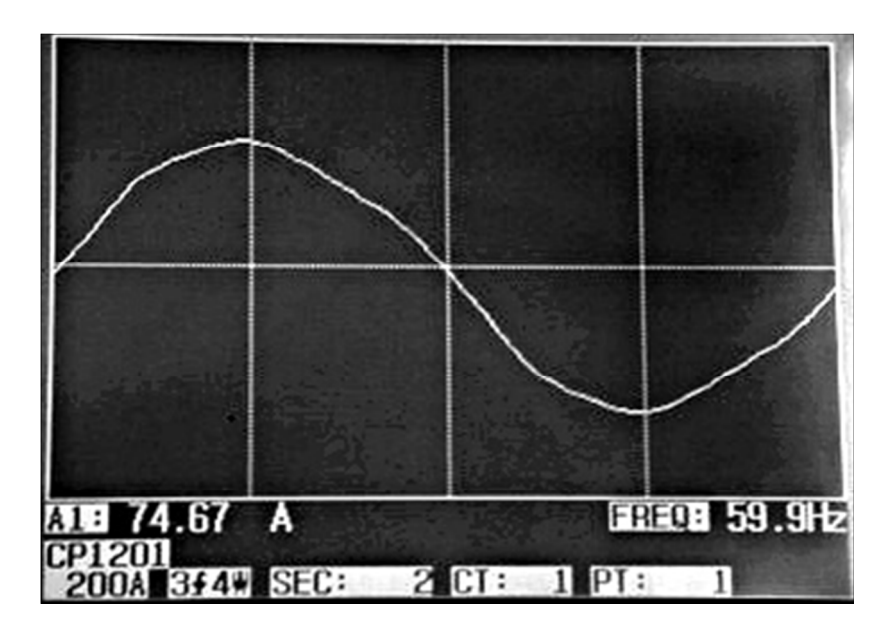

Display 3 (5-9)

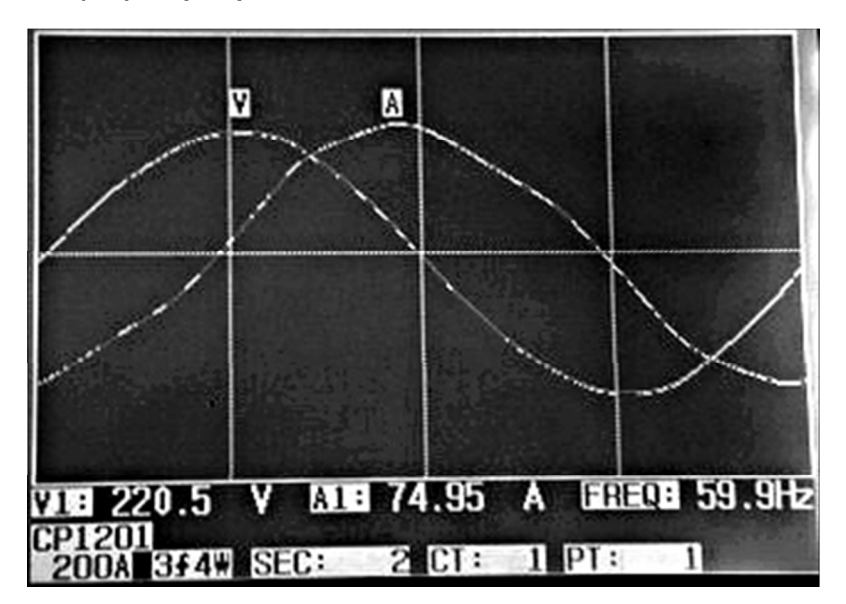

#### **5-10 Cattura dei transitori (Fluttuazioni, interruzioni)**

- 1)Per effettuare una cattura di transitori si imposta il livello di tensione transitoria (livello alto, livello basso) sul principio. Per la procedura di impostazione consultare il capitolo 4-5-9 e il capitolo 4-5-10.
- 2)Premere il tasto "Transitorio" (3-32, Fig. 1) per entrare nella schermata di cattura transitori, inserire la scheda di memoria SD, quindi premere il tasto "REC" (3-9, Fig. 1) per effettuare la misurazione. Vedere la schermata 1

#### 3)Definizione:

- a. AUMENTO:
	- $Vrms > (Vref + (Vref * SDVP%))$
- b. CADUTA
	- Vrms < (Vref ( Vref \* SDVP%))
- c. INTERRUZIONE
	- Vrms < 30 V a 40 V.

d.Item di linea:

- \* V è il codice visualizzato in tutte le fasi V1, V2, V3, anche se non si produce nessun evento transitorio.
- \* V1, V2, V3 è il codice visualizzato in tutte le fasi V1, V2, V3, anche se non si produce nessun evento transitorio.
- \* Consultare la schermata 2.
- 4)Premere il tasto "REC" per uscire dalla funzione di cattura dei transitori, come nella schermata 3.
- 5)Una schermata può mostrare 13 eventi transitori.

Un file può registrare 99 eventi transitori.

Se ci sono più di 13 eventi transitori, premere il tasto "▼", "▲" per visualizzarli. Se ci sono meno di 13 eventi transitori, premere il tasto "▼", "▲" per disabilitarli.

Schermata 1 (5-10)

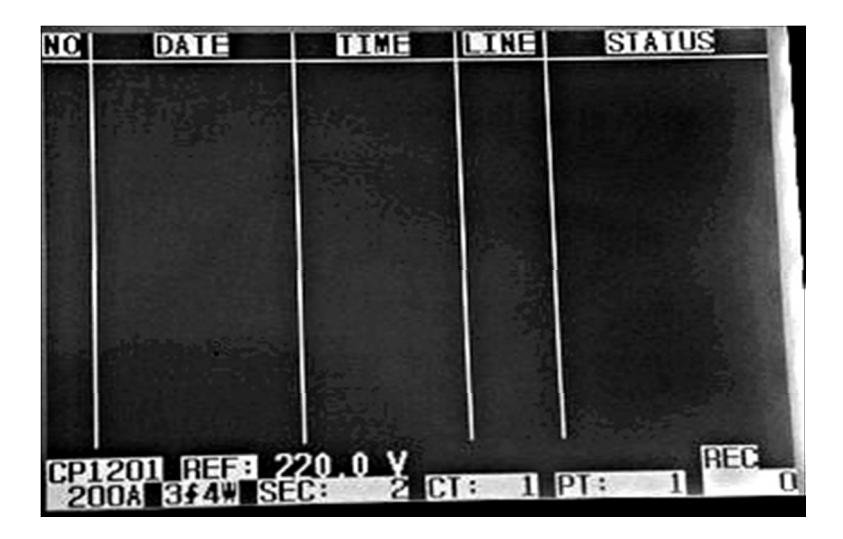

Nota:

62 come 1P2W, 1P3W, 3P3W, 3P4W. Premendo una volta in sequenza il tasto "1Φ 3Φ" (3-2, Fig. 1), è possibile passare alla misurazione transitoria di cavi diversi

Schermata 2 (5-10)

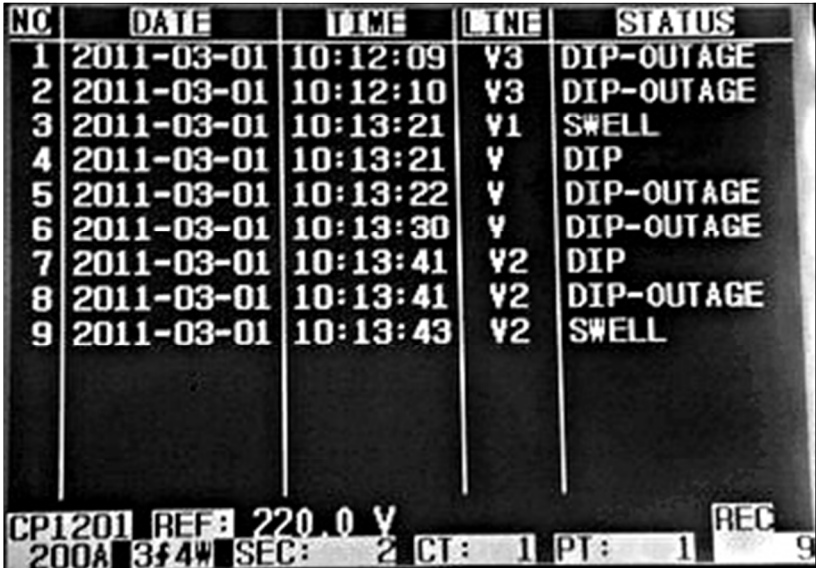

Display 3 (5-10)

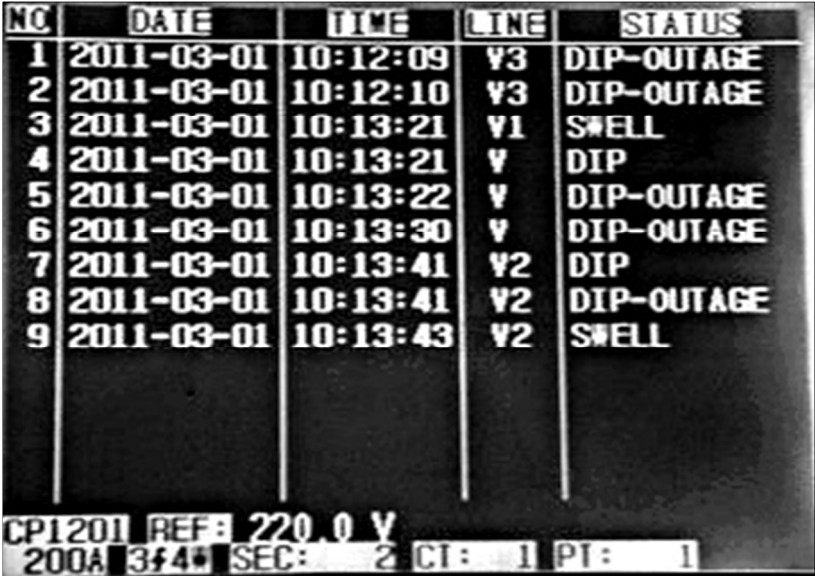

#### **5-11 Funzione data logger**

A : Premere una volta il tasto REC per avviare la funzione datalogger.

A-1 : Se la parte inferiore destra del display mostra "Cambia scheda", significa che lo spazio di memoria è pieno o che si è prodotto un errore di lettura della scheda.

A-2 : Se la scheda SD CARD è normale ed è stata correttamente inserita, si attiva la funzone datalogger.

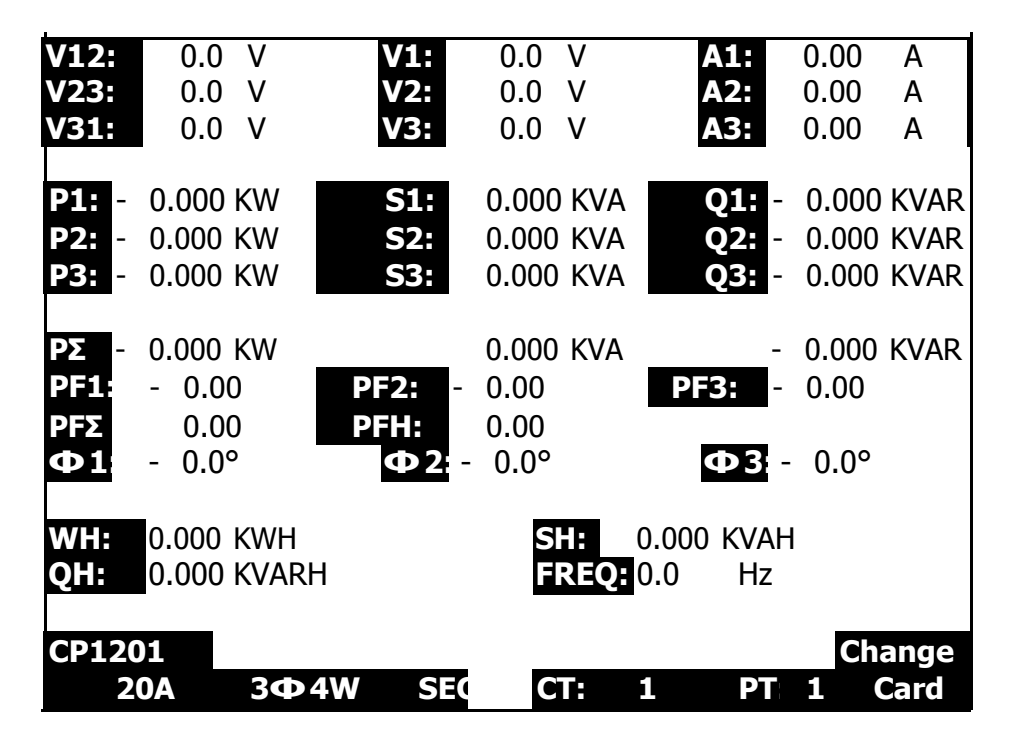

B : La parte inferiore destra del display visualizza i dati registrati.

B-1 : Ogni cartella può contenere più di 30000 punti di dati come nella schermata 1. Quando i punti superano i 30000, il sistema crea automaticamente una nuova cartella. (Ad esempio, WTA01001.XLS sarà sostituito da WTA01002.XLS)

B-2 : Premendo due volte il tasto REC, la funzione datalogger si interrompe. I punti della

registrazione scompaiono dalla parte inferiore destra del display come nella schermata 2.
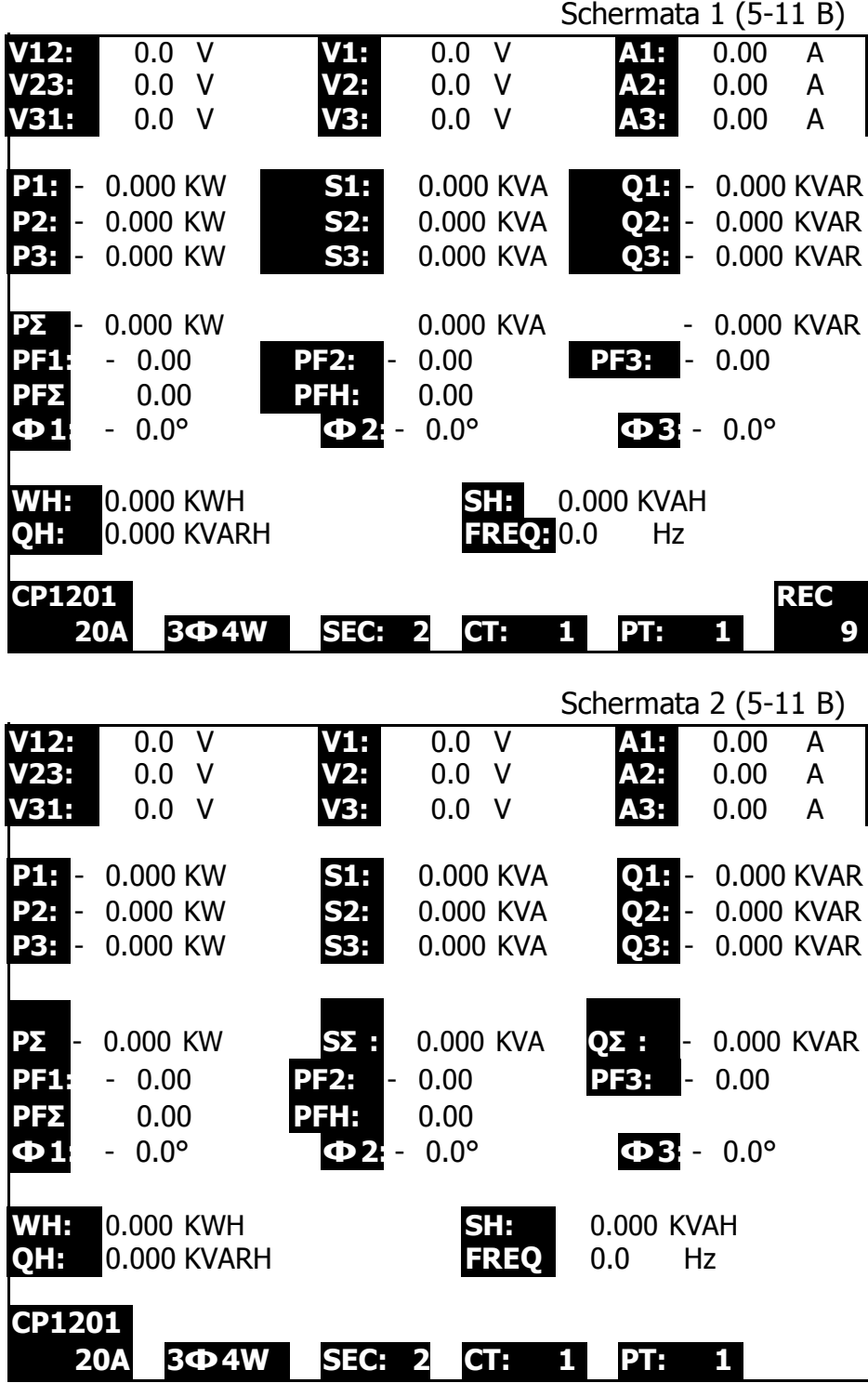

66

## **5-12 Funzione Data HOLD**

A: Durante la misurazione, premere una volta il tasto HOLD. La parte inferiore destra del display visualizza il simbolo "HOLD" come nella schermata 1. B: Premere il tasto HOLD due volte e si disattiva la funzione data HOLD e allo stesso tempo scompare il simbolo "HOLD".

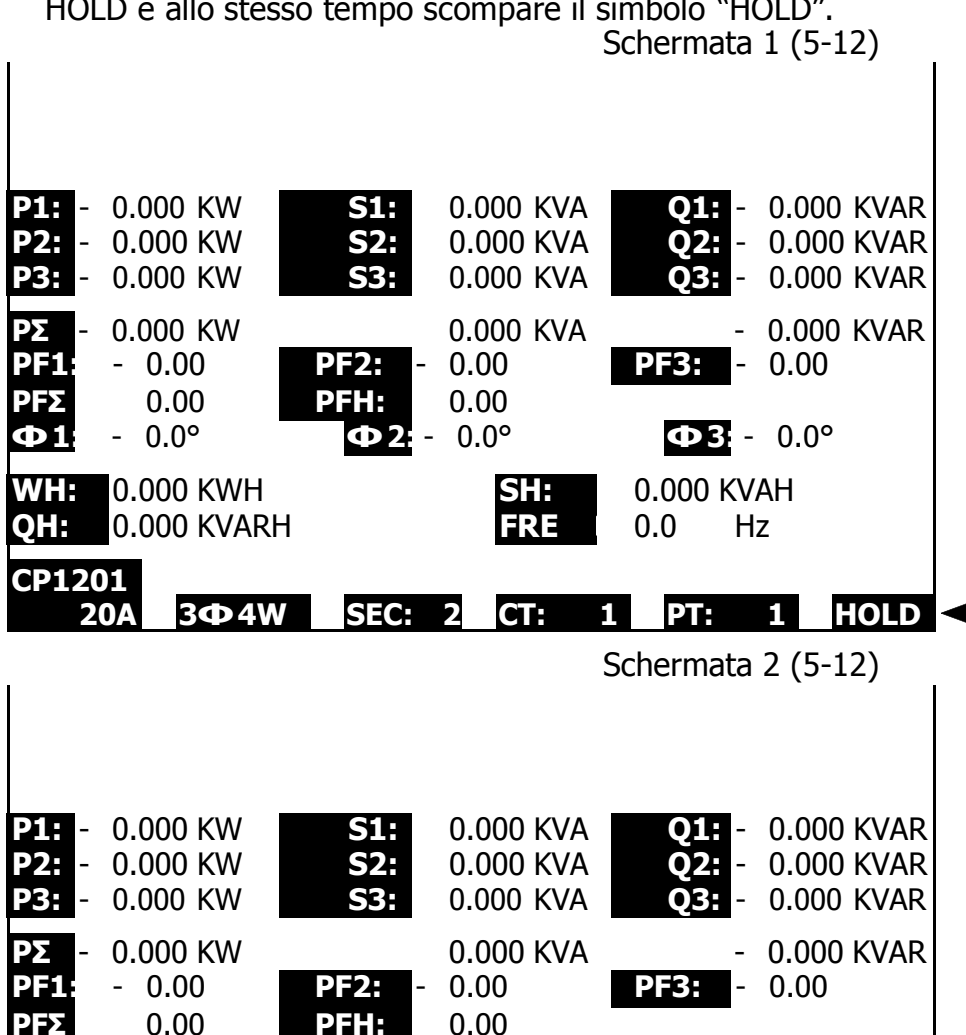

67

**Φ 1:** - 0.0° **Φ 2:** - 0.0° **Φ 3:** - 0.0°

**20A 3Φ 4W SEC: 2 CT: 1 PT: 1**

**WH:** 0.000 KWH **SH:** 0.000 KVAH **QH:** 0.000 KVARH **FRE Q:** 0.0 Hz

**CP1201**

## **5-13 TASTO RETROILLUMINAZIONE**

## **Attiva/ disattiva la funzione di retroilluminazione del display LCD**

## **5-14 Funzione del tasto range A (Range di corrente)**

a)Il tasto funzione di range A (Range di corrente) si utilizza per cambiare velocemente il range di corrente.

- b)Premere una volta il tasto RANGE A per accedere a una schermata simile alla "schermata 1 (5- 14)", che è come la "schermata 2 (4-5-13) della pagina 37".
- c) Per ulteriori informazioni sulla procedura di impostazione del range di corrente, consultare la sezione "impostazione del range A 4-5-13 (Impostazione del range di corrente), pagina 37".

## **Nota:**

**La funzione del tasto "A Range (Current Range)" è disponibile solo per l'impostazione Clamp Type, A Range, V Range.**

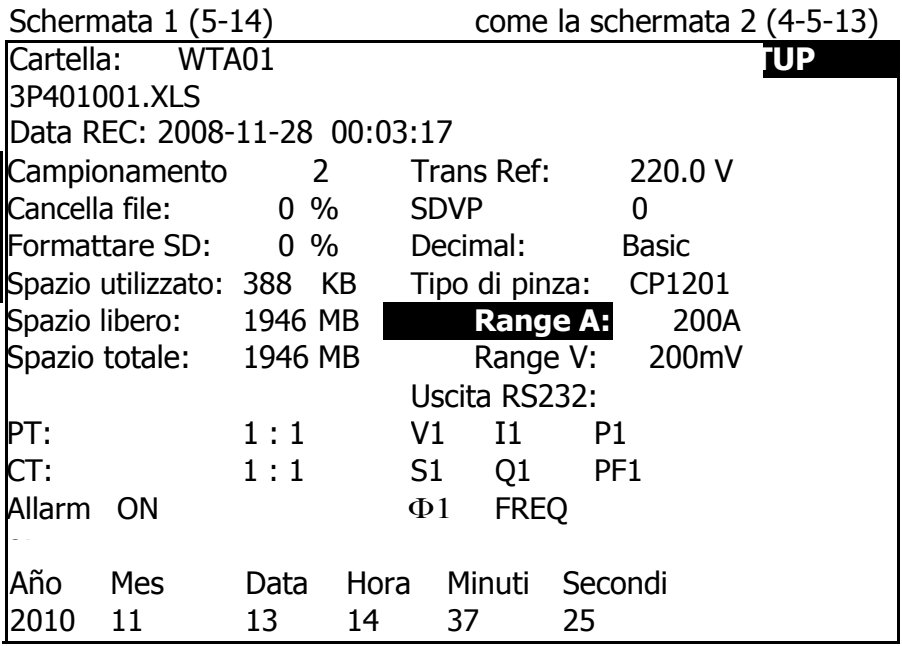

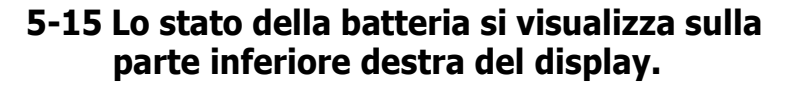

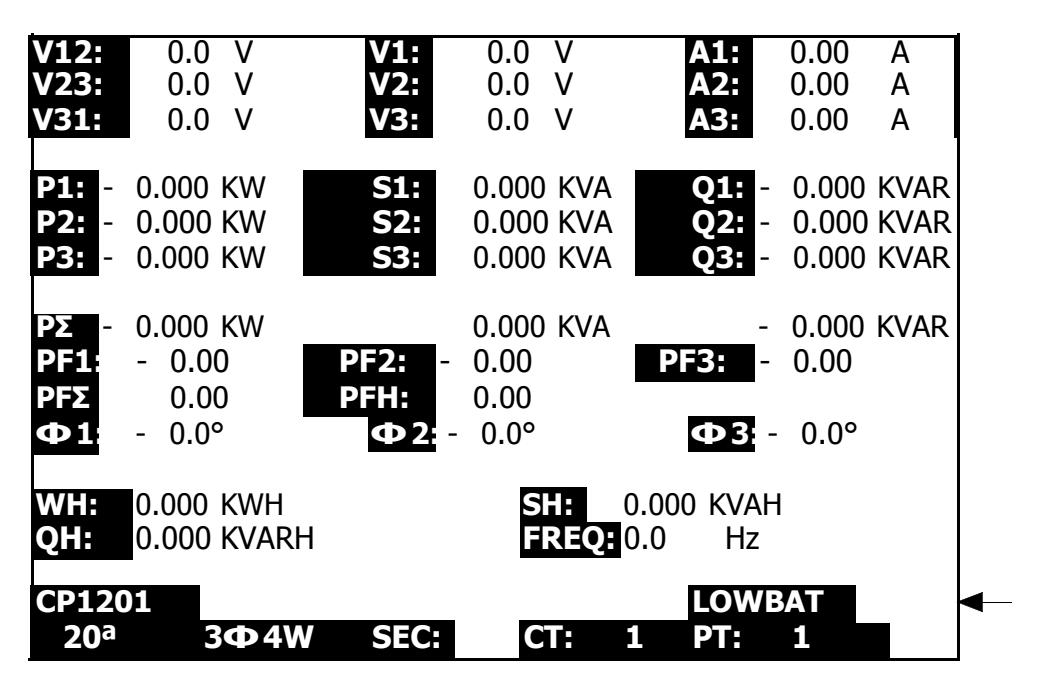

## **5-16 Appendice 1**

- \* V12, V23, V31 : Tensione di linea
- \* V1, V2, V3 : Tensione di fase
- \* A1, A2, A3 : Corrente di linea
- \* P1, P2, P3 : True Power di ciascuna fase (W)
- \* S1, S2, S3 : Potenza apparente di ciascuna fase (VA)
- \* Q1, Q2, Q3 : Potenza reattiva di ciascuna fase (VAR)
- \* PΣ : True Power total (W)
- \* SΣ : Potenza apparente totale (VA)
- \* QΣ : Potenza reattiva totale (VAR)
- \* PF1, PF2, PF3 : Fattore di potenza di ciascuna fase
- \* PFΣ : Fattore di potenza totale
- \* PFH : Fattore di potenza medio a lungo termine (WH/SH)
- \* Φ 1, Φ 2, Φ 3 : Angolo di fase di ciascuna fase
- \* WH : Wattora
- \* SH : Power hour apparente
- \* QH : Power hour reattiva
- \* 1Φ 2W : Una fase per due cavi
- \* 1Φ 3W : Una fase per tre cavi
- \* 3Φ 3W : Tre fasi per tre cavi
- \* 3Φ 4W : Tre fasi per quattro cavi
- \* SEC : Campionamento per datalogger
- \* CT : Trasformatore di corrente
- \* PT : Trasformatore di potenza

# **6. MANUTENZIONE**

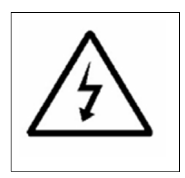

**Attenzione: Rimuovere i puntali prima di aprire la struttura della dispositivo!**

**6-1 Pulizia**

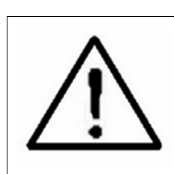

**Attenzione: Pulire la struttura solo con un panno asciutto!**

## **6-2 Sostituzione delle batterie**

- 1)Quando il display mostra l'indicatore "LOWBAT" (ref. 5-15 pagina 67), significa che vanno sostituite le batterie.
- 2)Aprire il "coperchio della batería" (3-19, Fig. 1) del dispositivo e rimuovere la batteria.
- 3)Sostituire le 8 batterie (8 pile DC 1.5V, AA/UM-3) e ricollocare il coperchio.

## **\* Fare attenzione alla corretta polarità quando si inseriscono le batterie.**

4)Assicurarsi che il coperchio del vano batteria sia correttamente collocato.

# **7. USCITA SERIALE RS232 DEL PC**

Il dispositivo viene consegnato con una spina da telefono di 3.5 mm di diametro (3-16, Fig. 1) per la presa dell'interfaccia RS232 del PC.

L'uscita del connettore è un flusso di dati a 16 cifre che può essere utilizzato per l'applicazione specifica dell'utente.

**Sarà necessario un cavo RS232 con la seguente connessione per collegare lo strumento all'ingresso seriale del PC.**

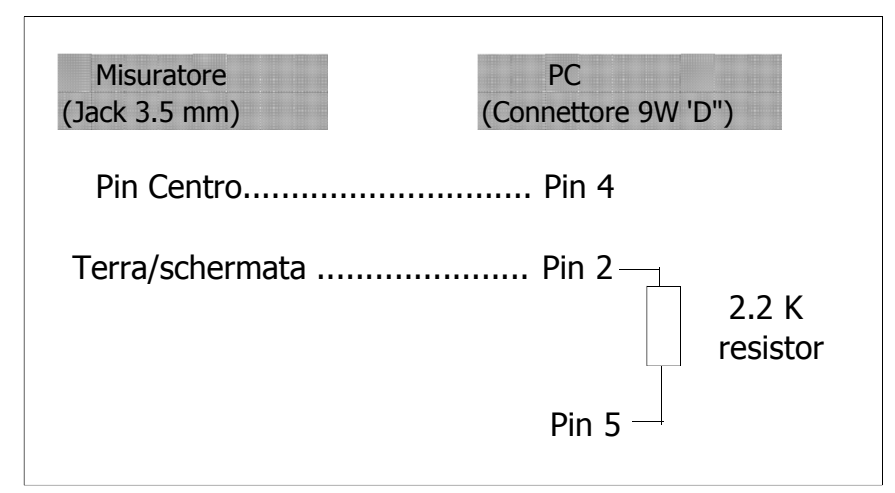

**Il flusso di dati a 16 cifre verrà visualizzato nel seguente formato:** 

D15 D14 D13 D12 D11 D10 D9 D8 D7 D6 D5 D4 D3 D2 D1 D0

# **Ogni cifra indica il seguente stato:**

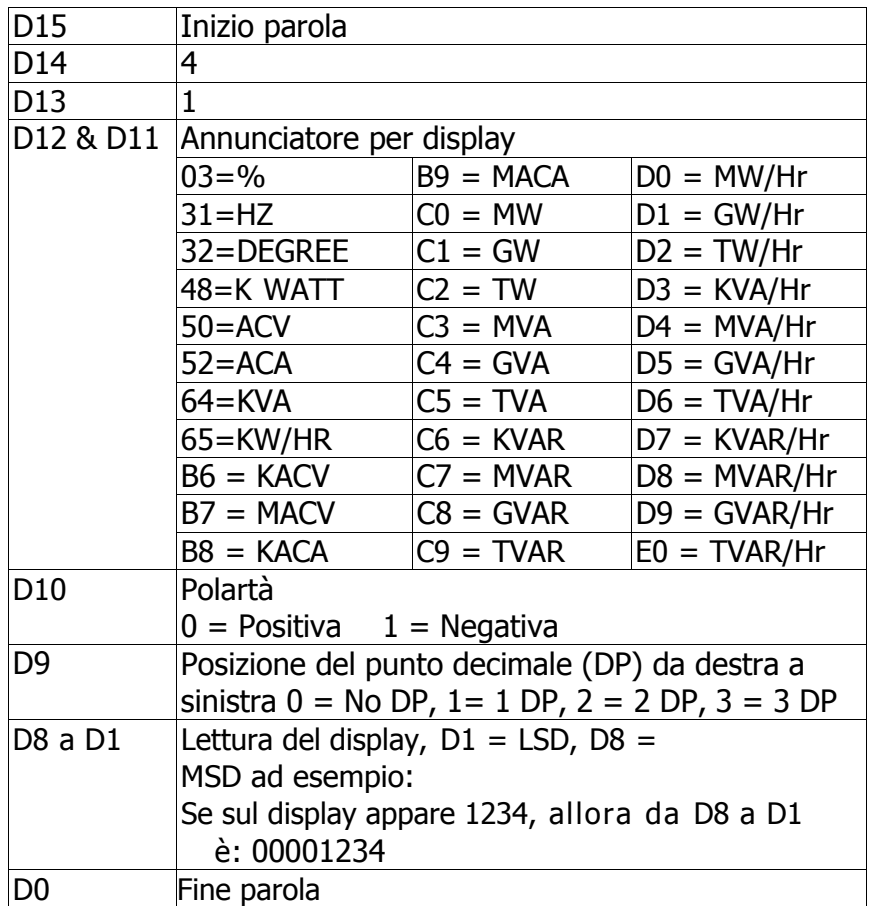

## **Impostare RS232**

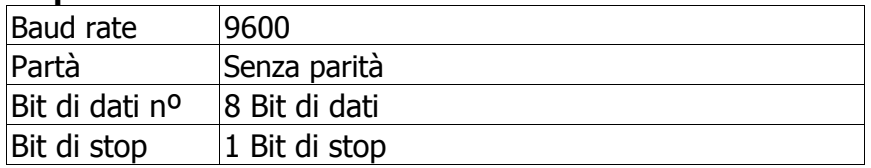

# **8. Scarica i dati salvati dalla scheda SD al PC (software EXCEL)**

- 1)Eseguita la funzione datalogger, rimuovere la scheda dalla slot SD (3-15, Fig. 1).
- 2)Inserire la scheda SD nella slot del PC (nel caso che il PC sia dotato della slot) o inserire la scheda SD in un "adattatore per scheda SD". Quindi collegare l'adattatore al PC.
- 3)Accendere il PC ed eseguire il "software EXCEL". Scaricare il file di dati salvati (ad esempio, il file nome: 3P401001.XLS, 1P201001.XLS, 1P301001.XLS, 3P301001.XLS........) dalla scheda SD al PC. I dati salvati si presentano sul display in formato EXCEL. L'utente può utilizzare i dati EXCEL per un'analisi grafica dei dati.

#### Schermata dei dati in EXCEL 1

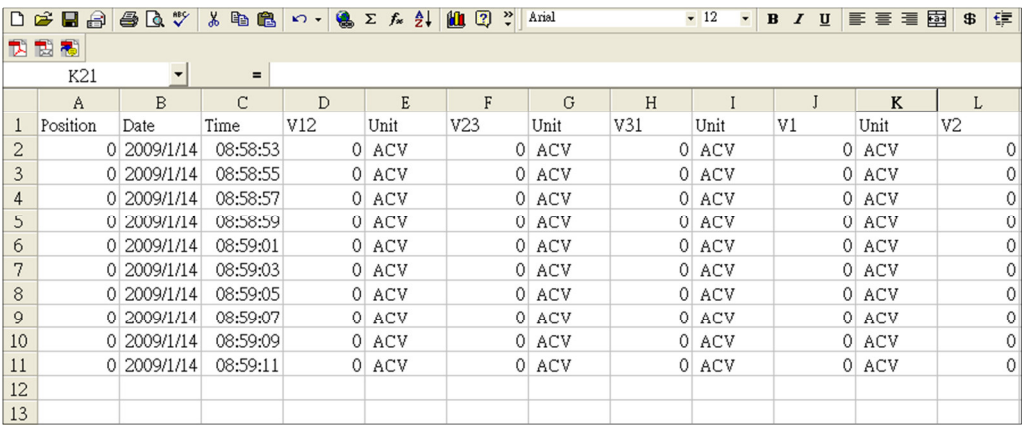

## Schermata dei dati EXCEL 2

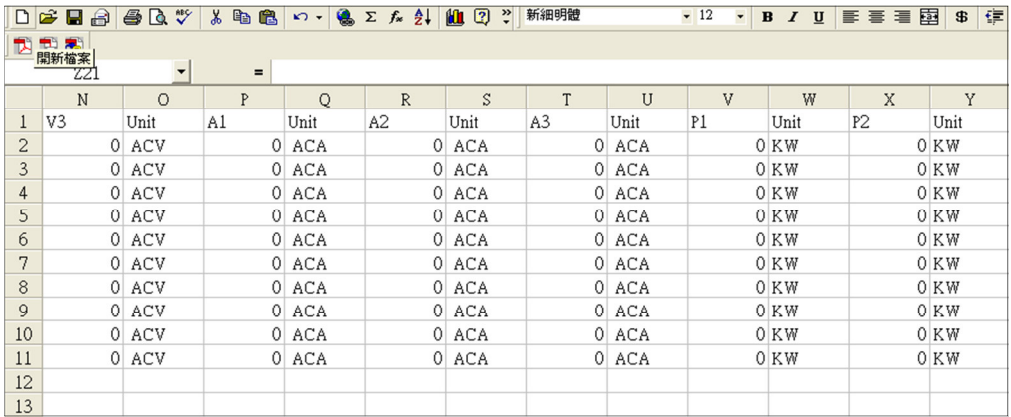

# Schermata dei dati EXCEL 3

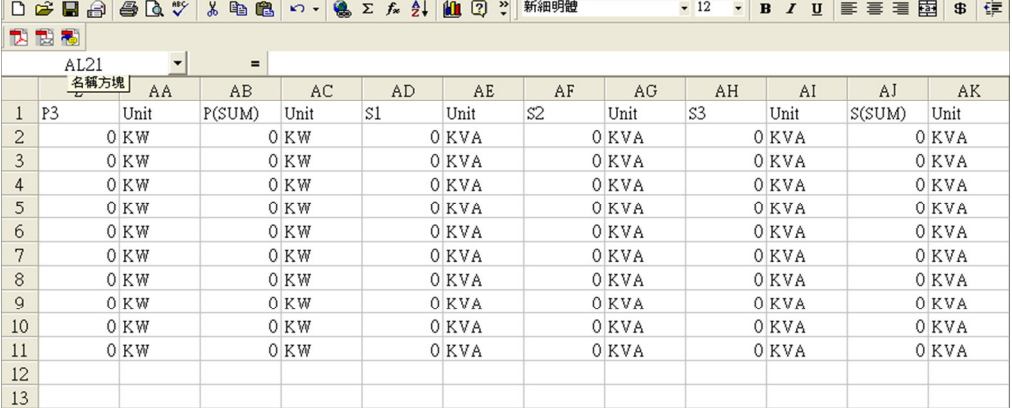

## Schermata dei dati EXCEL 4

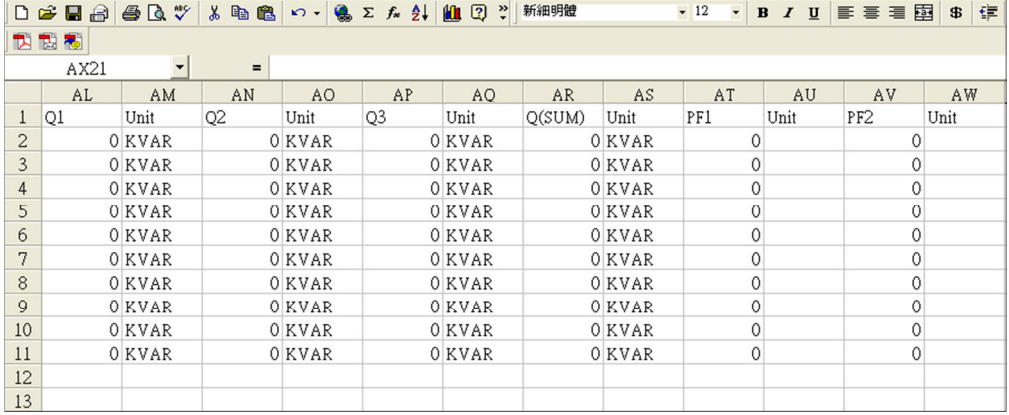

## Schermata dei dati EXCEL 5

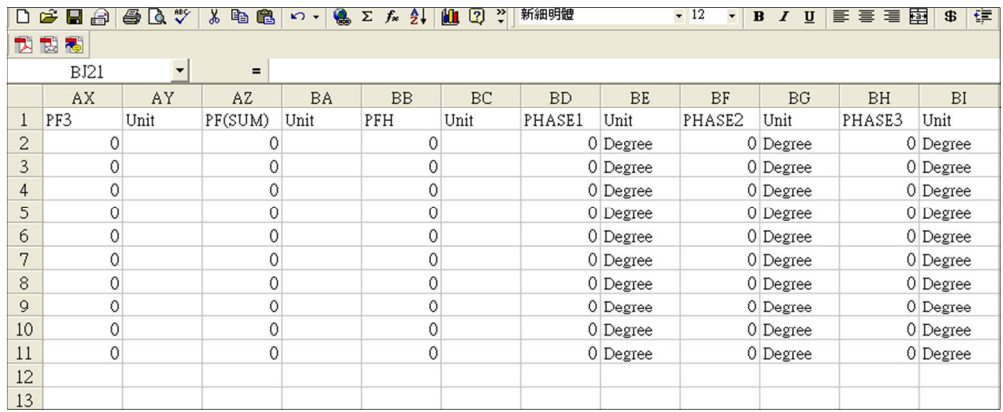

## Schermata dei dati EXCEL 6

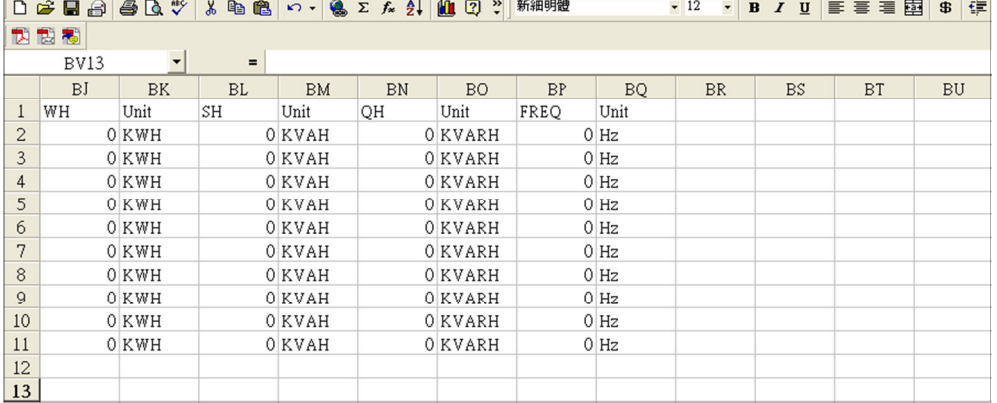

## Schermata grafica EXCEL 1

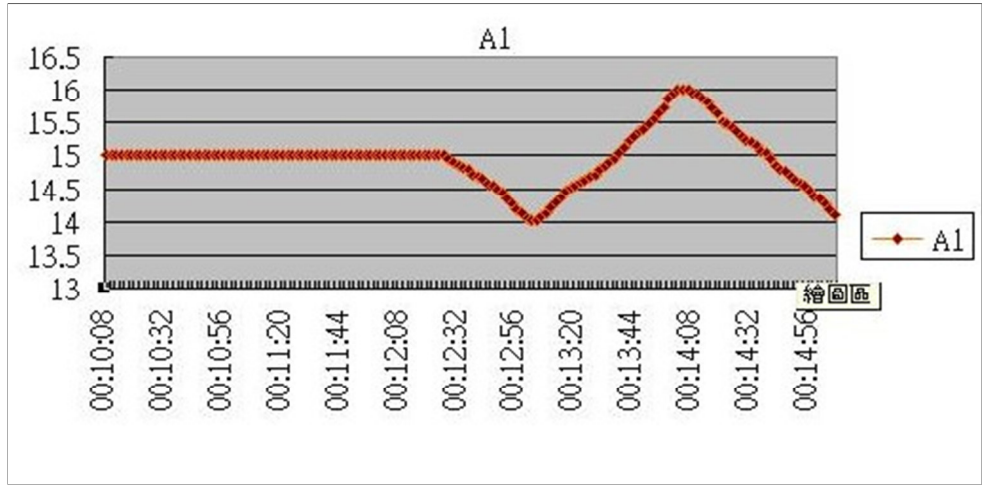

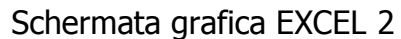

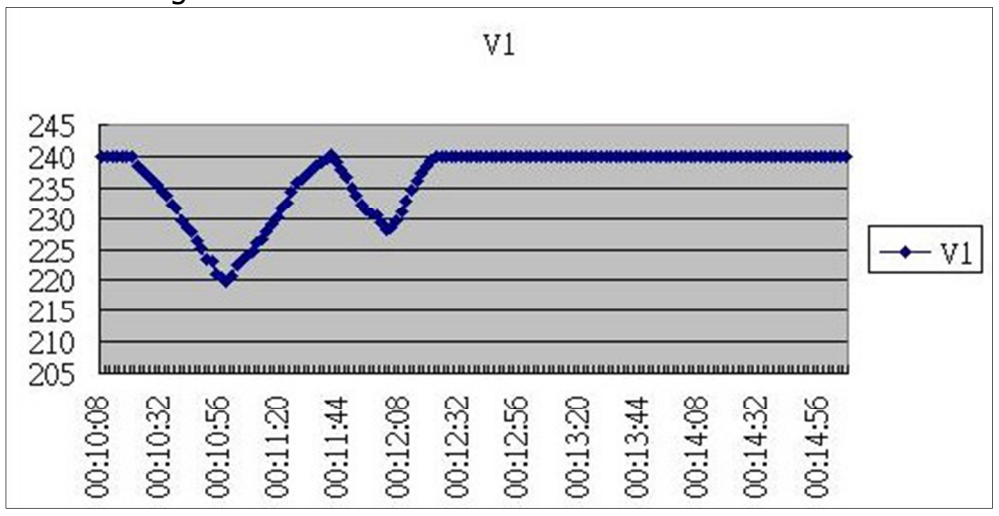

## Schermata grafica EXCEL 3

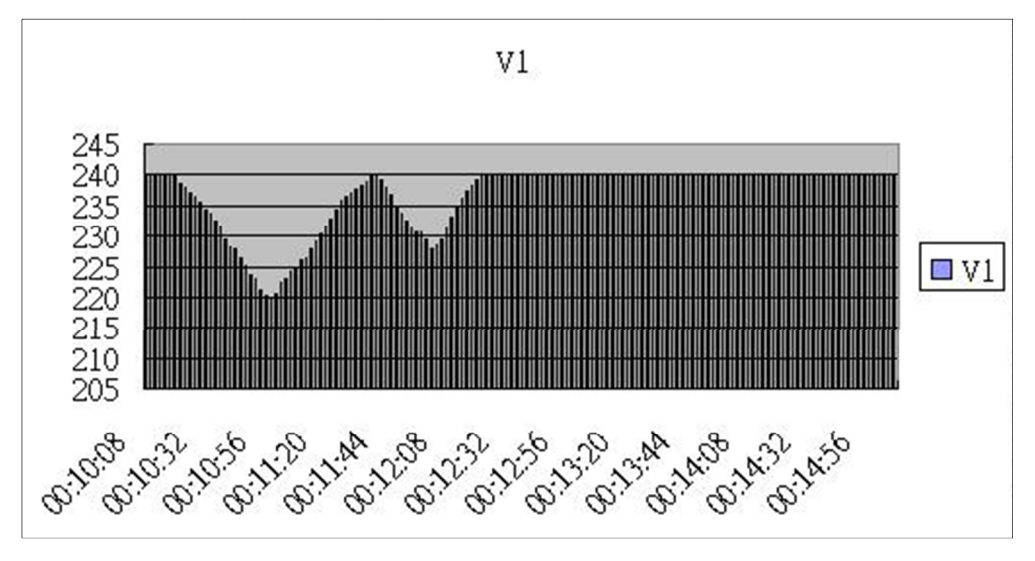

### Schermata grafica EXCEL 4

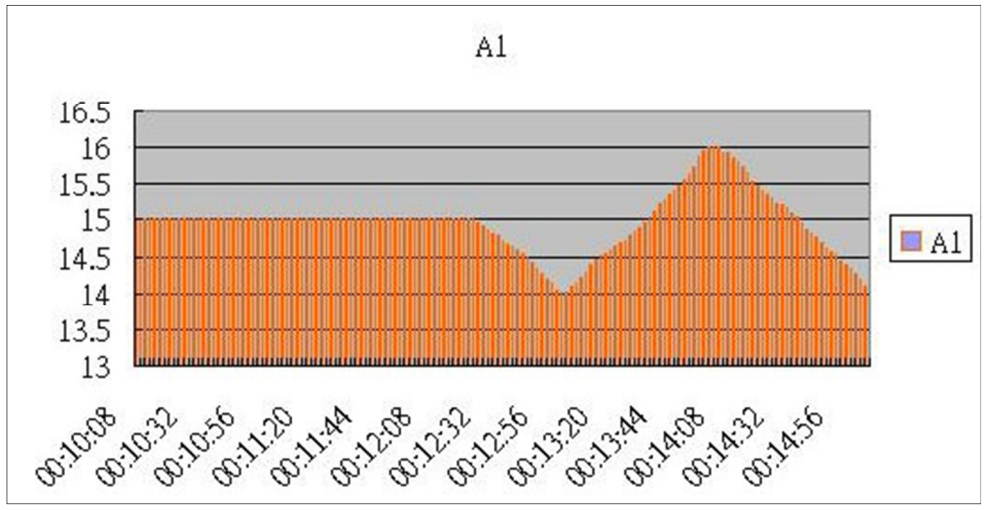

Schermata grafica EXCEL 5

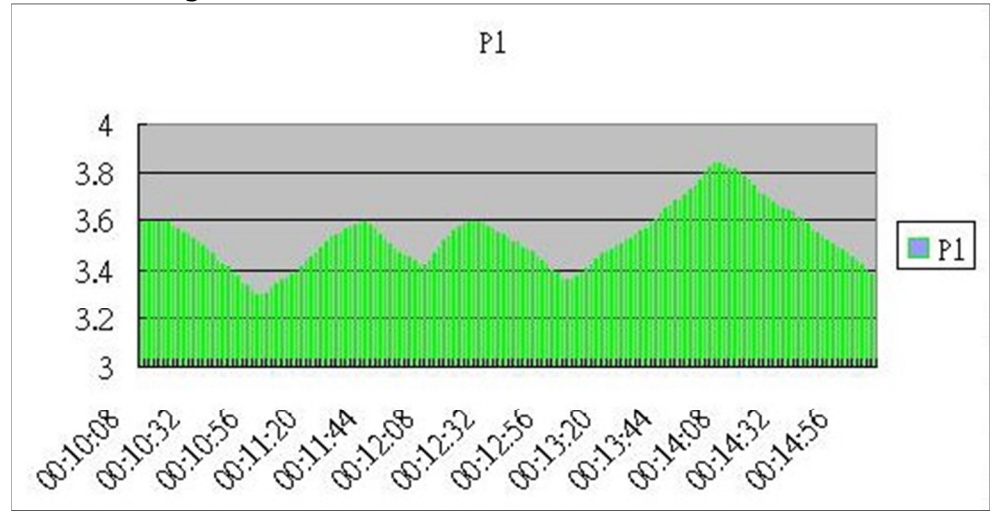

### **Smaltimento**

Per i suoi contenuti tossici, non si devono gettare le batterie nella spazzatura domestica ma depositate nei siti idonei per lo smaltimento.

Se ci consegna lo strumento noi ce ne potremo disfare nel modo corretto o potremmo riutilizzarlo, oppure consegnarlo a un'azienda di smaltimento rispettando la normativa vigente.

Può inviarlo a PCE Italia s.r.l. Via Pesciatina, 878-B int. 6 55012 Gragnano (LU) Italia

### **Contatti**

Se ha bisogno di ulteriori informazioni relative al nostro catalogo di prodotti o sui nostri prodotti di misura, si metta in contatto con PCE Instruments.

#### **Per posta**:

PCE Italia s.r.l. Via Pesciatina, 878-B int. 6 55012 Gragnano (LU) Italia

**Per telefono**: Italia: +39 0583 975 114

**ATTENZIONE: "Questo strumento non dispone di protezione ATEX, per cui non deve essere usato in ambienti potenzialmente a rischio di esplosione (polvere, gas infiammabili)."** 

**Le specifiche possono essere soggette a modifiche senza preavviso.** 

WEEE-Reg.-Nr.DE69278128

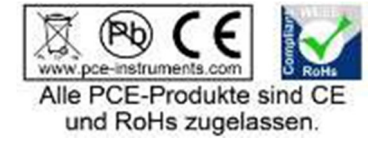